# Heinz Klaus Strick Arbeitsblätter für den TI-30X Plus MultiView

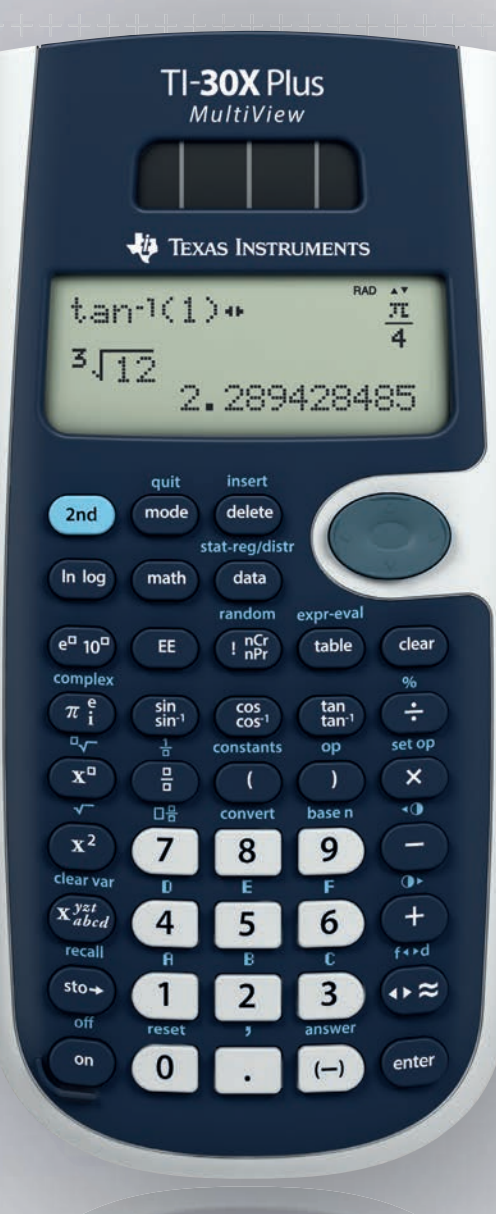

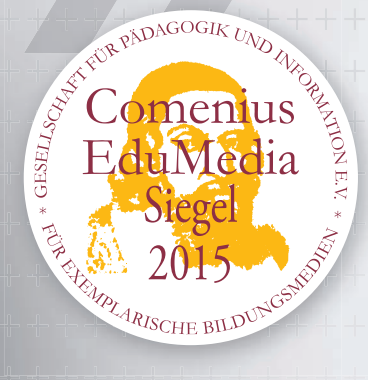

**IEXAS** 

**INSTRUMENTS** 

- » Für Sekundarstufe I und Sekundarstufe II
- » Arithmetik und Algebra
- » Analysis
- » Stochastik

## Inhaltsverzeichnis

## Arbeitsblätter für Sekundarstufe I **6**

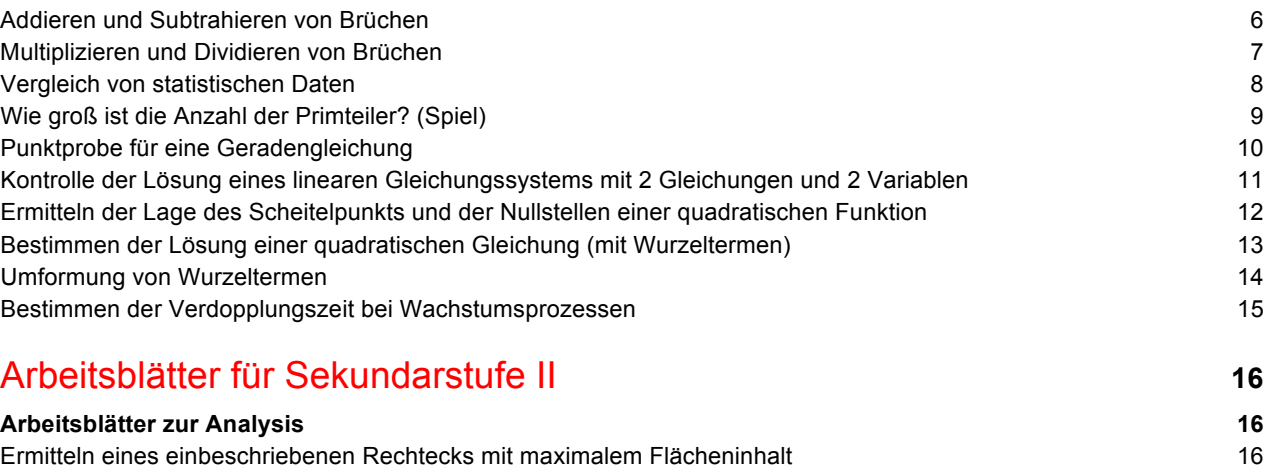

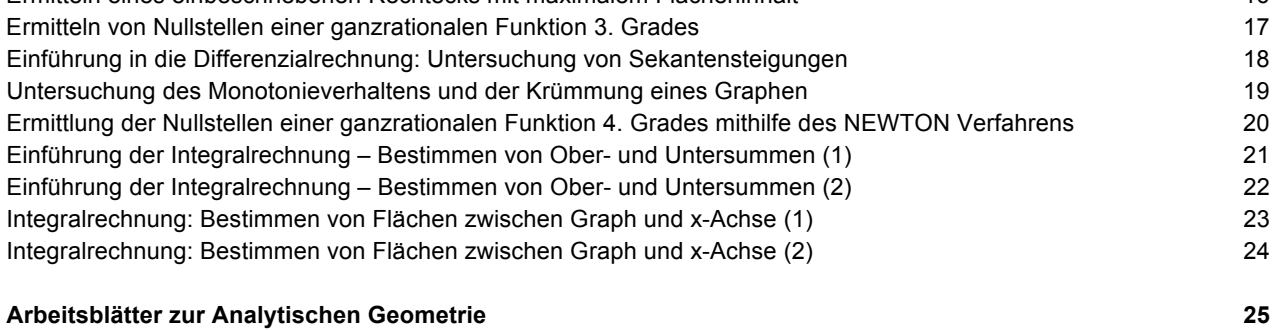

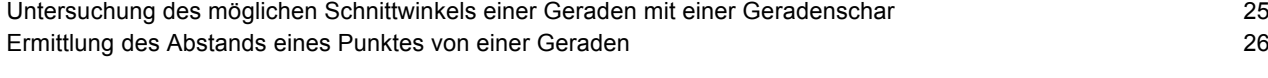

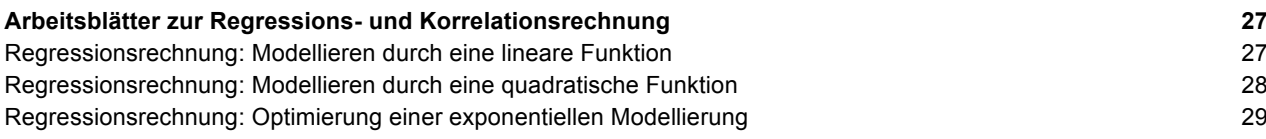

#### **Arbeitsblätter zur Stochastik 30**

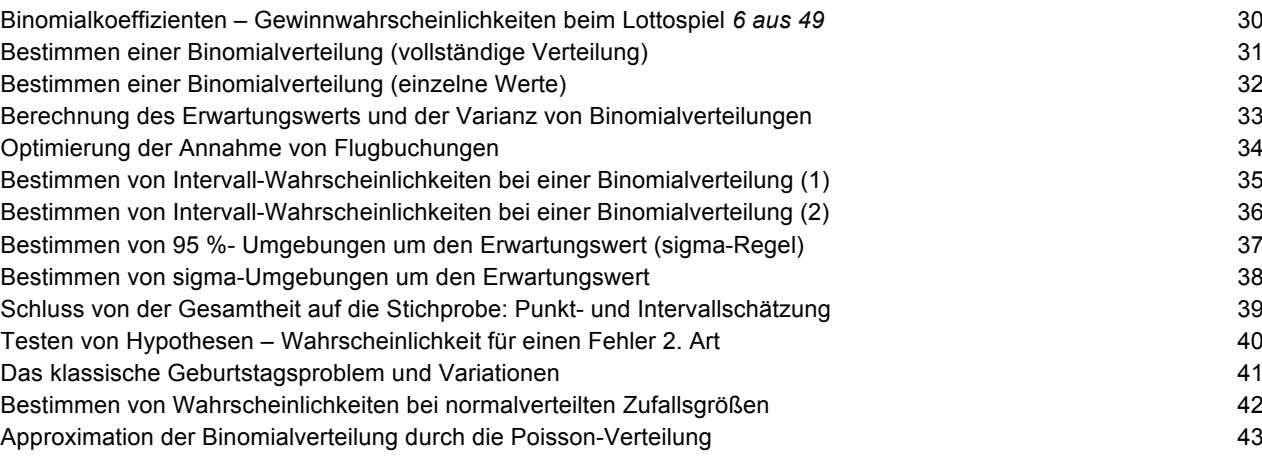

#### Stochastik Grundkurs **44 Beispiele zum Einsatz des TI-30X Plus MultiViewTM 44** Würfelspiel: Aufgabenstellung Teilaufgabe a)<br>Würfelspiel: Aufgabenstellung Teilaufgabe b) 46<br>46 Würfelspiel: Aufgabenstellung Teilaufgabe b) 46 Würfelspiel: Aufgabenstellung Teilaufgabe c) 48 Würfelspiel: Aufgabenstellung Teilaufgabe d) 50

## Vorwort

Dem Beschluss der Kultusministerkonferenz zu den Bildungsstandards für die Allgemeine Hochschulreife folgend wurde das "Institut für Qualitätsentwicklung im Bildungswesen" IQB beauftragt, den Aufbau eines Pools von Abituraufgaben auch für das Fach Mathematik zu konzipieren. Dieser Aufgabenpool steht den Ländern ab dem Schuljahr 2016/2017 als Angebot für den Einsatz in der Abiturprüfung zur Verfügung, erste Beispielaufgaben wurden bereits veröffentlicht. Diese Abituraufgaben des IQB sind abgestimmt auf das Verwenden digitaler Hilfsmittel: zum einen werden Aufgaben bereitgestellt, für deren Bearbeitung als Hilfmittel ein **Computeralgebrasystem (CAS)** vorgesehen ist. Daneben werden Aufgaben erstellt, die mit einem **wissenschaftlichen Taschenrechner** zu bearbeiten sind, dessen Funktionsumfang sehr detailliert definiert ist.

Abgestimmt auf diese neuen Anforderungen an einen wissenschaftlichen Taschenrechner hat Texas Instruments den TI-30X Plus Multiview™ entwickelt. Dieser Rechnertyp ist in den Abiturprüfungen der Bundesländer Bayern und Baden-Württemberg verbindlich vorgeschrieben. Baden-Württemberg geht noch einen Schritt weiter und setzt diesen Rechner zukünftig in den zentralen Abschlussprüfungen aller Schulformen voraus – auch um die von der KMK geforderte Durchlässigkeit von Bildungswegen zu fördern.

Wir freuen uns, für die Erarbeitung des vorliegenden Materials Heinz Klaus Strick als Autor gewonnen zu haben. Neben seinem langjährigen Wirken als Mathematiklehrer und Schulleiter des Landrat-Lucas-Gymnasiums in Leverkusen ist er vielen bekannt durch seine Mathematik-Kalender und insbesondere als Botschafter des Friedensdorfes in Oberhausen.

In den Arbeitsblättern für die Sekundarstufe I und für die Sekundarstufe II werden die vielfältigen Möglichkeiten des Einsatzes des TI-30X Plus MultiviewTM aufgezeigt. Das Themenspektrum der Arbeitsblätter versucht die Breite des Lehrplans abzudecken, gleichwohl zwingt ein begrenzter Umfang zu einer Auswahl.

Im Bereich der grafischen Darstellung von Ergebnissen stößt der Rechner naturgemäß an seine Grenzen. Für die Abbildung von Graphen verwendet der Autor die TI-Nspire™ CX CAS Software.

Die Arbeitsblätter sind so aufgebaut, dass an den Anfang das Problem in Form einer Beispielaufgabe gestellt wird, dessen Lösung anschließend mithilfe des TI-30X Plus Multiview™ erfolgt. Im Material wurde mit Bedacht darauf verzichtet, einfach Tastenfolgen darzustellen. Stattdessen zeigt eine Vielzahl an Bildschirmabbildungen (Screenshots) die erforderlichen Einzelschritte zur Lösung. Weitere Aufgaben mit ähnlichem Schwierigkeitsgrad am Ende des Arbeitsblattes sollen zum selbstständigen Üben anregen.

Viel Freude und Erfolg bei der Arbeit mit dem TI-30X Plus MultiviewTM

wünscht Texas Instruments

Arbeitsblätter

für den TI-30X Plus MultiViewTM Heinz Klaus Strick **Arbeitsblätter für den TI-30X Pro MultiViewTM Seite 5** 

**Gebiet: Arithmetik Einsatz ab Stufe 5 (auch zur Wiederholung geeignet)** 

 $3\frac{5}{12} + \frac{11}{18}$ <br>ans > 2+U2

#### **Addieren und Subtrahieren von Brüchen**

#### **Beispiel-Aufgabe**

Der TI-30X Plus MultiView<sup>™</sup> kann einfache arithmetische Operationen mit Brüchen vornehmen.

Notiere die fehlenden Zwischenschritte.

Verwendete Option des TI-30X Plus MultiViewTM: Math-Print-Option ( )

Umwandeln einer gemischten Zahl in einen unechten Bruch und umgekehrt ( $\overline{\text{math}}$ -Menü)

**Erläuterung der Lösung:** Gleichnamige Brüche werden addiert (subtrahiert), indem man die Zähler addiert (subtrahiert). Daher müssen zunächst die Brüche gleichnamig gemacht werden.

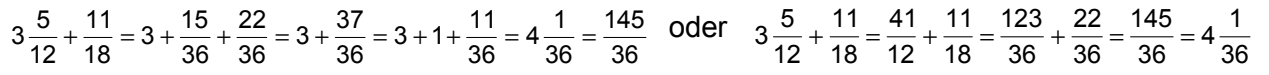

#### **Übungsaufgaben**

Welche Umformungen wurden vorgenommen? Notiere die fehlenden Zwischenschritte. Wenn das Ergebnis ein unechter Bruch ist, notiere es auch als gemischte Zahl.

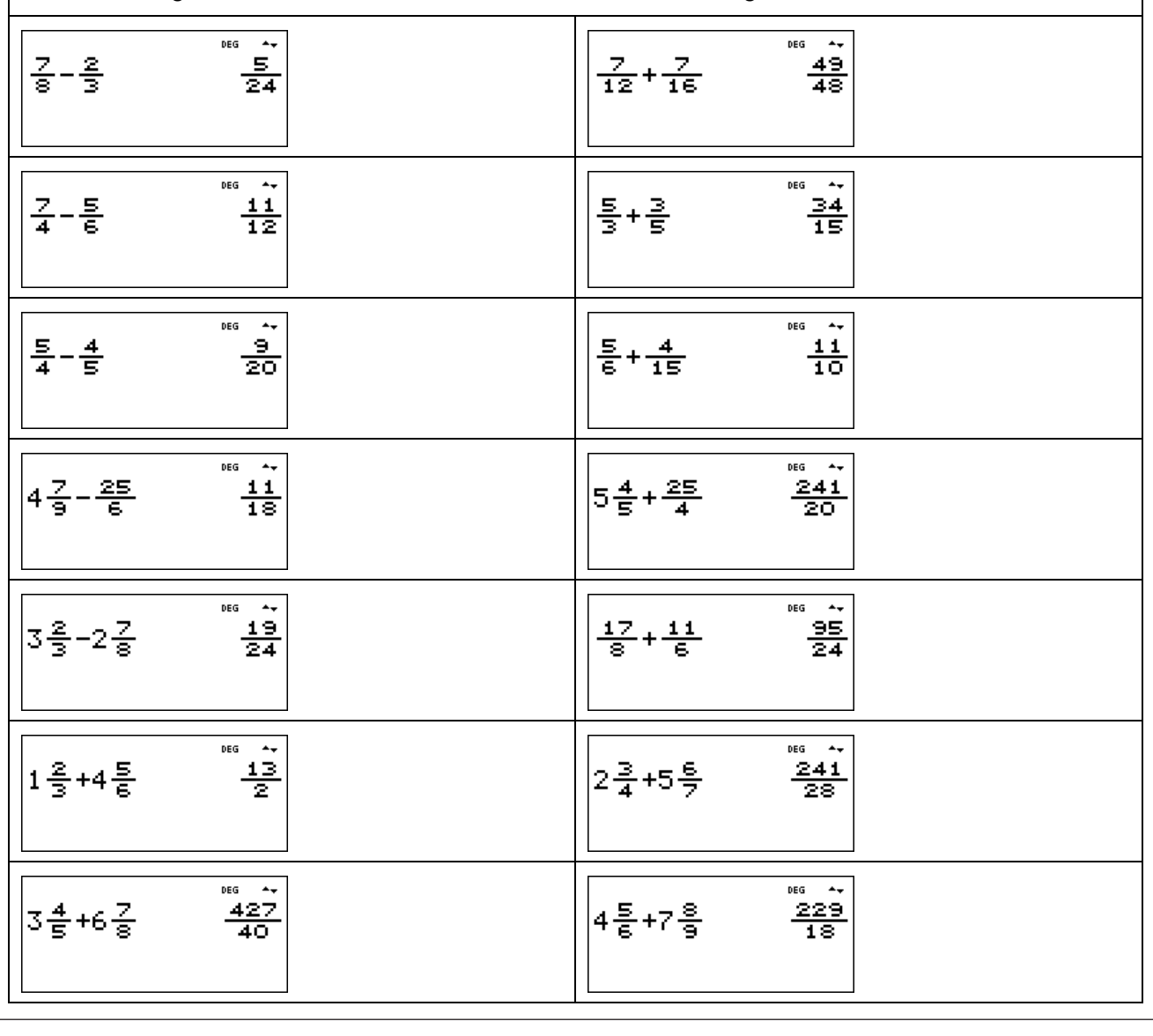

Arbeitsblätter

#### für den TI-30X Plus MultiViewTM Heinz Klaus Strick **Arbeitsblätter für den TI-30X Pro MultiViewTM Seite 6 Gebiet: Arithmetik Einsatz ab Stufe 5 (auch zur Wiederholung geeignet) Multiplizieren und Dividieren von Brüchen Beispiel-Aufgabe**  ne.c  $\overline{a}$ 좋  $\frac{5}{12}*\frac{8}{15}$ Der TI-30X Plus MultiView<sup>™</sup> kann einfache arithmetische Operationen mit Brüchen vornehmen. Notiere die fehlenden Zwischenschritte. Verwendete Option des TI-30X Plus MultiView™: Math-Print-Option ( 
model ) **Erläuterung der Lösung:** Brüche werden miteinander multipliziert, indem man die Zähler multipliziert und durch das Produkt der Nenner teilt. Vor dem Ausmultiplizieren ist nach Möglichkeit zu kürzen.  $\frac{5}{12} \cdot \frac{8}{15} = \frac{5 \cdot 8}{12 \cdot 15} = \frac{1}{3} \cdot \frac{2}{3} = \frac{2}{9}$ 8  $5·8$ 1 2 2 15  $12 \cdot 15$ 3 3 9 **Übungsaufgaben** Welche Umformungen wurden vorgenommen? Notiere die fehlenden Zwischenschritte. Wenn das Ergebnis ein unechter Bruch ist, notiere es auch als gemischte Zahl. **NEC**  $21$ <u>20</u> |7\*중 12\*등 ᠴ Ξ ners<br>1 ners<br>D  $\frac{5}{9}*\frac{3}{20}$  $\frac{7}{9} * \frac{3}{14}$  $\frac{1}{6}$ 12  $\frac{8}{15}*\frac{12}{25}*\frac{15}{16}$  $14$  $\frac{8}{9}*\frac{3}{5}*\frac{7}{12}$ 6. 45 टंड  $\overline{\phantom{a}}$ 흫 훟 흐 उँठ ਵ 흨 들  $\frac{20}{3}$  $\blacksquare$ 18 **DEG**  $\star_\star$  $\ddot{\phantom{a}}$ DEG  $\frac{1}{4}$ 하학 좋 틑  $n = 5$  $\overline{\phantom{a}}$  $\overline{p}$  $\overline{\phantom{a}}$  $rac{8}{10}$  $\frac{3}{4}$ 틓\*: 5.  $\overline{64}$  $\frac{28}{15}$

 $\mathbf{A}$  für den TI-30X Plus MultiView<sup>TM</sup> Arbeitsblätter für den TI-30X Plus MultiView<sup>TM</sup> Strick

#### **Gebiet: Beschreibende Statistik ab Stuffe 6 Stuffe 6 Stuffe 6 Stuffe 6 Stuffe 6 Stuffe 6 Stuffe 6 Stuffe 6 Stuffe 6 Stuffe 6 Stuffe 6 Stuffe 6 Stuffe 6 Stuffe 6 Stuffe 6 Stuffe 6 Stuffe 6 Stuffe 6 Stuffe 6 Stuffe 6 Stuffe**

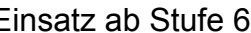

#### **Vergleich von statistischen Daten**

#### **Beispiel-Aufgabe**

Um einen Leistungsvergleich herzustellen, wurde in zwei Parallelklassen (a und b) ein Test durchgeführt. Dabei ergab sich bei den erreichten Punktzahlen folgende Häufigkeitsverteilung:

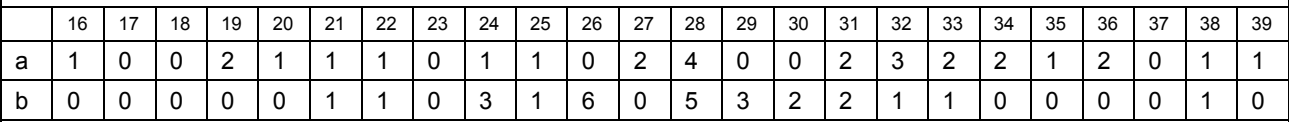

Vergleiche die beiden Verteilungen. Bestimme die dazu notwendigen Kenngrößen.

Verwendete Optionen des TI-30X Plus MultiViewTM:

1-Var Stats ( $\sqrt{2nd\vert data}$ )

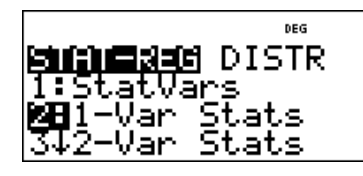

#### **Erläuterung der Lösung**

Die Daten werden in die zur Verfügung stehenden Listen L1, L2 und L3 eingegeben, und zwar: in Liste L1 die Punktzahlen von 16 bis 39 (einschl.), die als Ergebnisse des Tests aufgetreten waren, sowie die Häufigkeiten, mit denen diese Punktzahlen in den Klassen a bzw. b vorkamen, in Liste L2 bzw. Liste L3. Wählt man dann die 1-Variablen-Statistik im STAT-REG-Menü, dann fragt der Rechner noch ab, welche Listen ausgewertet werden sollen. Um die Leistungen der Klasse a zu bewerten, müssen die Daten aus Liste L1 mit den Häufigkeiten (FRQ = frequency) aus Liste L2 untersucht werden; entsprechendes gilt für die Daten aus Klasse b.

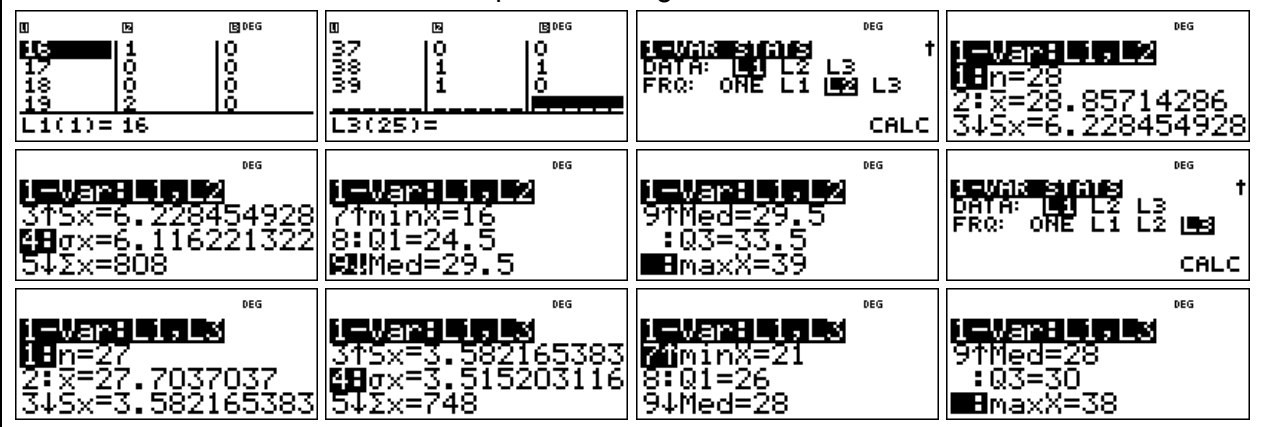

Der Vergleich der beiden Klassen zeigt: In Klasse a sind 28 Kinder, in Klasse b 27. Arithmetisches Mittel und Median liegen in Klasse a oberhalb der beiden Mittelwerte von Klasse b. Die Daten der Klasse a streuen jedoch stärker als die von Klasse b, wie man sowohl an der mittleren quadratischen Abweichung  $\sigma_x$  als auch an den Quartilen ablesen kann: 50% der Punktwerte liegen in Klasse a zwischen 24,5 und 33,5, in Klasse b zwischen 26 und 30. Außerdem liegen Maximum und Minimum in Klasse a weiter vom Median entfernt als in Klasse b.

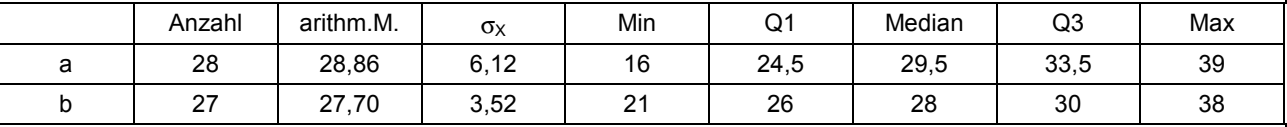

#### **Übungsaufgaben**

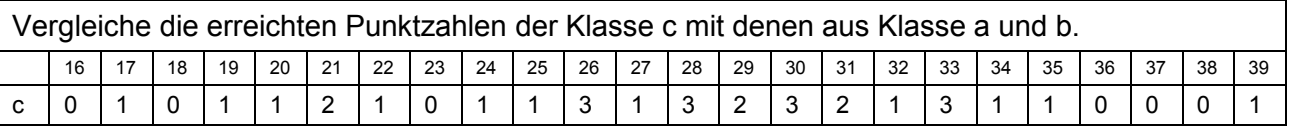

 $\mathbf{A}$  für den TI-30X Plus MultiView<sup>TM</sup> Network of the Strick and Times and Strick and Times and Strick and Strick and Strick and Times and Strick and Strick and Strick and Strick and Strick and Strick and Strick and St

**Gebiet: Stochastik Einsatz ab Stufe 7** 

#### **Wie groß ist die Anzahl der Primteiler? (Spiel)**

#### **Beispiel-Aufgabe**

Mithilfe des Zufallszahlengenerators des Taschenrechners werde eine natürliche Zahl aus der Menge {1, 2, …, 1000} gewählt. Wie viele Primteiler enthält diese Zahl?

Verwendete Option des TI-30X Plus MultiView<sup>™</sup>: DEG **MANIE** NUM DMS R<sub>\*</sub>P Pfaktor-Funktion des [math]-Menüs ZTIEm(<br>3:9cd( 配いPfactor

#### **Erläuterung der Lösung**

Ganzzahlige Zufallszahlen kann man mithilfe des randint-Befehls aus dem Random-Menü des TI-30X Plus MultiViewTM bestimmen: Man gibt die gewünschte kleinste und größte Zahl der Menge an (mit Komma voneinander getrennt), vgl. 1. und 2. Screenshot. – Anschließend wird auf die Antwort der Pfaktor-Befehl angewandt (am Dreieck-Symbol vor "Pfactor" kann man ablesen, dass der Befehl im Anschluss an die natürliche Zahl eingegeben werden muss).

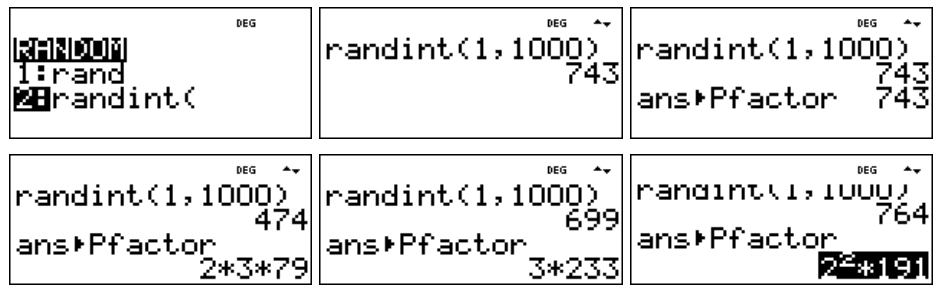

An den Antworten lesen wir ab, dass die Zahl 743 eine Primzahl ist, die Zahl 474 drei Primteiler besitzt, die Zahl 699 zwei und die Zahl 764 ebenfalls nur zwei Primteiler (nämlich 2 und 191).

#### **Übungsaufgaben**

1. Mache ein Spiel mit einem Partner: Jeder von euch erzeugt eine Zufallszahl und bestimmt mit dem TI-Schulrechner die Anzahl der Primfaktoren. Gewonnen hat, wer die größere [ kleinere ] Anzahl von Primteilern hat. Wenn die Anzahl gleich ist, muss die Spielrunde wiederholt werden.

- Welche der beiden Spielregeln ist günstiger?
- Protokolliere, wie oft die Anzahl der Primfaktoren 1, 2, 3, 4 beträgt. (Warum kann die Anzahl der Primteiler nicht größer als 4 sein?)

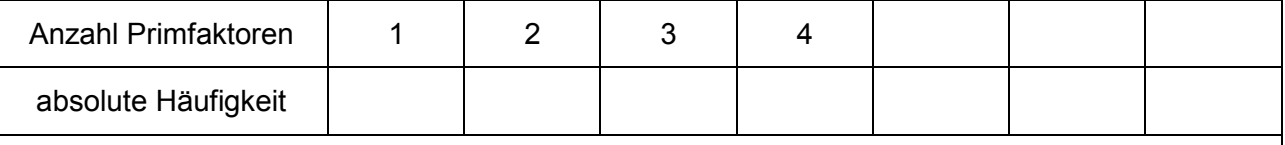

2. Der TI-Schulrechner kann natürliche Zahlen bis 999999 in Primfaktoren zerlegen. Führt in der Klasse den o. a. Zufallsversuch oft durch protokolliert, wie oft welcher Fall auftritt.

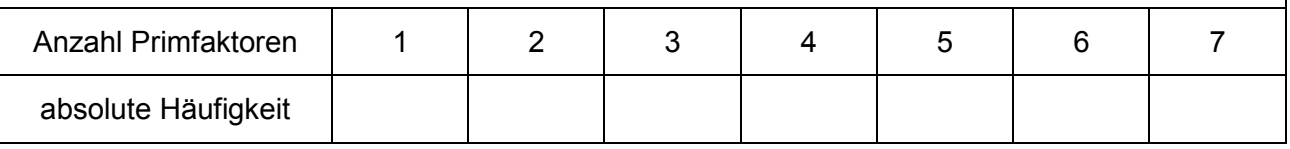

für den TI-30X Plus MultiView<sup>TM</sup> Heinz Klaus Strick († 1918)<br>Arbeitsblätter für den TI-30X Plus MultiView<sup>TM</sup> Heinz Klaus Strick († 1919)

 $\begin{array}{c} \end{array}$ 

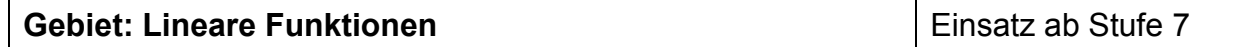

#### **Punktprobe für eine Geradengleichung**

#### **Beispiel-Aufgabe**

Gegeben sind die Punkte P (2 | 4) und Q (7 | 6). Bestimme die Gleichung  $y = mx + b$  der Geraden, die durch die beiden Punkte verläuft, und überprüfe deine Rechnung mithilfe des TI-Schulrechners. Bestimme weitere Punkte, die auf der Geraden liegen.

Verwendete Optionen des TI-30X Plus MultiView<sup>™</sup>: Bestimmen einer Wertetabelle einer Funktion ( [table])

#### **ENGINEERING ON ALIGNALIS** 1: f)

**¤B**Édit function

#### **Erläuterung der Lösung**

Zu bestimmen sind die Koeffizienten m und b der Geradengleichung. Zunächst bestimmt man die Steigung m der Geraden: Die Gerade durch die Punkte P und Q hat die Steigung

5 2  $=\frac{y_{\rm Q}-y_{\rm P}}{x_{\rm Q}-x_{\rm P}}=\frac{6-4}{7-2}=$ *pQ PQ*  $X_Q - X$  $m = \frac{y_{Q} - y_{P}}{Z} = \frac{6-4}{Z} = \frac{2}{Z}$ . Diesen Wert für m und die Koordinaten von P bzw. von Q kann man

in die Geradengleichung  $y = mx + b$  einsetzen:

$$
4 = \frac{2}{5} \cdot 2 + b \Leftrightarrow b = \frac{16}{5} \qquad \text{bzw.} \qquad 6 = \frac{2}{5} \cdot 7 + b \Leftrightarrow b = \frac{16}{5}
$$

Kontrollrechnung mit dem TI-Schulrechner: Man gibt die Geradengleichung unter 
table als Funktionsgleichung ein. Im TABLE SETUP muss ggf. noch der Startwert (Start) und die Schrittweite (Step) korrigiert werden. Nach mehrfachem Drücken der **Fenter**-Taste erscheint die Wertetabelle der Funktion. Durch Scrollen der Wertetabelle kann man überprüfen, ob tatsächlich die Paare (2 | 4) und (7 | 6) in der Wertetabelle vorkommen. Wenn dies der Fall ist, hat man richtig gerechnet (d. h., die Punktkoordinaten erfüllen die lineare Funktionsgleichung), andernfalls ist ein Fehler in der Rechnung.

Alle Paare, die in der Wertetabelle vorkommen, beschreiben Punkte, die auf der Geraden liegen.

Beispielsweise liegen auch die Punkte ( -9 | - 2/5), (-8 | 0) und (10 | 36/5) auf der Geraden. Die Bruchzahlen -2/5 und 36/5 können durch Drücken der  $\overline{|\cdot|^2}$ -Taste in eine Dezimalzahl umgewandelt werden (erscheint unter der Tabelle).

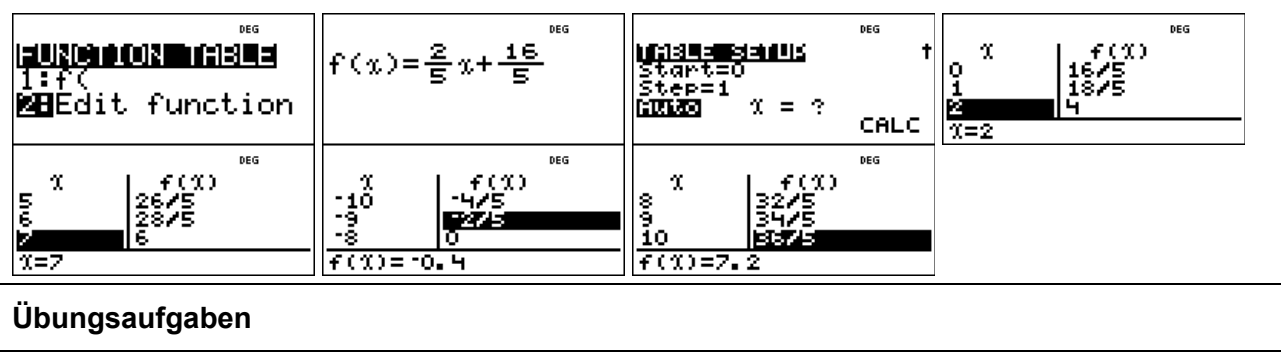

Bestimme die Gleichung der Geraden  $y = mx + b$  durch die Punkte P und Q. Überprüfe deine Rechnung mithilfe des TI-Schulrechners. Gib noch mindestens zwei Punkte der Geraden an, die in einem anderen Quadranten des Koordinatensystems liegen.

- (a)  $P(3 | 5)$ ; Q (-2 | 4) (d)  $P(3 | 0)$ ; Q (7 | -3)
- 
- 
- (b)  $P(1|-3)$ ; Q(5 | 5) (e)  $P(6|1)$ ; Q(-4 | -1)
- (c)  $P(-2 | 1)$ ;  $Q(4 | 1)$  (f)  $P(-1 | -1)$ ;  $Q(5 | -2)$

#### **Gebiet: Algebra** Einsatz ab Stufe 8

#### **Kontrolle der Lösung eines linearen Gleichungssystems mit 2 Gleichungen und 2 Variablen**

#### **Beispiel-Aufgabe**

Als Lösung des linearen Gleichungssystem mit 2 Gleichungen und 2 Variablen 532

$$
\begin{vmatrix} 3x-2y=12 \\ 2x+3y=-5 \end{vmatrix}
$$

hat man das Zahlenpaar (x | y) = (2 | -3) gefunden. Die Kontrolle der Lösung kann durch Einsetzen der für x und y gefundenen Werte in die beiden Gleichungen erfolgen.

Alternativ kann man auch folgendes überlegen: Jede der beiden Gleichungen kann man mithilfe einer Geraden im Koordinatensystem darstellen. Die Koordinaten des Schnittpunkts der beiden Geraden geben die Lösung des Gleichungssystem an. Anstelle der Zeichnung kann man die Wertetabellen der beiden zugehörigen linearen Funktionen betrachten und dort die Lösung (d. h. den gemeinsamen Punkt der beiden Geraden) ablesen.

Verwendete Optionen des TI-30X Plus MultiView<sup>™</sup>: Bestimmen einer Wertetabelle einer Funktion ( [table])

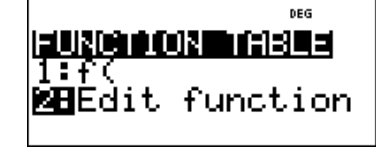

#### **Erläuterung der Lösung**

Umformen des linearen Gleichungssystems:

$$
\begin{vmatrix} 3x - 2y = 12 \\ 2x + 3y = -5 \end{vmatrix} \Leftrightarrow \begin{vmatrix} -2y = -3x + 12 \\ 3y = -2x - 5 \end{vmatrix} \Leftrightarrow \begin{vmatrix} y = \frac{3}{2}x - 6 \\ y = -\frac{2}{3}x - \frac{5}{3} \end{vmatrix}
$$

Dann gibt man nacheinander jede der beiden Geradengleichungen über den Editor der [table]-Funktion des TI-Schulrechners ein und prüft jeweils, ob das gefundene Lösungspaar in der Wertetabelle vorkommt. Wenn dies nicht der Fall ist, hat man sich bei der Lösung des linearen Gleichungssystems verrechnet.

$$
f(x) = \frac{3}{2}x-6
$$

#### **Übungsaufgaben**

1. Bestimme die Lösung des Gleichungssystems und überprüfe die gefundene Lösung mithilfe der [table]-Funktion des TI-Schulrechners.

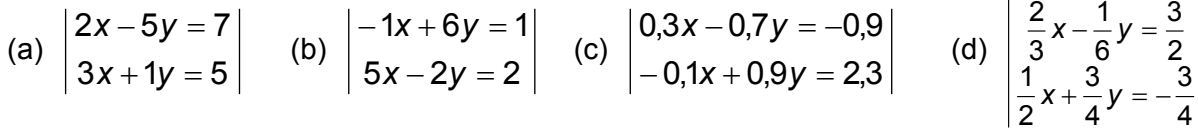

2. Bestimme die Lösung des linearen Gleichungssystem aus Aufgabe 1, indem du für die beiden Geradengleichungen, die das Gleichungssystem bestimmen, jeweils vom TI-Schulrechner eine Wertetabelle berechnen lässt. Diese Wertetabellen überträgst du in dein Schulheft (nebeneinander eine gemeinsame Spalte jeweils für die x-Werte, zwei Spalten für die zugehörigen v-Werte).

Seite 1/1 October 1/1 October 1/1 October 1/1 October 1/1 October 1/1 October 1/1 October 1/1 October 1/1 Octob

Bei welcher der vier Teilaufgaben treten bei dieser Methode Probleme auf?

 $\frac{1}{2}$ 

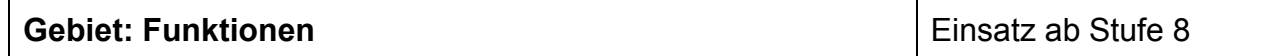

#### **Ermitteln der Lage des Scheitelpunkts und der Nullstellen einer quadratischen Funktion**

#### **Beispiel-Aufgabe**

Gegeben ist die quadratische Funktion f mit  $f(x) = x^2 - 6x + 2$ .

Ermittle die Lage des Scheitelpunkts der quadratischen Funktion. Untersuche, ob der Graph der Funktion Nullstellen besitzt. Gib ggf. deren Lage an.

Verwendete Optionen des TI-30X Plus MultiViewTM: Bestimmen einer Wertetabelle einer Funktion ( [table])

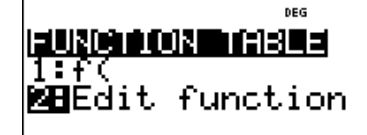

#### **Erläuterung der Lösung**

Die Graphen von quadratischen Funktionen sind achsensymmetrische Parabeln, deren Symmetrieachse durch den Scheitelpunkt der Parabel verläuft. Daher kann man die Lage des Scheitelpunkts an der Wertetabelle der Funktion ablesen. Durch Scrollen in der Wertetabelle erkennt man, dass der Graph der Funktion f mit symmetrisch zur Achse x = 3 ist, denn links und rechts davon treten jeweils gleiche Funktionswerte auf, z. B.  $f(2) = f(4) = -6$ .

Der Punkt S (3 | -7) ist daher der Scheitelpunkt der Parabel.

Dieser Punkt liegt unterhalb der x-Achse, und da die Parabel nach oben geöffnet ist, schneidet der Graph der Funktion die x-Achse in zwei Punkten. Die Nullstelle links liegt zwischen x = 0 (positiver Funktionswert) und x = 1 (negativer Funktionswert), die Nullstelle rechts entsprechend symmetrisch zu  $x = 3$  zwischen  $x = 5$  und  $x = 6$ :

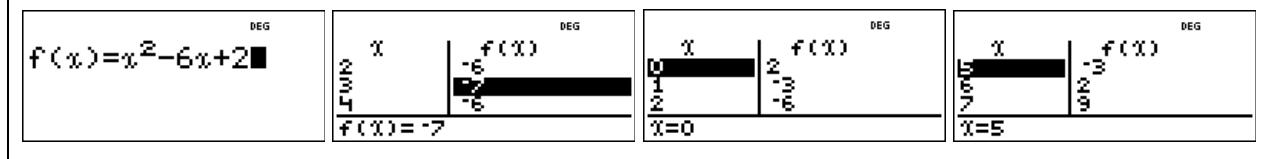

Zur Kontrolle der exakten Nullstellen  $x_1 = 3 - \sqrt{7}$  und  $x_2 = 3 + \sqrt{7}$ , die man durch Lösen der zugehörigen quadratischen Gleichung  $x^2 - 6x + 2 = 0$  berechnet hat, muss man beim Durchgang durch das Menü von der Option "Auto" auf " $x = ?$ " wechseln und dann in die leere x-Spalte der Tabelle den berechneten Wert eintippen. Der TI-Schulrechner gibt automatisch die Dezimalzahl-Darstellung der Nullstelle an. Entsprechend verfährt man mit der anderen Nullstelle.

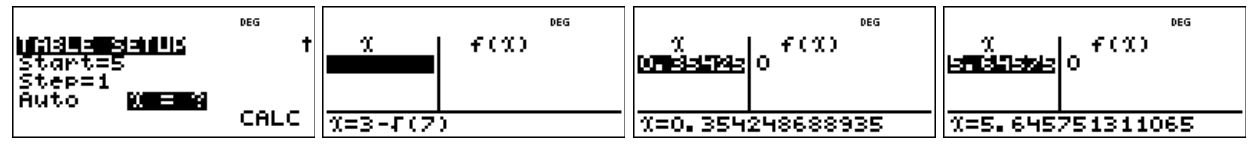

#### **Übungsaufgaben**

1. Die x-Koordinate des Scheitelpunkts des Graphen der Funktion f mit  $f(x) = x^2 + 3x + 3$  ist nicht ganzzahlig. In der Wertetabelle des TI-Schulrechners kann man die x-Koordinate des Scheitelpunkts trotzdem ablesen. Wieso? Wie erhält man dann die y-Koordinate des Scheitelpunkts? Was ergibt sich hinsichtlich der Nullstellen der Funktion?

2. Ermittle die Lage des Scheitelpunkts der quadratischen Funktion f. Untersuche, ob der Graph Nullstellen besitzt und gib ggf. deren Lage an.

Seite 1/1 October 1/1 October 1/1 October 1/1 October 1/1 October 1/1 October 1/1 October 1/1 October 1/1 Octob

a)  $f(x) = x^2 - 5x + 1$  c)  $f(x) = x^2 + 4x + 4$  e)  $f(x) = -x^2 - 4x + 7$ b)  $f(x) = x^2 + 3x + 3$  d)  $f(x) = -x^2 + 4x - 6$  f)  $f(x) = -x^2 + 3x - 5$  für den TI-30X Plus MultiViewTM Heinz Klaus Strick **Arbeitsblätter für den TI-30X Pro MultiViewTM Seite 13** 

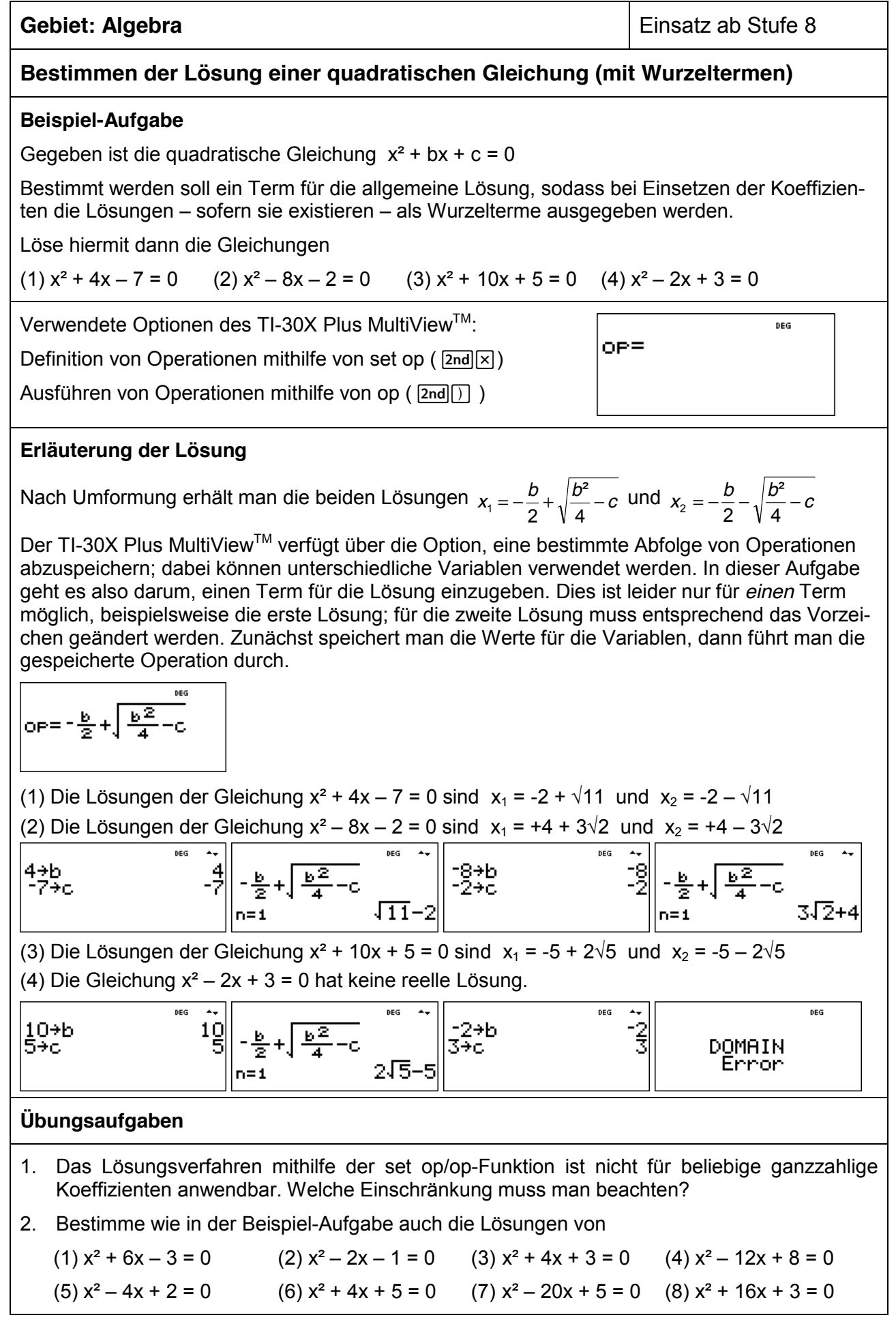

Arbeitsblätter

für den TI-30X Plus MultiViewTM Heinz Klaus Strick **Arbeitsblätter für den TI-30X Pro MultiViewTM Seite 14** 

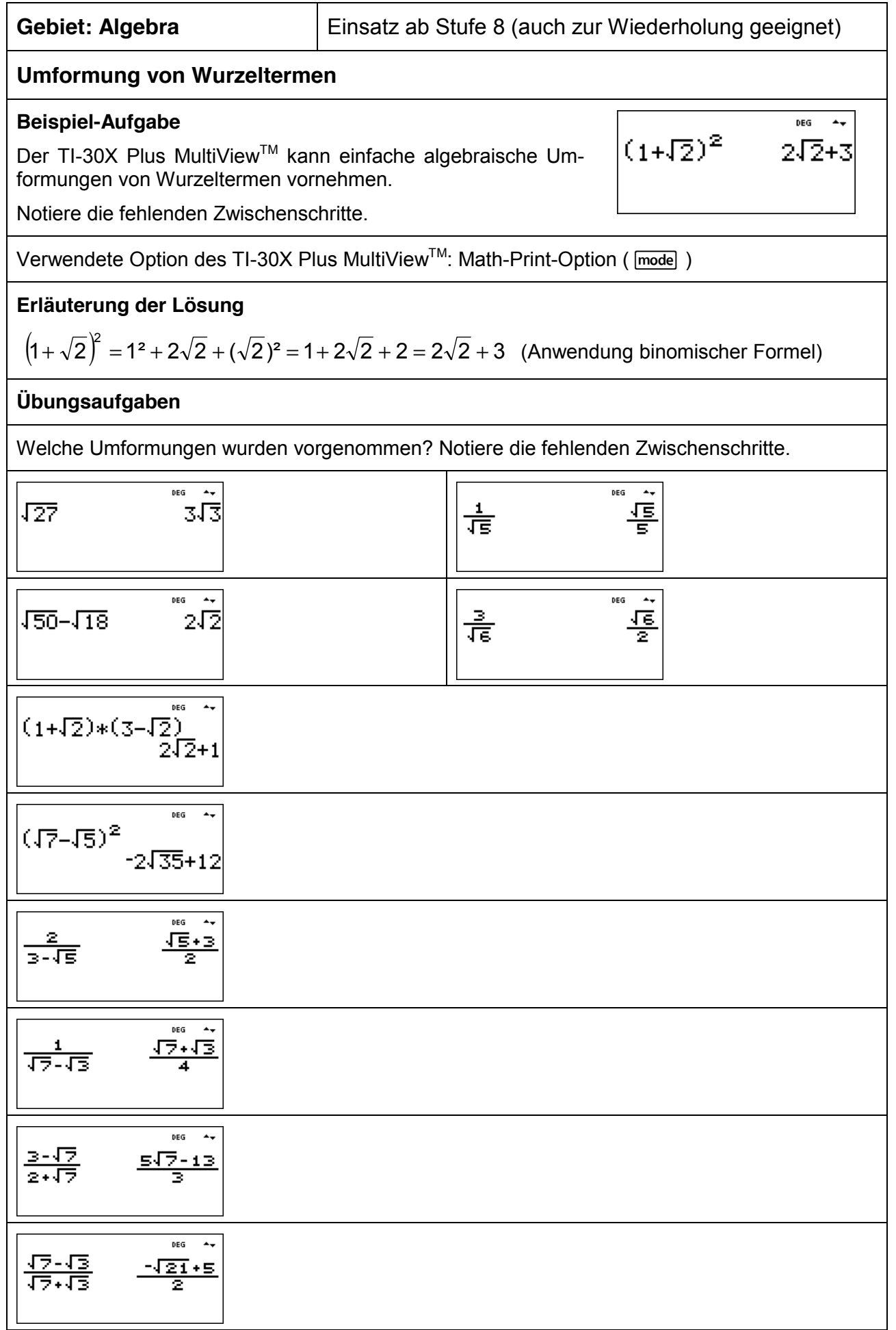

für den TI-30X Plus MultiView™ Heinz Klaus Strick († 1888)<br>Arbeitsblätter für den TI-30X Plus MultiView™ Heinz Klaus Strick († 1888)

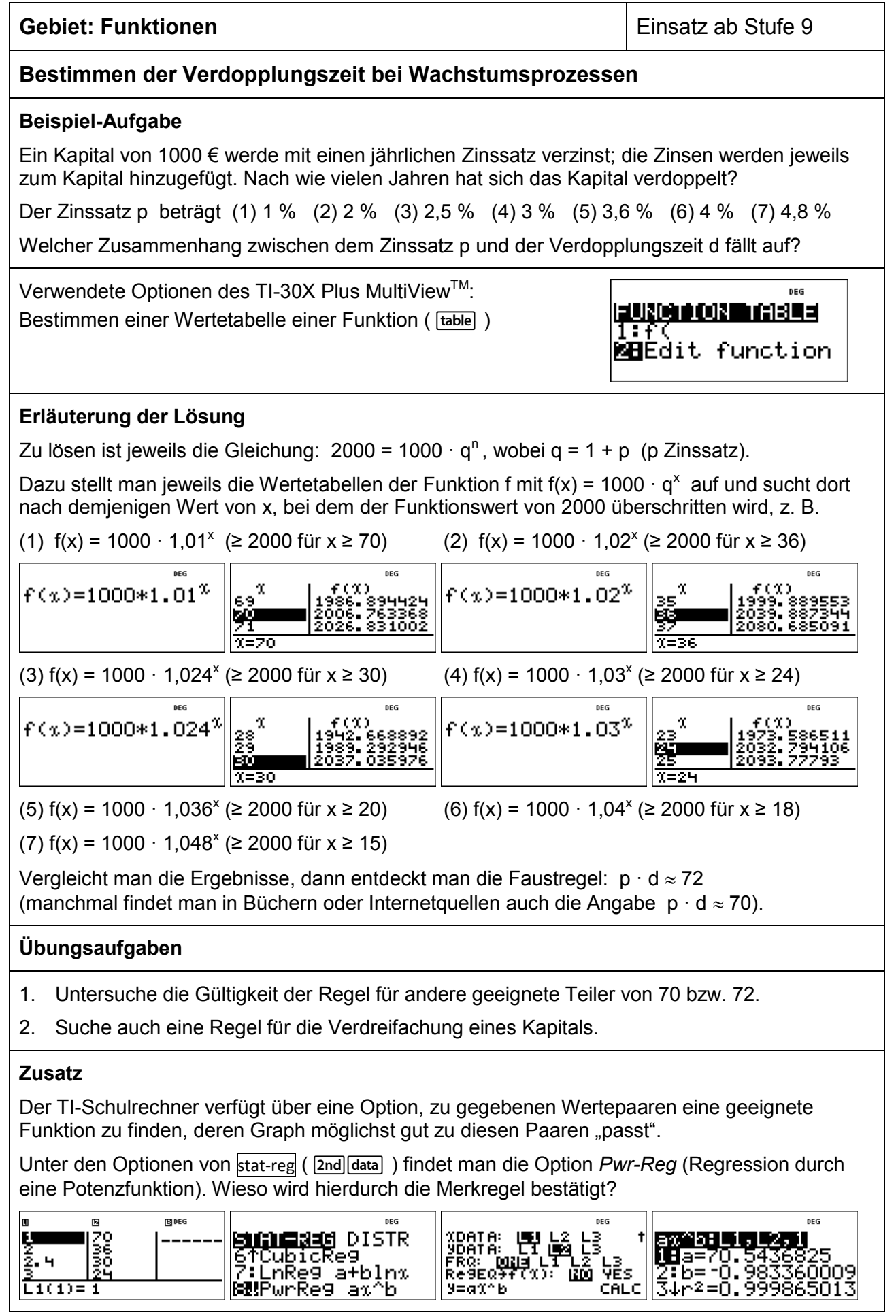

für den TI-30X Plus MultiView<sup>TM</sup> Heinz Klaus Strick († 1918)<br>Arbeitsblätter für den TI-30X Plus MultiView<sup>TM</sup> Heinz Klaus Strick († 1919)

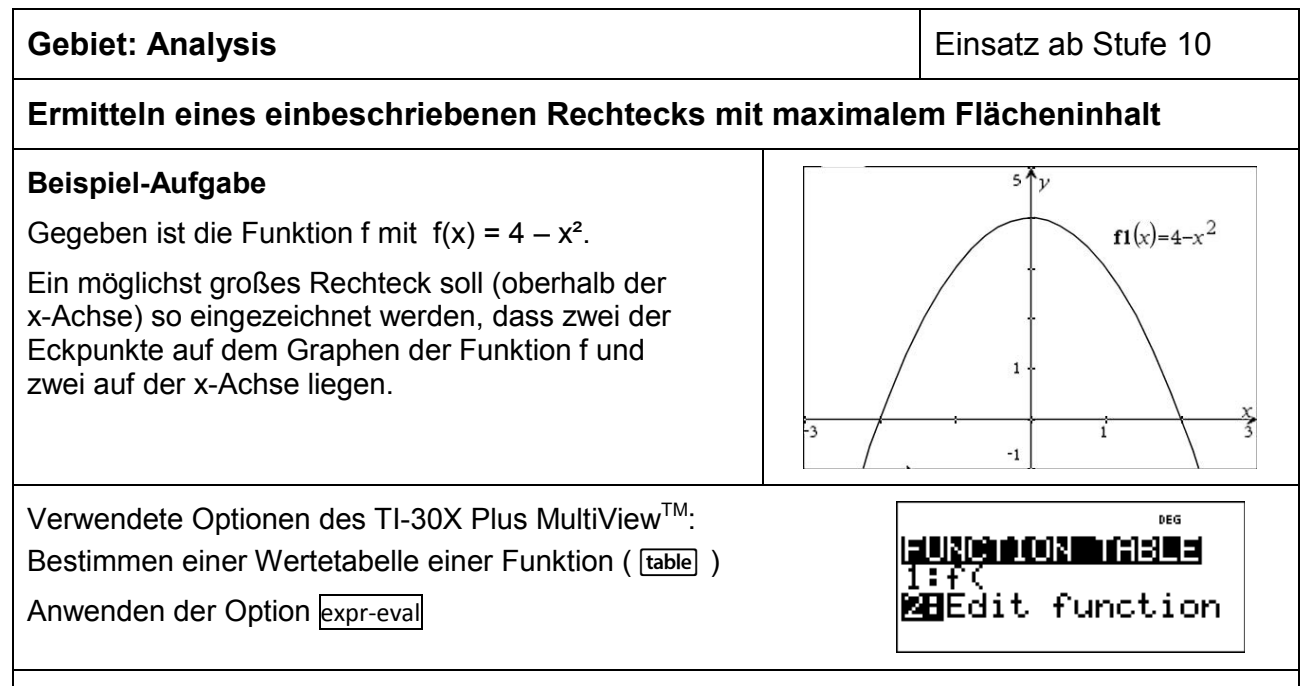

#### **Erläuterung der Lösung**

Da der Graph achsensymmetrisch zur y-Achse ist, genügt es, nur die rechte Hälfte des Rechtecks zu betrachten und dann zu verdoppeln. Der Flächeninhalt A(x) eines Rechtecks, das die Bedingungen hinsichtlich der Lage der Eckpunkte erfüllt, berechnet sich aus der Breite x und der Höhe f(x), d. h., es gilt

 $A(x) = 2 \cdot x \cdot f(x) = 2 \cdot x \cdot (4 - x^2) = 8x - 2x^3$ 

Diesen Funktionsterm gibt man in den Editor der [table]-Funktion ein. Zunächst wählt man als Schrittweite für die Wertetabelle *Step* = 0.1. Beim Scrollen findet man heraus, dass zunächst die Funktionswerte von A(x) steigen und dann wieder abnehmen. Zwischenbilanz: Das Maximum liegt im Intervall  $1.1 < x < 1.3$ .

Um die Stelle des Maximums weiter einzuschränken, wird dann die Schrittweite auf *Step* = 0.01 verkleinert. Jetzt kann man die Stelle des Maximums auf das Intervall 1.14 < x < 1.16 einschränken. In weiteren Schritten kommt man auf 1.154 < x < 1.156 und 1.1546 < x < 1.1548.

Als Lösung kann man ungefähr angeben: Wenn  $x \approx 1.1547$  gewählt wird, hat das Rechteck einen maximalen Flächeninhalt von A(1.1547)  $\approx$  6,1584 FE.

Um die y-Koordinate des Punkts auf dem Graphen zu bestimmen, muss man noch  $x \approx 1.1547$  in die Funktionsgleichung f(x) =  $4 - x^2$  einsetzen: f(1.1547)  $\approx$  2.6666. Dies kann direkt oder mithilfe der Option expr-eval ( $\sqrt{2nd[table]}$ ) erfolgen: Dazu gibt man unter expr-eval den Funktionsterm von f(x) ein, dann für x den gewünschten x-Wert.

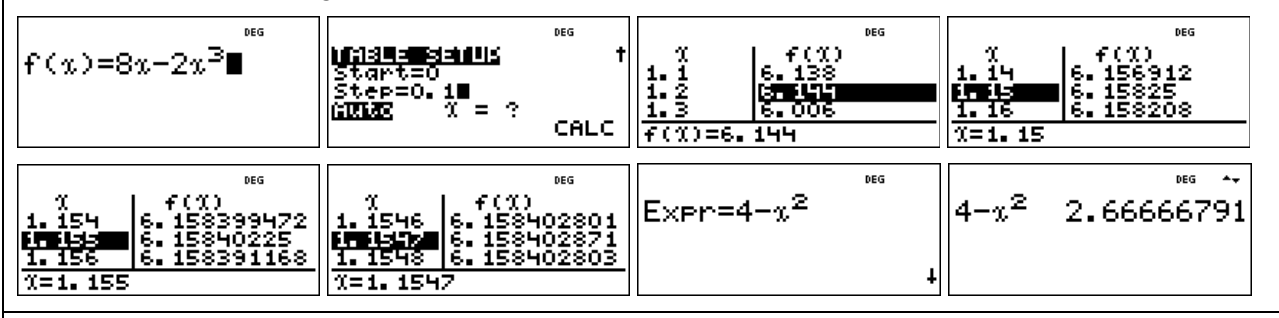

#### **Übungsaufgabe**

Ermitteln Sie analog zur Beispielaufgabe das Rechteck mit maximalem Flächeninhalt, das man zum Graphen der achsensymmetrischen Funktion f mit f(x) = cos(x) einzeichnen kann.

Seite 1/1 October 1/1 October 1/1 October 1/1 October 1/1 October 1/1 October 1/1 October 1/1 October 1/1 Octob

Beachten Sie, dass der *Modus* des TI-Schulrechners auf RAD eingestellt ist.

für den TI-30X Plus MultiView™ Heinz Klaus Strick († 1888)<br>Arbeitsblätter für den TI-30X Plus MultiView™ Heinz Klaus Strick († 1888)

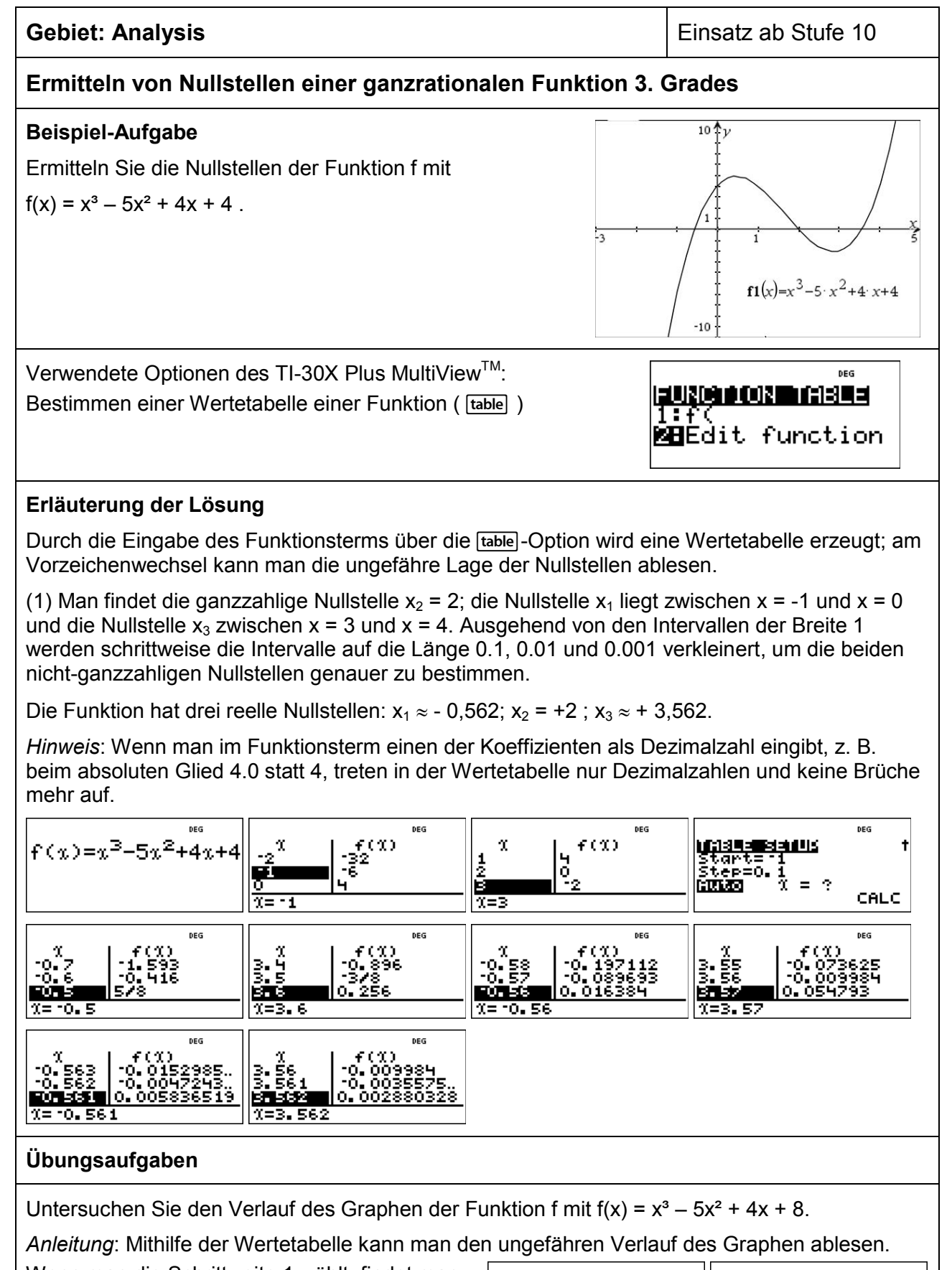

Seite 1/1 October 1/1 October 1/1 October 1/1 October 1/1 October 1/1 October 1/1 October 1/1 October 1/1 Octob

Wenn man die Schrittweite 1 wählt, findet man nur *einen* Vorzeichenwechsel – die Funktion scheint nur eine reelle Nullstelle zu haben. Warum ist eine genauere Untersuchung des Graphenverlaufs notwendig?

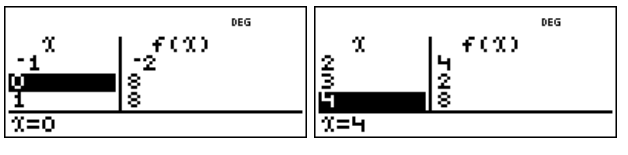

für den TI-30X Plus MultiViewTM Heinz Klaus Strick **Arbeitsblätter für den TI-30X Pro MultiViewTM Seite 20** 

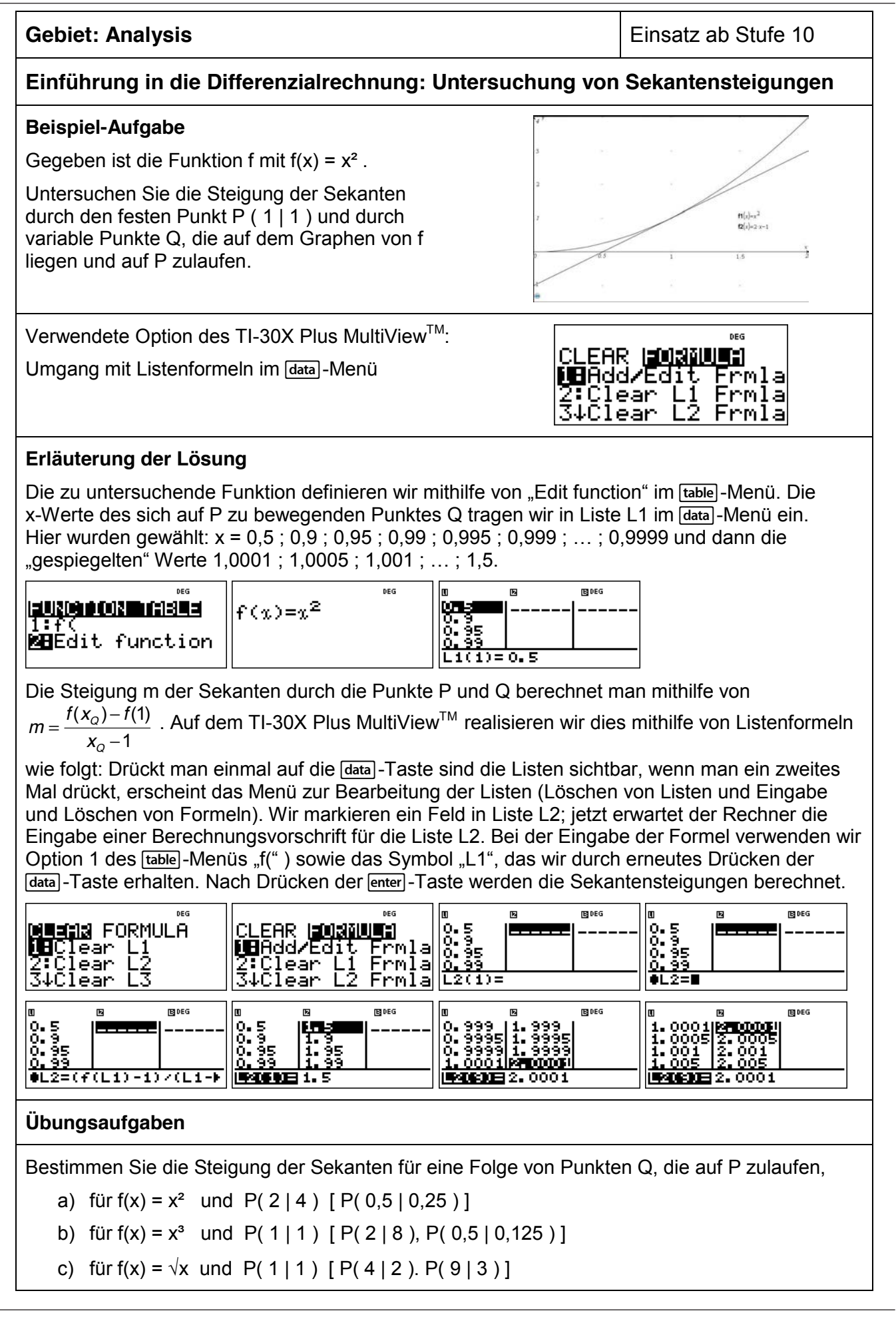

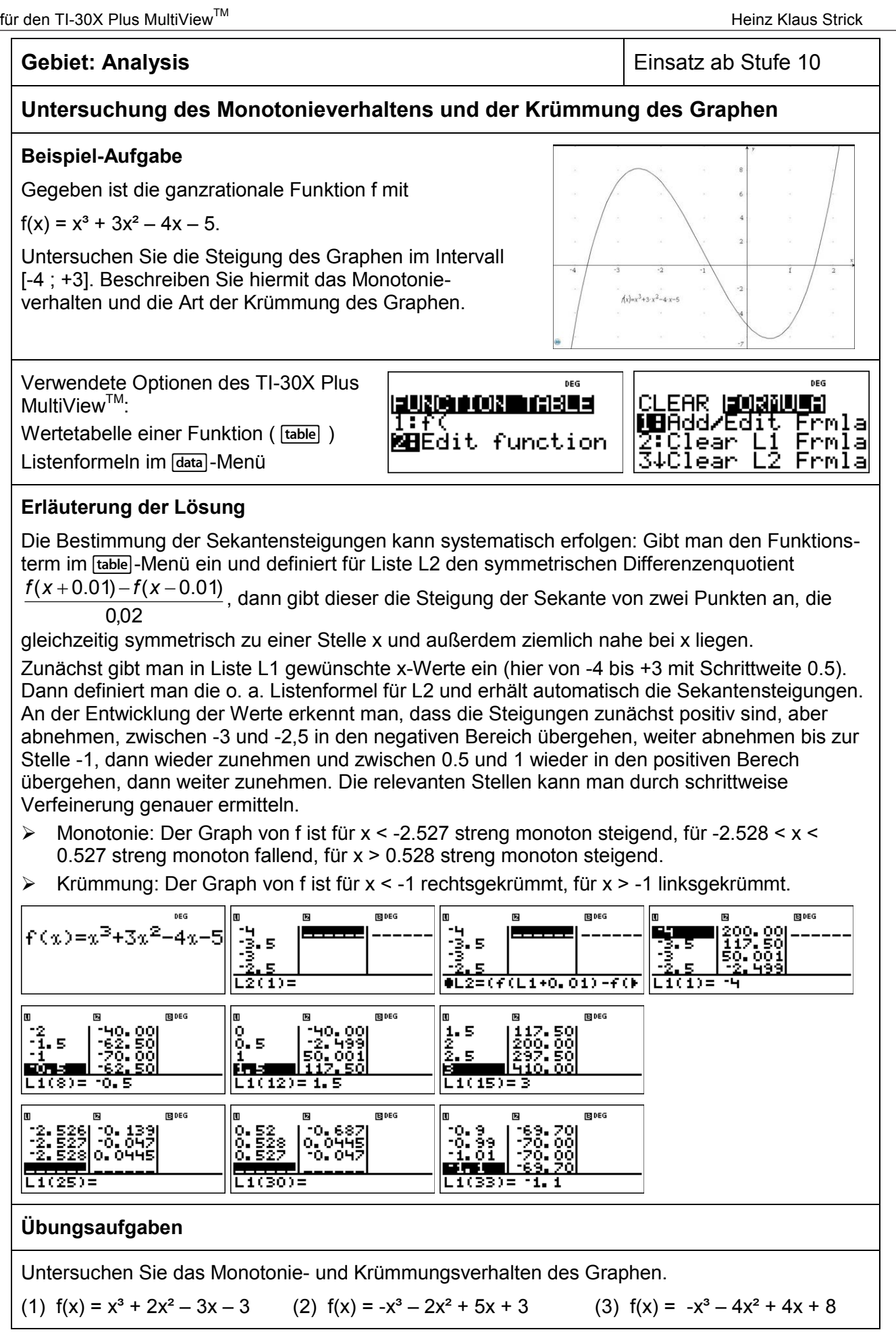

Arbeitsblätter

für den TI-30X Plus MultiView<sup>TM</sup> Heinz Klaus Strick († 1918)<br>Arbeitsblätter für den TI-30X Plus MultiView<sup>TM</sup> Heinz Klaus Strick († 1919)

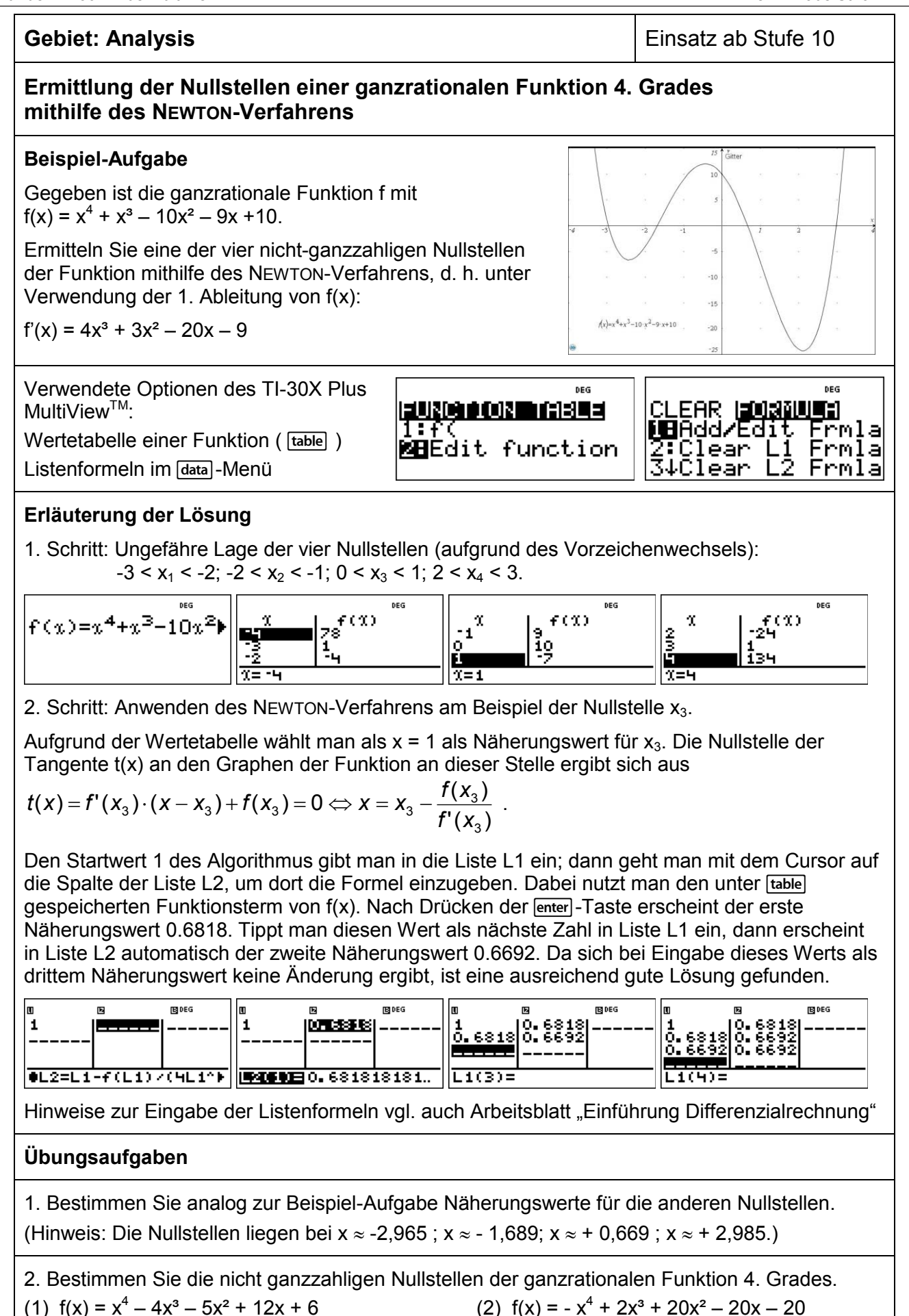

für den TI-30X Plus MultiViewTM Heinz Klaus Strick **Arbeitsblätter für den TI-30X Pro MultiViewTM Seite 25** 

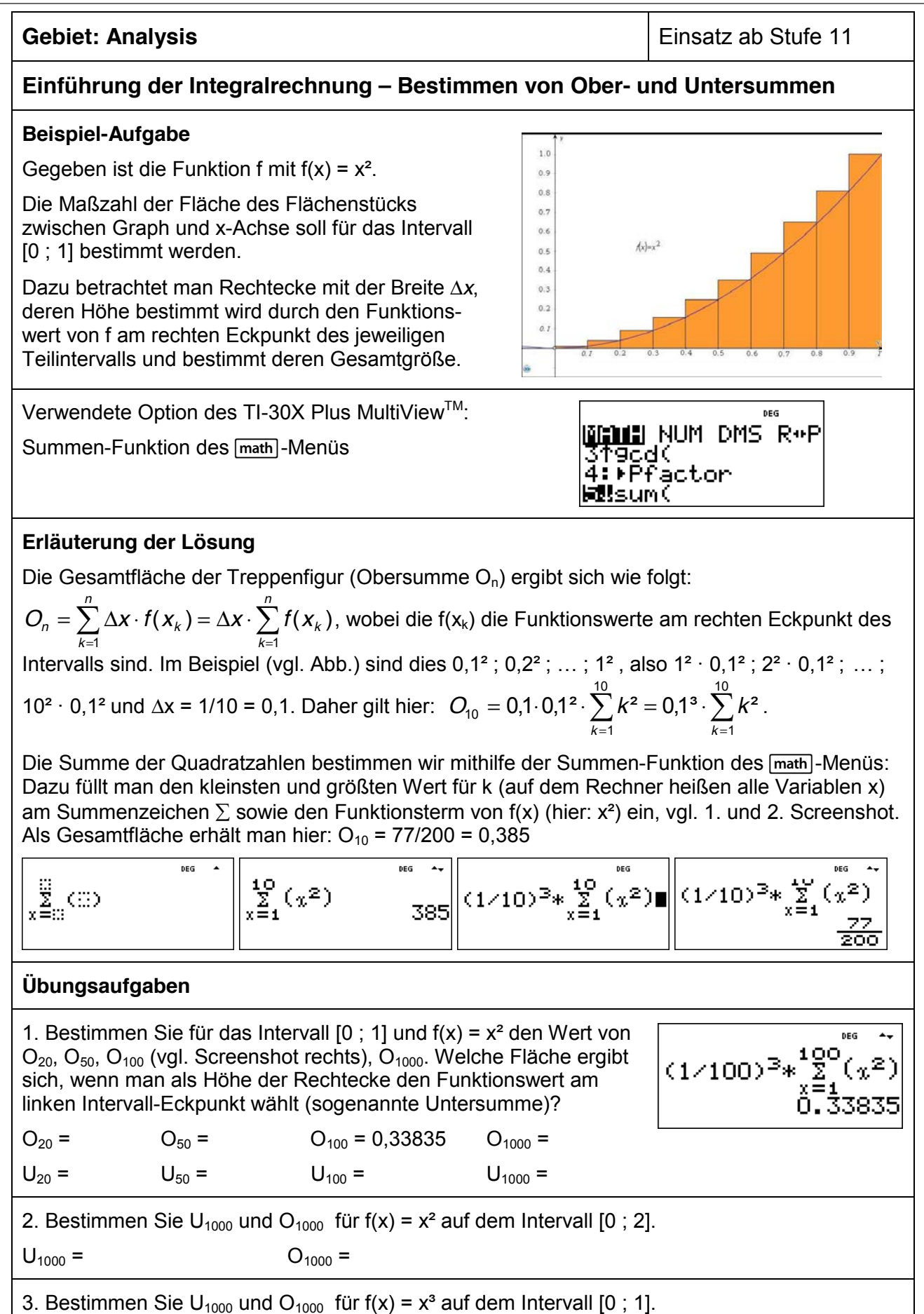

für den TI-30X Plus MultiViewTM Heinz Klaus Strick **Arbeitsblätter für den TI-30X Pro MultiViewTM Seite 26** 

#### **Gebiet: Analysis Gebiet: Analysis Einsatz ab Stufe 11**

### **Einführung der Integralrechnung – Bestimmen von Ober- und Untersummen (2)**

#### **Beispiel-Aufgabe**

Gegeben ist eine Funktion f, die auf dem Intervall [0 ; b] streng monoton steigend ist, beispielsweise  $f(x) = x^2$  und  $b = 1$  (siehe Abbildung rechts).

Die Maßzahl der Fläche des Flächenstücks zwischen Graph und x-Achse soll für das Intervall bestimmt werden.

Dazu betrachtet man Rechtecke mit der Breite ∆*x*, deren Höhe bestimmt wird durch den Funktionswert von f am rechten Eckpunkt des jeweiligen Teilintervalls und bestimmt deren Gesamtgröße.

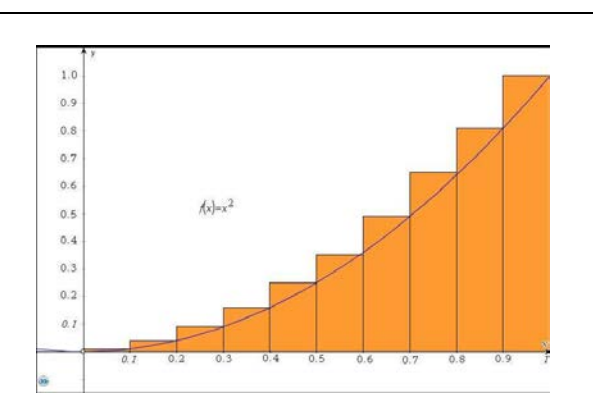

(2)  $f(x) = \sin(x)$  über dem Intervall  $[0; \pi/2]$ 

1: f (

**DEG** 

*b*

EURO DOR DEBLE

**MBEdit function** 

Bestimmen Sie die Flächenmaße für eine Unterteilung des Intervalls in n = 10, 100, 1000 Teile

.ÿ<br>×≡∷

 $CD$ 

für (1)  $f(x) = e^x - 1$  über dem Intervall  $[0, 1]$ 

Verwendete Option des TI-30X Plus MultiViewTM:

Summen-Funktion des Math-Menüs

Eingabe eines Funktionsterms ( [table])

#### **Erläuterung der Lösung**

Da der Graph der Funktion f streng monoton steigend auf dem Intervall ist, ergibt sich die Gesamtfläche der Treppenfigur (Obersumme On) aus dem Produkt der Funktionswerte am rechten  $\left(\frac{b\cdot k}{\cdot}\right)$ 

Eckpunkt des Teilintervalls und der Rechteckbreite ∆*x* = b/n:  $O_n = \sum_{k=1}^{\infty} \frac{D}{n} \cdot f\left(\frac{D \cdot K}{n}\right) = \frac{D}{n} \cdot \sum_{k=1}^{\infty} f\left(\frac{D \cdot K}{n}\right)$  $\left(\frac{b\cdot k}{n}\right)=\frac{b}{n}\cdot\sum_{k=1}^n f\left(\frac{b\cdot k}{n}\right)$ l  $=\sum_{i=1}^{n} \frac{b}{i} \cdot f\left(\frac{b \cdot k}{i}\right) = \frac{b}{i} \cdot \sum_{i=1}^{n}$ *n*  $D_n = \sum_{k=1}^n \frac{b}{n} \cdot f\left(\frac{b \cdot k}{n}\right) = \frac{b}{n} \cdot \sum_{k=1}^n f\left(\frac{b \cdot k}{n}\right)$  $O_n = \sum_{k=1}^n \frac{b}{n} \cdot f\left(\frac{b \cdot k}{n}\right)$ 

) *k*  $1''$  1  $1''$  1  $1''$   $1''$   $1''$   $1''$   $1''$ Zunächst geben wir den Funktionsterm  $f(x)$  über das  $\overline{\text{table}}$ -Menü ein; den Summenterm bestimmen wir mithilfe der Summen-Funktion des Math-Menüs: Dazu füllt man den kleinsten und größten Wert für k (auf dem Rechner heißen alle Variablen x) am Summenzeichen ∑ sowie den Term  $f(x_k)$ , den man über die Option 1 des  $t$ ablel-Befehls aktiviert. Die Anzahl der Unterteilungen kann erhöht werden, indem man zurückscrollt und korrigiert. Für Teilaufgabe (2) muss nur der Funktionsterm im [table]-Menü ausgetauscht sowie b korrigiert werden ([mode]: RAD beachten).

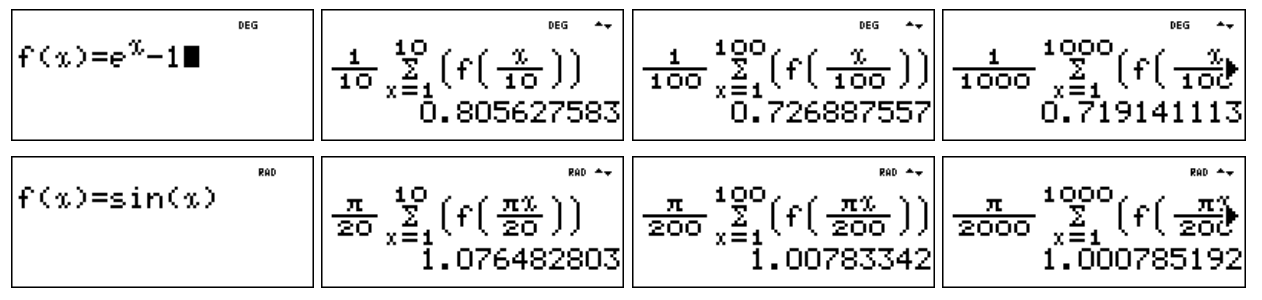

Seite 1/1 October 1/1 October 1/1 October 1/1 October 1/1 October 1/1 October 1/1 October 1/1 October 1/1 Octob

#### **Übungsaufgaben**

Bestimmen Sie die Obersummen  $O_{10}$ ,  $O_{100}$ ,  $O_{1000}$  für

(1)  $f(x) = \sin^2(x)$  auf dem Intervall  $[0; \pi/2]$ 

(2) 
$$
f(x) = \frac{x-1}{x}
$$
 auf dem Interval [1; 2]

für den TI-30X Plus MultiView™ Heinz Klaus Strick († 1888)<br>Arbeitsblätter für den TI-30X Plus MultiView™ Heinz Klaus Strick († 1888)

DEG  $\overline{a}$ 

#### **Gebiet: Analysis** Einsatz ab Stufe 11

#### **Integralrechnung: Bestimmen von Flächen zwischen Graph und x-Achse (1)**

#### **Beispiel-Aufgabe**

Gegeben ist die ganzrationale Funktion f mit  $f(x) = x^3 - 2x^2 - 5x + 6$ 

Die Maßzahl der Fläche der beiden Flächenstücke, die von Graph und x-Achse eingeschlossen werden, soll bestimmt werden.

Hinweis: Die Nullstellen von f(x) sind ganzzahlig.

Verwendete Optionen des TI-30X Plus MultiView<sup>™</sup>:

Speichern eines Funktionsterms

Summenfunktion des Math-Menüs

EUROSO (ORIGINALE) <u>Lif(</u> **RBE**dit function ್ಷ∑<br>∞≅ಾ

 $f(x)=x^3-2 \cdot x^2-5 \cdot x+6$ 

#### **Erläuterung der Lösung**

Mithilfe der Wertetabelle der Funktion findet man die drei ganzzahligen Nullstellen -2; +1 und +3.

Das erste Flächenstück liegt oberhalb der x-Achse und erstreckt sich über ein Intervall der Breite 3, das zweite liegt unterhalb der x-Achse und erstreckt sich über ein Intervall der Breite 2.

Näherungsweise können die Flächenstücke durch Trapeze ausgeschöpft bzw. überdeckt werden. Wählt man als Breite der Trapeze 0.01, dann werden beim links liegenden Flächenstück 300 Trapeze betrachtet, beim rechts liegenden 200. Die schrägen Seiten der Trapeze bilden einen Streckenzug längs des Graphen.

Der Flächeninhalt *eines* Trapezes mit linker Ecke a: ½ · [ f(a) + f(a+0.01) ] · 0,01 = (Mittelwert der Funktionswerte an der Stelle a und an der Stelle a+0,01) · Breite

Für  $x = -2$  ergibt sich für die Summe der Flächeninhalte der 300 Trapeze  $\approx$  Flächeninhalt des

Flächenstücks links: 
$$
\sum_{k=0}^{299} 0.005 \cdot (f(-2+0.01k) + f(-2+0.01k+0.01)) \approx 15.75 \text{ FE}.
$$

Für  $x = +1$  ergibt sich für die Summe der Flächeninhalte der 200 Trapeze  $\approx$  Flächeninhalt des

Flächenstücks rechts: (-1)·
$$
\sum_{k=0}^{199} 0,005 \cdot (f(1+0,01k) + f(1+0,01k+0,01)) \approx 5,33
$$
 FE.

Da der Graph im Intervall rechts unterhalb der x-Achse verläuft, muss der Term mit (-1) multipliziert werden.

#### **Übungsaufgaben**

Bestimmen Sie die ganzzahligen Nullstellen der ganzrationalen Funktion f. Fertigen Sie eine Skizze des Graphen an, um vorherzusagen, welche der einzelnen Flächenstücke unterhalb bzw. oberhalb der x-Achse liegen. Bestimmen Sie näherungsweise die Maßzahlen der Flächenstücke, die der Graph von f und die x-Achse einschließen.

(1)  $f(x) = x^3 + 3x^2 - x - 3$  (2)  $f(x) = x^4 + 2x^3 - 9x^2 - 2x + 8$  (3)  $f(x) = x^4 - 3x^3 - 3x^2 + 7x + 6$ 

#### Arbeitsblätter

für den TI-30X Plus MultiView<sup>TM</sup> Heinz Klaus Strick († 1918)<br>Arbeitsblätter für den TI-30X Plus MultiView<sup>TM</sup> Heinz Klaus Strick († 1919)

DEG

**Gebiet: Analysis** Einsatz ab Stufe 11

#### **Integralrechnung: Bestimmen von Flächen zwischen Graph und x-Achse (2)**

#### **Beispiel-Aufgabe**

Gegeben ist die Funktion f mit

$$
f(x) = (x^2 - 5x + 4) \cdot e^{-x}
$$

Gesucht sind die Maßzahlen der beiden Flächenstücke, die von Graph und x-Achse eingeschlossen werden.

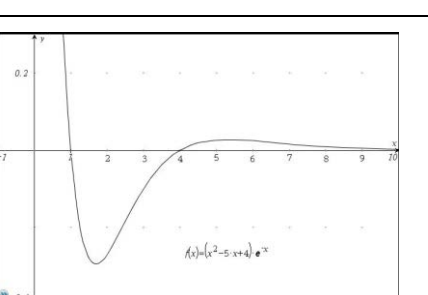

Verwendete Optionen des TI-30X Plus MultiView™:

Speichern eines Funktionsterms Summenfunktion des Math-Menüs

**DEG ENGINEERING ON ALL AND STATE** ਸ਼ਿਲ **ŘB**Éďit function

- 632

u≌<br>x≝a

#### **Erläuterung der Lösung**

Über die *table*-Option gibt man den Funktionsterm ein. Der Rechner erzeugt eine Wertetabelle, die für das Anfertigen einer Skizze des Graphen verwendet werden kann.

Auf dem Intervall [ 1; 4 ] werden 300 Trapeze der Breite 0,01 betrachtet.

$$
(-1) \cdot \sum_{k=0}^{299} 0,005 \cdot (f(1+0,01k) + f(1+0,01k+0,01)) \approx 0,459 \text{ FE}.
$$

Für das rechts liegende Flächenstück, das bis ins Unendliche reicht, werden zunächst 1000 Trapeze der Breite 0,01 für das Intervall [ 4 ; 14 ] betrachtet:

$$
\sum_{k=0}^{999} 0,005 \cdot (f(4+0,01k) + f(4+0,01k+0,01)) \approx 0,09145
$$

dann jeweils 1000 Trapeze für das Intervall [ 14 ; 24 ] bzw. [ 24 ; 34 ]:

$$
\sum_{k=0}^{999} 0,005 \cdot (f(14+0,01k) + f(14+0,01k+0,01)) \approx 0,00013
$$
  

$$
\sum_{k=0}^{999} 0,005 \cdot (f(24+0,01k) + f(24+0,01k+0,01)) \approx 0,00000019
$$

Da der Zuwachs minimal ist, kann abschätzen, dass der Graph so dicht an der x-Achse liegt, dass das Flächenstück für den Gesamt-Flächeninhalt keine Rolle spielt, d. h. das Flächenstück mit unendlich großem Umfang hat einen endlich großen Flächeninhalt von ca. 0,0916 FE.

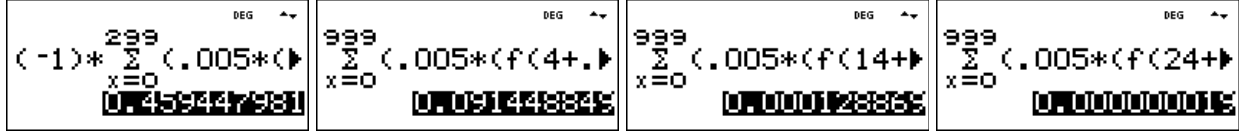

#### **Übungsaufgaben**

Skizzieren Sie den Graphen der Funktion f und bestimmen Sie die Maßzahl der Flächenstücke, die der Graph von f und die x-Achse einschließen.

(1) 
$$
f(x) = (x^2 - 1) \cdot e^{-x}
$$
 (2)  $f(x) = (x^2 - 1) \cdot x \cdot e^{-x}$  (3)  $f(x) = (x^2 - 1) \cdot (x^2 - 4) \cdot e^{-x}$ 

 $\mathbf{I}$ 

#### für den TI-30X Plus MultiView™ Heinz Klaus Strick († 1888)<br>Arbeitsblätter für den TI-30X Plus MultiView™ Heinz Klaus Strick († 1888) **Gebiet: Analytische Geometrie** Einsatz ab Stufe 11 **Untersuchung des möglichen Schnittwinkels einer Geraden mit einer Geradenschar Beispiel-Aufgabe**  Gegeben sind die Parameterdarstellungen einer Geraden g sowie eine Geradenschar h<sub>t</sub>, die mit der Geraden einen Punkt gemeinsam haben. Welche Winkel können zwischen g und ht  $\left( -\right)$  $\left( -\right)$ 1  $\backslash$ ſ 2  $\backslash$ 1  $\backslash$ ſ 3  $\backslash$ I  $\vert r \cdot \vert$  $\overline{\phantom{a}}$  $\overline{\phantom{a}}$  $\overline{ }$  $\overline{\phantom{a}}$ L  $\overline{\phantom{a}}$ auftreten?  $g: \vec{x} = \begin{vmatrix} 2 & -r \end{vmatrix} + r \cdot \begin{vmatrix} 2 & -r \end{vmatrix}$  $q : \overrightarrow{x} =$  $+ S.$  $h_t$  :  $x = \begin{vmatrix} 2 & |+s \cdot | \end{vmatrix}$  1  $\overline{1}$ I  $\overline{\phantom{a}}$  $\overline{\phantom{a}}$  $\overline{\phantom{a}}$ 2  $\overline{\phantom{a}}$  $\overline{\phantom{a}}$ I  $\overline{\phantom{a}}$  $\overline{\phantom{a}}$  $\overline{\phantom{a}}$  $\overline{\phantom{a}}$  $\overline{\phantom{a}}$  *t* 5 1 5  $\overline{\phantom{0}}$ J V J  $\overline{\phantom{0}}$ J Verwendete Optionen des TI-30X Plus MultiView<sup>™</sup>: **DEG** EUNCTION hfael a Bestimmen einer Wertetabelle einer Funktion ( [table]) **BB**Edit function **Erläuterung der Lösung** Für den Schnittwinkel  $\alpha$  zwischen zwei sich schneidenden Geraden, d. h. zwischen den beiden ſ  $\setminus$ Richtungsvektoren *u* und *<sup>v</sup>*  $cos(\alpha) = \frac{\vec{u} * \vec{v}}{|\vec{u}| \cdot |\vec{v}|}$ , also:  $\alpha = cos^{-1} \left( \frac{\vec{u} * \vec{v}}{|\vec{u}| \cdot |\vec{v}|} \right)$ .  $\vec{u} * \vec{v}$ *u* \*  $\bar{V}$  $\mathsf{I}$ J , gilt:  $\mathsf{I}$ . .  $\vec{u} \cdot | \vec{v}$  $|\vec{\bm{\nu}}|\cdot|\vec{\bm{\nu}}$  $\setminus$  $\bigg)$ Hier ist:  $\vec{u} \cdot \vec{v} = 2 \cdot 3 + 2 \cdot 1 + 1 \cdot t = 6 + 2 + t = 8 + t$  und  $|\vec{u}| \cdot |\vec{v}| = \sqrt{2^2 + 2^2 + 1^2} \cdot \sqrt{3^2 + 1^2 + t^2} = 3 \cdot \sqrt{10 + t^2}$ Die Untersuchung der möglichen Schnittwinkel lässt sich also auf die Untersuchung einer  $=$   $\cos^{-1}\left(\frac{8+}{\sqrt{1-\frac{1}{2}}}\right)$  $\left(\frac{8+t}{2\sqrt{12}}\right)$ ſ  $f(t) = \cos^{-1}\left(\frac{8+t}{2\sqrt{t^2-4t}}\right)$  zurückführen (Mode: DEG).  $S(t) = \cos^{-1}\left(\frac{8}{2} \right)$ Funktion f mit  $f(t) = \cos^{-1} \left( \frac{6 + t^2}{2 - 4t^2} \right)$  $\cdot\sqrt{10} +$  $\setminus$  $3 \cdot \sqrt{10} + t^2$ *t* J Mithilfe der [table]-Option kann zunächst grob, dann in kleinen Schritten der Verlauf des Graphen untersucht werden. Dabei nutzt man zunächst die Option  $x = ?$  im TABLE SETUP, um gezielt einzelne x-Werte einzugeben, dann die Option "Auto", um mit einer kleineren Schrittweite das Intervall zwischen -8 (90°) und +6 näher zu untersuchen. Man findet heraus, dass die Größe des Schnittwinkels  $\alpha$  zwischen ca. 109,47° (für t = -10<sup>6</sup>) und ca. 24,94° (für t  $\approx$  1,25) liegen kann. (Hinweis:  $\alpha \approx 70{,}53^{\circ}$  = 180° – 109,47° für t = +10<sup>6</sup>) 89.O FO X=10 18848<br>1457 lgg<br>IEo 18 ĒČO Ť. œ  $\overline{x}$  = 100 9– =Ω  $\chi$ χ m l Y = 3 Y=6 9=1.4 イェイ・クリ **Übungsaufgaben** Untersuchen Sie die möglichen Schnittwinkel, wenn in der ſ *t*  $\left( \right)$ ſ 3 I I Beispiel-Aufgabe der Richtungsvektor *v* der Geradenschar 1 (1)  $v = |1|$  (2)  $v = |t$  $\mathsf{I}$   $\mathsf{I}$ gegeben ist durch (vgl. rechts).  $\mathsf{I}$  $\overline{\phantom{a}}$  $\mathsf{I}$  2 2  $\overline{\mathcal{L}}$  $\overline{\phantom{a}}$  $\overline{\mathcal{L}}$ Seite 1/1 October 1/1 October 1/1 October 1/1 October 1/1 October 1/1 October 1/1 October 1/1 October 1/1 Octob

ы

 $\begin{array}{c} \hline \end{array}$ 

  $\overline{\phantom{a}}$  $\left( \right)$  für den TI-30X Plus MultiView<sup>TM</sup> Heinz Klaus Strick († 1918)<br>Arbeitsblätter für den TI-30X Plus MultiView<sup>TM</sup> Heinz Klaus Strick († 1919)

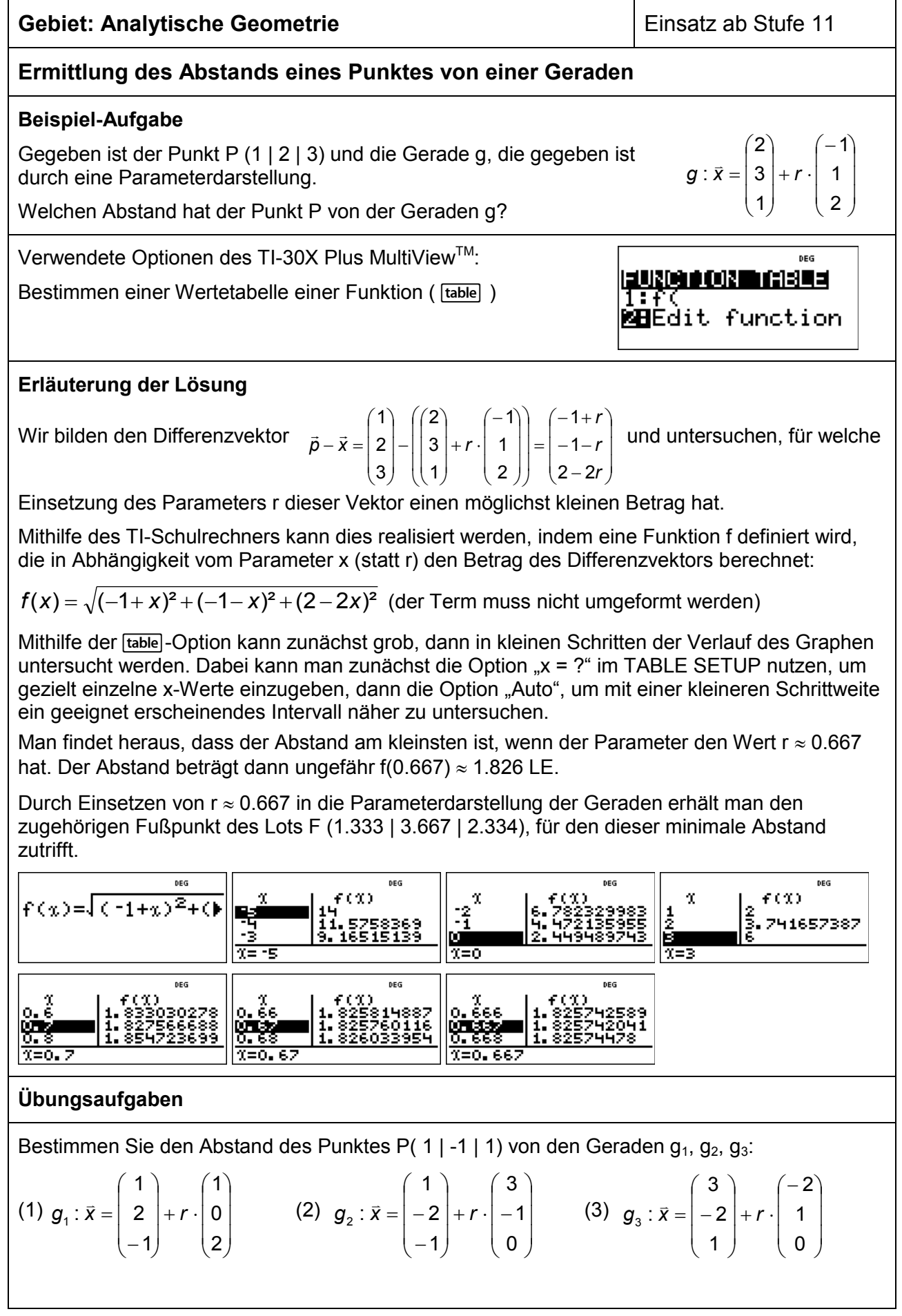

Arbeitsblätter

für den TI-30X Plus MultiViewTM Heinz Klaus Strick **Arbeitsblätter für den TI-30X Pro MultiViewTM Seite 46** 

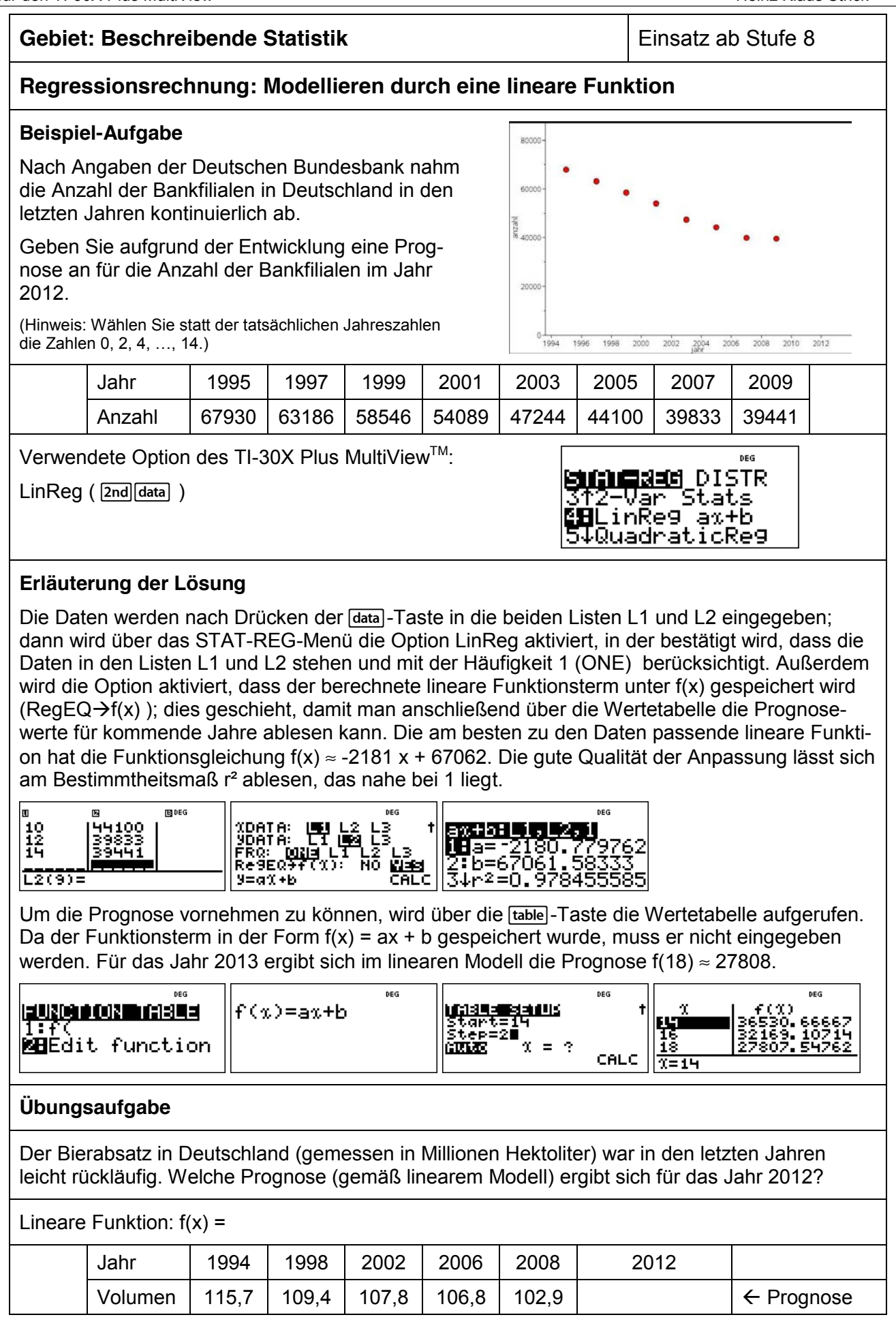

#### **Gebiet: Beschreibende Statistik** Einsatz ab Stufe 9

### **Regressionsrechnung: Modellieren durch eine quadratische Funktion**

#### **Beispiel-Aufgabe**

Ein Basketballspieler wird beim Freiwurf-Training fotografiert. Legt man ein Koordinatensystem über die Bilder, dann stellt man fest: Der Ball wird in A ( 0 | 225 ) abgeworfen; die Mitte des Korbes ist in B ( 430 | 305 ). Aus den Fotos sind ungefähr die Punkte C ( 100 | 310 ), D ( 200 | 395 ), E ( 300 | 375 ) zu entnehmen (Angaben in cm).

Bestimmen Sie eine quadratische Funktion, durch welche die Wurfparabel am besten beschrieben werden kann.

Verwendete Option des TI-30X Plus MultiView<sup>™</sup>:

QuadraticReg des STAT-Reg-Menüs ( [2nd] [data])

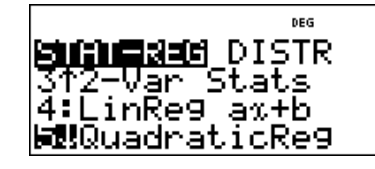

#### **Erläuterung der Lösung**

Die Daten werden nach Drücken der data-Taste in die beiden Listen L1 und L2 eingegeben; dann wird über das STAT-REG-Menü die Option QuadraticReg aktiviert, in der bestätigt wird, dass die Daten in den Listen L1 und L2 stehen und mit der Häufigkeit 1 (ONE) berücksichtigt. Außerdem wird die Option aktiviert, dass der berechnete quadratische Funktionsterm unter f(x) gespeichert wird (RegEQ $\rightarrow$ f(x) ); dies geschieht, damit man auch Zwischenwerte ablesen kann. Die am besten zu den Daten passende quadratische Funktion hat die Funktionsgleichung f(x)  $\approx$  -0,0026x<sup>2</sup> + 1,316 x + 219,9. Die gute Qualität der Anpassung lässt sich am Bestimmtheitsmaß R² ablesen, das nahe bei 1 liegt.

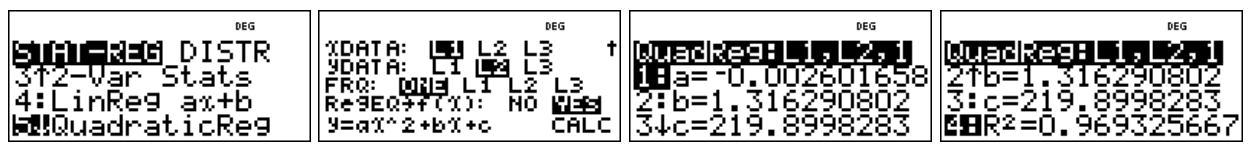

Um weitere Punkte der Flugkurve ablesen zu können, wird über die [table]-Taste die Wertetabelle aufgerufen. Da der Funktionsterm in der Form  $f(x) = ax^2 + bx + c$  gespeichert wurde, muss er nicht eingegeben werden.

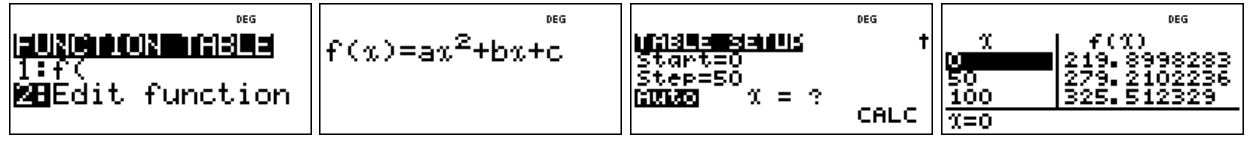

#### **Übungsaufgabe**

1. Durch drei Punkte ist eine quadratische Parabel eindeutig bestimmt. Bestimmen Sie die Gleichung mithilfe einer quadratischen Regression.

 $(1)$  P<sub>1</sub> ( -2 | 5 ); P<sub>2</sub> ( 0 | -1 ); P<sub>3</sub> ( 3 | 8 )

(2)  $P_1$  ( -2 | -3);  $P_2$  ( 1 | 1);  $P_3$  ( 5 | 0)

2. Ein Ball wird aus einer Höhe von 8 m über der Straßenebene waagerecht aus einem Fenster geworfen. Er trifft in 10 m Entfernung von der Hauswand auf dem Boden auf.

Seite 1/1 October 1/1 October 1/1 October 1/1 October 1/1 October 1/1 October 1/1 October 1/1 October 1/1 Octob

Bestimmen Sie die Gleichung der Wurfparabel mithilfe einer quadratischen Regression.

Arbeitsblätter

für den TI-30X Plus MultiViewTM Heinz Klaus Strick **Arbeitsblätter für den TI-30X Pro MultiViewTM Seite 48** 

#### **Gebiet: Beschreibende Statistik** Einsatz ab Stufe 10

#### **Regressionsrechnung: Optimierung einer exponentiellen Modellierung**

#### **Beispiel-Aufgabe**

Nach Angaben der Deutschen Bundesbank nahm die Anzahl der Bankfilialen in Deutschland in den letzten Jahren kontinuierlich ab.

Suchen Sie eine Modellierung, die am besten zur Entwicklung passt und geben Sie eine Prognose an für die Anzahl der Bankfilialen im Jahr 2012.

(Hinweis: Wählen Sie statt der tatsächlichen Jahreszahlen die Zahlen 0, 2, 4, …, 14.)

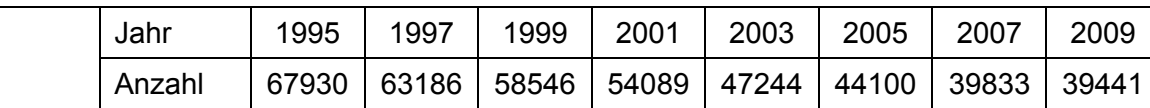

Verwendete Option des TI-30X Plus MultiViewTM:

STAT-REG: ExpReg (2nd data))

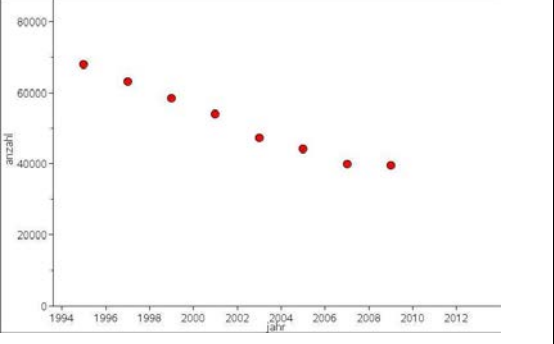

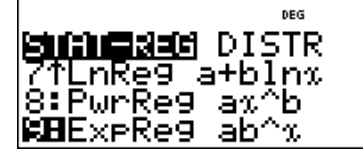

**Erläuterung der Lösung** (Modellieren mit einer linearen Funktion wird als bekannt vorausgesetzt)

Die Anpassung durch eine exponentielle Funktion mit  $v = 68309 \cdot b^{0.9586}$  hat das Bestimmtheitsmaß r² ≈ 0,9846 und ermöglicht die Prognose f(18) ≈ 31930.

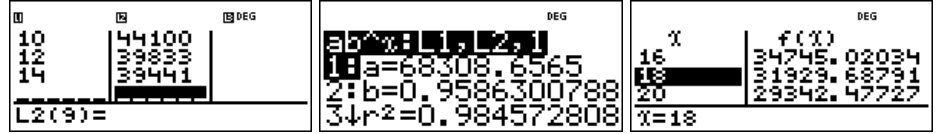

Aus der Sachsituation ist nicht zu vermuten, dass die Anzahl der Bankfilialen gegen null geht (wie bei einer Exponentialfunktion). Vielmehr ist anzunehmen, dass die Anzahl zwar weiter abnimmt, aber nicht unter einen Sockelbetrag fallen wird, d. h. optimal scheint eine Modellierung mithilfe einer Exponentialfunktion vom Typ  $f(x) = c + a \cdot b^x$ . Gesucht ist dasjenige c, das optimal zu den gegebenen Daten passt. In Liste L3 werden die um c verminderten Daten gespeichert.

Für c = 20000 ergibt sich für 2013 die Prognose f(18) ≈ 13901 (+20000) mit r<sup>2</sup> ≈ 0,9843 und

für c = 30000 erhalten wir f(18)  $\approx$  5847 (+30000) – wobei r<sup>2</sup>  $\approx$  0,9785 schlechter ist als oben.

Die Variation von c ergibt: c = 11000 ist optimal mit  $r^2$  ≈ 0,9849 und f(18) = 21820 (+11000).

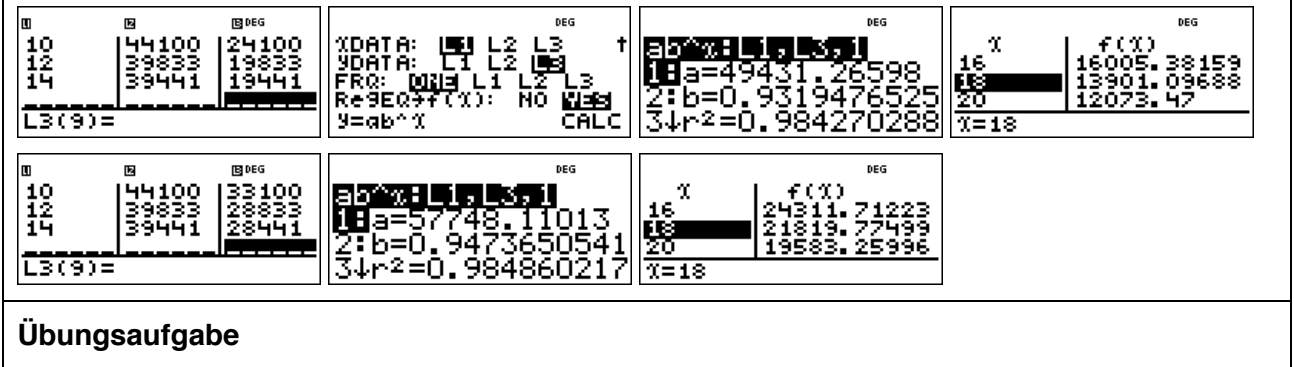

a) Berechnen Sie für die o. a. Modellierung die Qualität der Anpassung für unterschiedliche Werte von c.

Seite 1/1 October 1/1 October 1/1 October 1/1 October 1/1 October 1/1 October 1/1 October 1/1 October 1/1 Octob

b) Begründen Sie, warum andere Modellierungen nicht sachgerecht wären.

 $\mathbf{A}$  für den TI-30X Plus MultiView<sup>TM</sup> Arbeitsblätter für den TI-30X Plus MultiView<sup>TM</sup> Arbeitsblätter für den TI-30X Plus MultiView

#### **Gebiet: Stochastik Einsatz ab Stufe 9**

nCr 6\*25 nCn

ड

 $49<sub>ncr</sub>$ 

24.

#### **Binomialkoeffizienten – Gewinnwahrscheinlichkeiten beim Lottospiel** *6 aus 49*

#### **Beispiel-Aufgabe**

Bestimmen Sie die Verteilung der Zufallsgröße X: *Anzahl der geraden Glückszahlen beim Lotto*spiel .6 aus 49'

Verwendete Option des TI-30X Plus MultiView<sup>™</sup>:

Binomialkoffizienten ( [ $\frac{r_{\text{RF}}(r_{\text{F}})}{r_{\text{F}}}$  )

[table]-Funktion

#### **Erläuterung der Lösung**

Da es 24 gerade und 25 ungerade Zahlen in der Menge {1, 2, …, 49} gibt, berechnen sich die

Wahrscheinlichkeiten mithilfe des Terms

$$
P(X=k) = \frac{\binom{24}{k} \cdot \binom{25}{6-k}}{\binom{49}{6}}
$$

Dieser Term kann als Funktionsterm  $f(x)$  mithilfe der  $F$ unktion eingegeben werden (Achtung:  $\boxed{3}$ ) verwenden und 6-k als (6-x) in Klammern setzen). Die in der Wertetabelle auftretenden Brüche können durch Drücken der  $\cdot \cdot$ =-Taste als Dezimalzahlen angezeigt werden (dies ist im Display nur unten sichtbar).

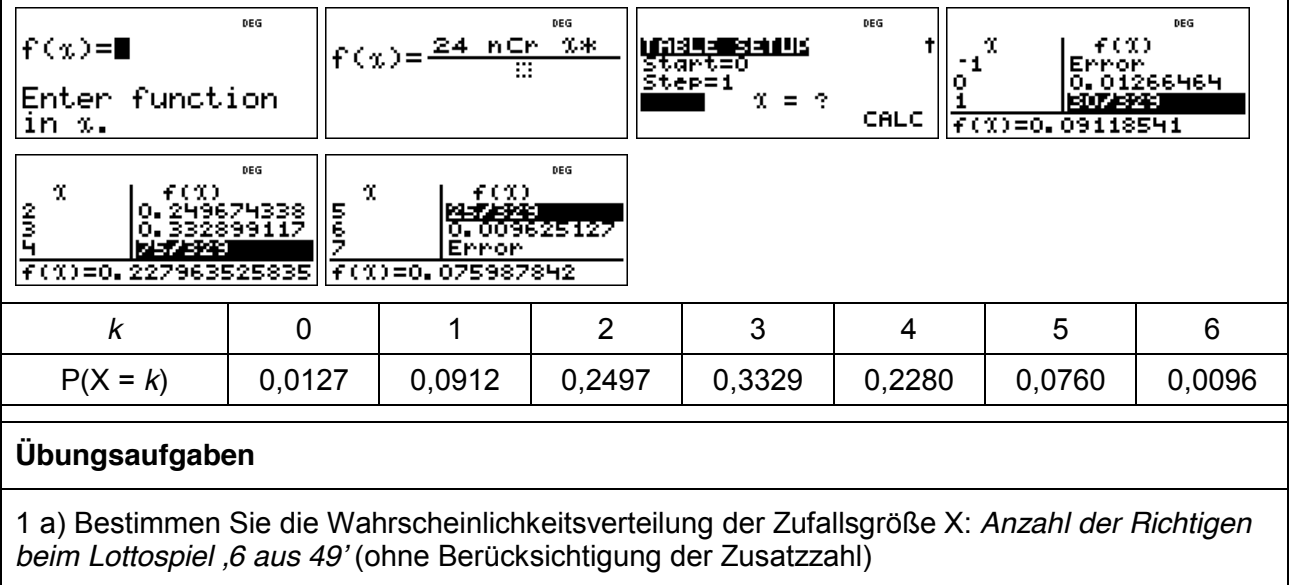

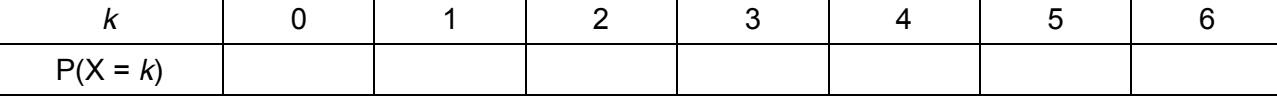

1 b) Bestimmen Sie auch die Wahrscheinlichkeit für die Gewinnränge mit Zusatzzahl.

3 Richtige mit Z. 4 Richtige mit Z. 5 Richtige mit Z.

2. In einer Klasse sind 13 Jungen und 16 Mädchen; 5 hiervon erhalten durch Auslosung eine Freikarte. Mit welcher Wahrscheinlichkeit erhalten k Mädchen eine Freikarte?

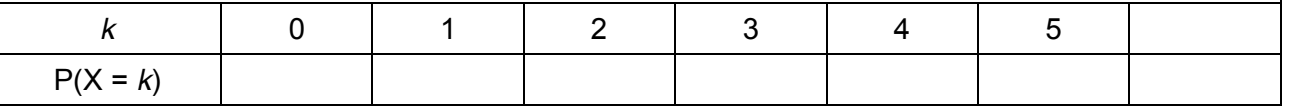

 $\mathbf{A}$  für den TI-30X Plus MultiView<sup>TM</sup> Network of Strick Strick Strick Strick Strick Strick

#### **Gebiet: Stochastik** Einsatz ab Stufe 10

STAT-REG IOGANA <u> 31invNormal</u> **MB**inomialPdf VBinomialcdf

#### **Bestimmen einer Binomialverteilung (vollständige Verteilung)**

#### **Beispiel-Aufgabe**

Bestimmen Sie die Verteilung der Zufallsgröße X: *Anzahl der Sechsen beim 10-fachen Würfeln*

Verwendete Optionen des TI-30X Plus MultiView<sup>™</sup>:

Binomialpdf im DISTR-Menü ( [2nd] data])

Definition von Funktionstermen in der [table]-Option

#### **Erläuterung der Lösung**

Der TI-Schulrechner bietet zwei Möglichkeiten, die Wahrscheinlichkeiten zu berechnen und anzuzeigen: Die Verteilung ist im DISTR-Menü aufrufbar (dort hat man die Optionen SINGLE-LIST-ALL); wählt man die gesamte Verteilung, dann wird diese in einer Liste abgespeichert, die jedoch maximal 42 Elemente enthalten darf (also  $k = 0, 1, ..., n$ : n ≤ 41). Hier wurde L2 als Liste gewählt; zuvor wurden über den  $\overline{\text{data}}$ -Befehl die Werte der Zufallsgröße (X = 0, 1, 2, ..., 10) einzeln in Liste L1 eingegeben, um die Zuordnung zu erleichtern. Die Wahrscheinlichkeiten werden in der Liste 4-stellig angezeigt; in der Anzeige im Display unten sind jeweils 9 Stellen ablesbar.

Die andere Möglichkeit ist, den Term zur Berechnung der Wahrscheinlichkeit (gemäß der BERNOULLI-Formel) über die [table]-Option als f(x) einzugeben:  $P(X = k) = \binom{10}{k} \cdot \left(\frac{1}{6}\right)^k \cdot \left(\frac{5}{6}\right)^{10-k}$  und −  $\left(\frac{5}{6}\right)$  $\left(\frac{1}{6}\right)^{n} \cdot \left(\frac{1}{6}\right)^{n}$ ſ ⋅  $\overline{\phantom{a}}$  $\left( \right)$ 10 5

*k* J  $\overline{\phantom{0}}$ dann in der Wertetabelle nachzuschauen (die Funktionsvariable heißt grundsätzlich x).

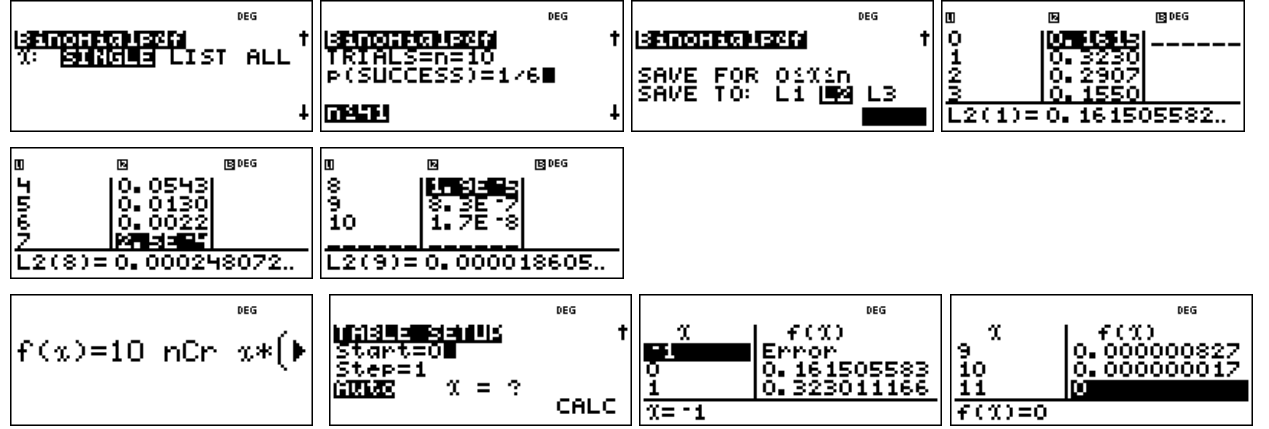

#### **Übungsaufgaben**

1. Bestimmen Sie die Wahrscheinlichkeitsverteilung der Zufallsgröße X: *Anzahl der Wappen*  beim 20-fachen Münzwurf

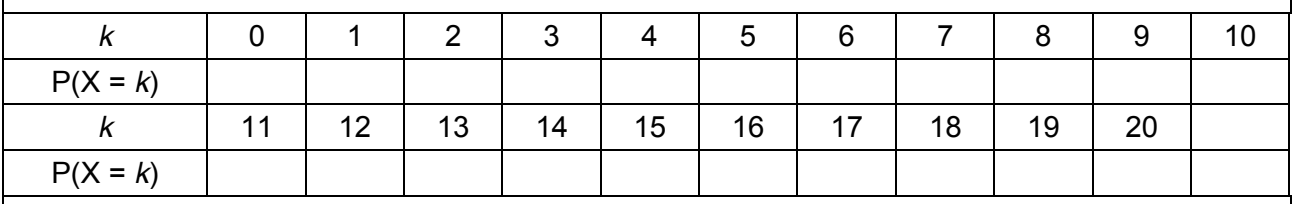

2. Bestimmen Sie die Wahrscheinlichkeitsverteilung der Zufallsgröße X: *Anzahl der Erfolge beim*  12-stufigen B*ERNOULLI*-Versuch mit p = 0,3

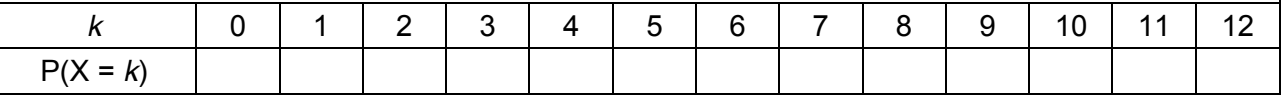

 $\mathbf{A}_\text{r}$  für den TI-30X Plus MultiView<sup>TM</sup> Arbeitsblätter für den TI-30X Plus MultiView<sup>TM</sup> Seite 51 **Seite 51 auch dem Strick** 

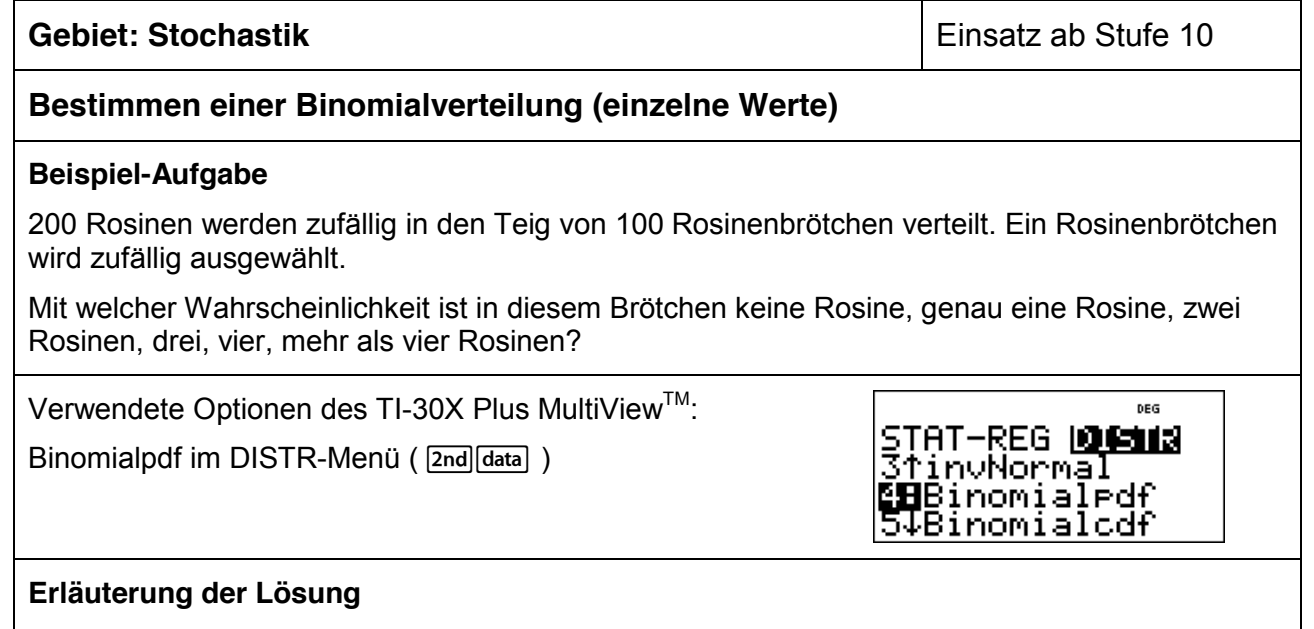

Die Berechnung von einzelnen Wahrscheinlichkeiten der Binomialverteilung ist über das DISTR-Menü aufrufbar; dort kann man die Option SINGLE oder LIST aufrufen. Wählt man LIST, dann muss man zunächst eine Liste von interessierenden Werten anlegen. Dies geschieht hier in Liste L1 über den datal-Befehl. Die berechneten Wahrscheinlichkeiten werden in der Liste 4-stellig angezeigt; in der Anzeige im Display unten sind jeweils 9 Stellen ablesbar.

Wir modellieren den Vorgang als 500-stufigen BERNOULLI-Versuch mit Erfolgswahrscheinlichkeit p = 1/100. Wir entnehmen die Einzelwahrscheinlichkeiten der Liste L2. Statt die berechneten 5 Wahrscheinlichkeiten zu addieren, benutzen wir die kumulierte Binomialverteilung, um den Wert  $P(X \le 4)$  zu berechnen und hieraus  $P(X > 4) = 1 - 0.9483 = 0.0517$  zu bestimmen

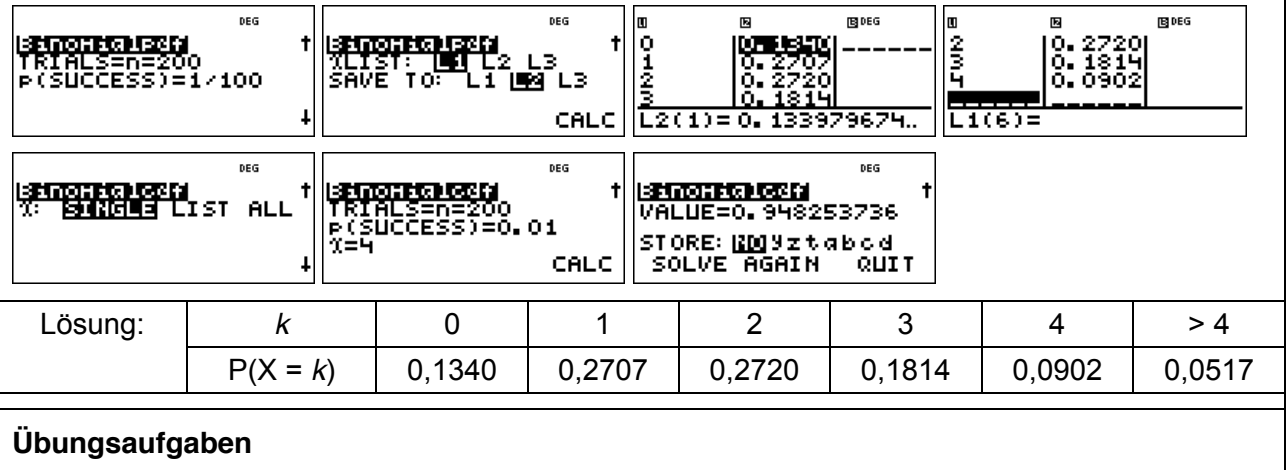

1. Eine Schule wird von 800 Schülern/innen besucht. Mit welcher Wahrscheinlichkeit hat keine Person, eine, zwei, drei, mehr als drei Schüler/innen an einem bestimmten Tag, z. B. am 25. Februar Geburtstag? (Modellierungsannahme: Die Wahrscheinlichkeit ist für alle Tage des Jahres gleich groß: p = 1/365 ; Schaltjahre werden nicht berücksichtigt.)

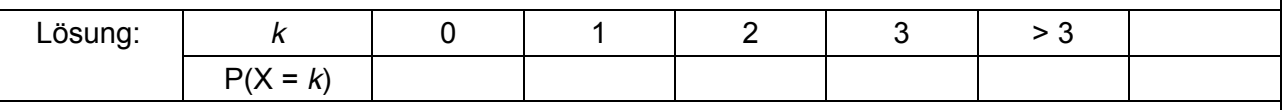

2. Ein Rouletterad (bestehend aus 37 gleich großen Sektoren) wird 50-mal gedreht. Mit welcher Wahrscheinlichkeit wird die Kugel auf einem bestimmten Feld, z. B. auf dem Feld mit der Nummer 0, keinmal, einmal, zweimal, mehr als zweimal liegen bleiben?

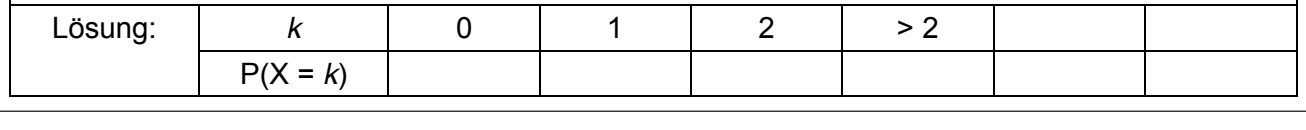

für den TI-30X Plus MultiViewTM Heinz Klaus Strick **Arbeitsblätter für den TI-30X Pro MultiViewTM Seite 52** 

#### **Gebiet: Stochastik** Einsatz ab Stufe 10

#### **Berechnung des Erwartungswerts und der Varianz von Binomialverteilungen**

#### **Beispiel-Aufgabe**

Berechnen Sie den Erwartungswert und die Varianz der Binomialverteilungen mit n = 100 und  $p = 0.1 : 0.2 : 0.3 : ... : 0.9$  gemäß Definiton.

Verwendete Optionen des TI-30X Plus MultiView<sup>TM.</sup> Listen-Formeln ( im data) -Menü ) Summen-Funktion im [math]-Menü

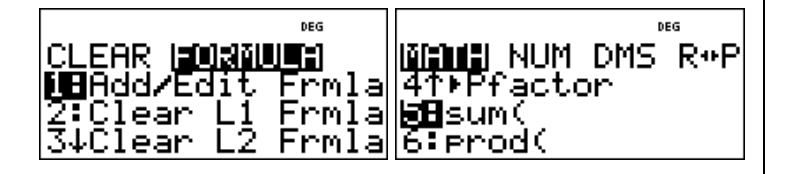

#### **Erläuterung der Lösung**

Gemäß Definition des Erwartungswerts  $\mu = E(X)$  bzw. der Varianz V(X) =  $\sigma^2$  gilt:

$$
E(X) = \sum_{k=0}^{n} k \cdot P(X = k)
$$
 und  $V(X) = \sum_{k=0}^{n} (k - \mu)^2 \cdot P(X = k)$  wobei  $P(X = k) = {n \choose k} \cdot p^k \cdot (1-p)^k$ 

Die Summenfunktion des TI-30X Plus MultiView™ bietet die Möglichkeit, auch Summen mit vielen Summanden zu berechnen. Wählt man Option 5 im  $\overline{\text{math}}$ -Menü, dann erscheint das Summensymbol ∑ ; im Zusammenhang mit den Listenformeln (die in eine Zeile passen müssen) muss eine bestimmte Reihenfolge der Eingabe (Komma als Trennzeichen) beachtet werden:

Sum( Term mit der Variablen x, Variablenname x, kleinster Wert für x, größter Wert für x)

Zur konkreten Aufgabe: In Liste L1 ( data - Menü ) geben wir die gewünschten Werte für die Erfolgswahrscheinlichkeit p ein. Dann erfolgt die Eingabe der Listenformel: Drückt man ein zweites Mal auf die Jata-Taste, erscheint das Menü zur Bearbeitung der Listen. Wir markieren ein Feld in Liste L2; jetzt erwartet der Rechner die Eingabe einer Berechnungsvorschrift für die Liste L2. Diese lautet für E(X): L2 = Sum( x  $*$  100 nCr x  $*$  L1<sup> $\lambda$ </sup>x  $*$  (1 – L1 $\lambda$ <sup>1</sup>(100 – x), x, 0, 100)

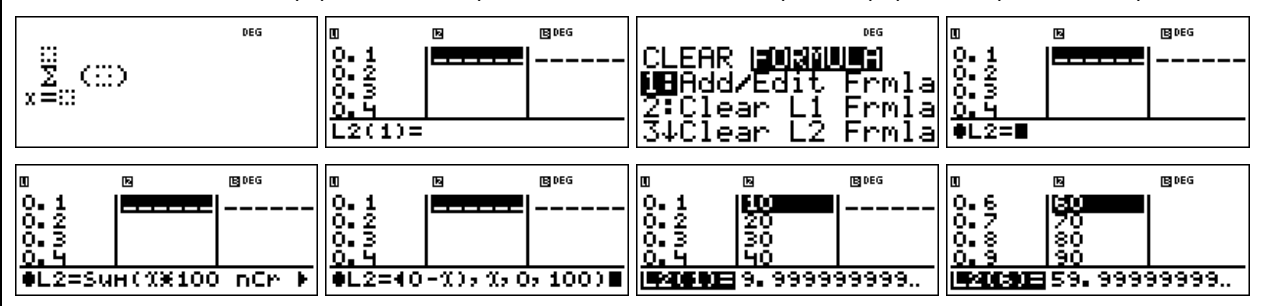

Nach einiger Rechenzeit erscheinen dann die Erwartungswerte in der Spalte für Liste L2. Offensichtlich gilt:  $E(X) = \mu = n \cdot p$ .

Analog berechnen wir die Varianzen in Liste L3, wobei auch die gerade bestimmten Erwartungswerte aus Liste L2 verwendet werden. Auffallend an den Rechenergebnissen ist, dass die Varianzen gleich sind für p und 1 – p, und weiter, dass für alle Beispiele gilt:  $V(X) = n \cdot p \cdot (1 - p)$ 

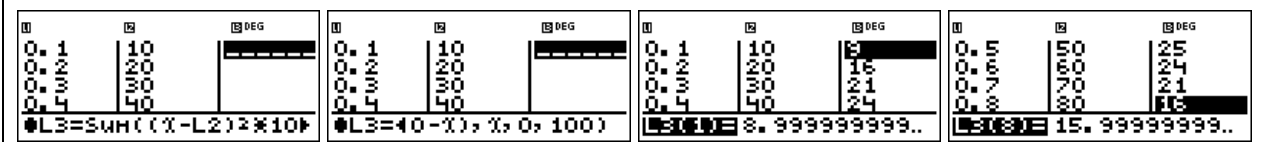

Seite 1/1 October 1/1 October 1/1 October 1/1 October 1/1 October 1/1 October 1/1 October 1/1 October 1/1 Octob

#### **Übungsaufgaben**

Überprüfen Sie die Richtigkeit der Formeln E(X) = n · p und  $V(X) = n \cdot p \cdot (1-p)$  für

 $n = 50$  [ n = 80 ] und für  $p = \frac{1}{4}$ ;  $p = \frac{3}{4}$ ;  $p = \frac{1}{3}$ ;  $p = \frac{2}{3}$ ;  $p = \frac{1}{6}$ ;  $p = \frac{5}{6}$ .

 $\mathbf{A}$  für den TI-30X Plus MultiView<sup>TM</sup> Arbeitsblätter für den TI-30X Plus MultiView<sup>TM</sup> Seite 53 Strick

#### **Gebiet: Stochastik** Einsatz ab Stufe 10

#### **Optimierung der Annahme von Flugbuchungen**

#### **Beispiel-Aufgabe**

Wegen der Kapazität der eingesetzten Flugzeuge können für eine bestimmte Flugverbindung im Inland maximal 150 Plätze gebucht werden. Dennoch nimmt die Fluggesellschaft mehr Buchungen an, da im Mittel 10 % der Buchungen nicht wahrgenommen werden. An jeder Buchung verdient die Fluggesellschaft 30 € (auch bei den Fluggästen, die nicht erscheinen, denn diese müssen eine *No-Show-*Gebühr zahlen). Falls eine Buchung angenommen wurde, aber der Passagier nicht mitfliegen kann, muss nach EU-Recht eine Entschädigung von 250 € gezahlt werden.

- a) Berechnen Sie den zu erwartenden Gewinn bei Annahme von 160 Buchungen.
- b) Bei welcher Anzahl von Buchungen ist der Gewinn die Fluggesellschaft maximal?

Verwendete Optionen des TI-30X Plus MultiViewTM: Summenfunktion im [math]-Menü Listenformeln in data - Menü

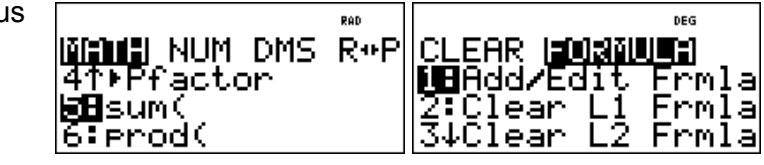

#### **Erläuterung der Lösung**

a) Wenn 160 Buchungen angenommen werden, muss mit Wahrscheinlichkeit P(X = 151) ein Betrag von 100 € als Entschädigung gezahlt werden, mit Wahrscheinlichkeit P(X = 152) ein Betrag von 200 €, … und mit Wahrscheinlichkeit P(X = 160) ein Betrag von 1000 €, insgesamt

 $\sum_{k=151}^{160} {160 \choose k}$   $\cdot$  0,9<sup>k</sup>  $\cdot$  0,1<sup>160−k</sup>  $\cdot$  (*k* − 150) $\cdot$  250 ≈ 16,19 151  $\overline{\phantom{a}}$ J  $^{\prime}$ 160 $^{\prime}$  $\mathsf{I}$  $\mathsf{I}$ ∖  $\sum^{160}$ = *k*

Im Mittel müsste also bei Annahme von 160 Buchungen ein Betrag von 16,19 € an Entschädigungen gezahlt werden, d. h. der Gewinn beträgt 160 · 30 € -- 16,19 € = 4783,81 €.

160  $(160 \text{ nCr} \text{ n})$  $x = \tilde{1}$ 51 16.18504126

b) Es wäre nun lästig, alle interessierenden Werte von n in den Summenterm einzutippen und die so berechneten Daten in einer Tabelle zu erfassen. Hierzu kann man die Option der Listenformeln benutzen, die man über das  $\frac{data}{data}$ -Menü ansteuern kann  $\left(\frac{data}{data}\right)$  doppelt anklicken): Man gibt interessierende Werte für n in die Liste L1 ein und definiert dann für L2 eine Formel; dabei erscheint das Summenzeichen als "sum"-Befehl, bei dem nacheinander der Summenterm, der Name der Variablen, der kleinste und der größte Wert von x eingegeben werden müssen:

L2 = Sum(L1 nCr x  $*$  0.9 $\text{A}$   $*$  0.1 $\text{A}$ (L1-x) $*(x - 150)^*$ 250 , x , 151 , L1)

Nachdem wir so die zu erwartenden Entschädigungsbeträge berechnet haben, können wir zur Berechnung des Gewinns kommen; dazu definieren wir die Listenformel L3 = L1\*30 – L2

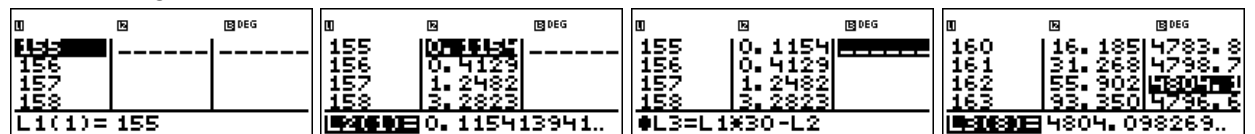

Wir lesen ab: Bei der Annahme von 162 Buchungen ist der Gewinn am größten (4804,10 €).

#### **Übungsaufgaben**

1. Welche Anzahl von Buchungen wäre optimal, wenn als Entschädigung auf 300 € erhöht würde [ nur 150 € gezahlt werden müssen 1?

Seite 1/1 October 1/1 October 1/1 October 1/1 October 1/1 October 1/1 October 1/1 October 1/1 October 1/1 Octob

2. Wie verändert sich die Rechnung, wenn der Gewinn pro Buchung 25 € beträgt?

Arbeitsblätter

für den TI-30X Plus MultiViewTM Heinz Klaus Strick **Arbeitsblätter für den TI-30X Pro MultiViewTM Seite 54** 

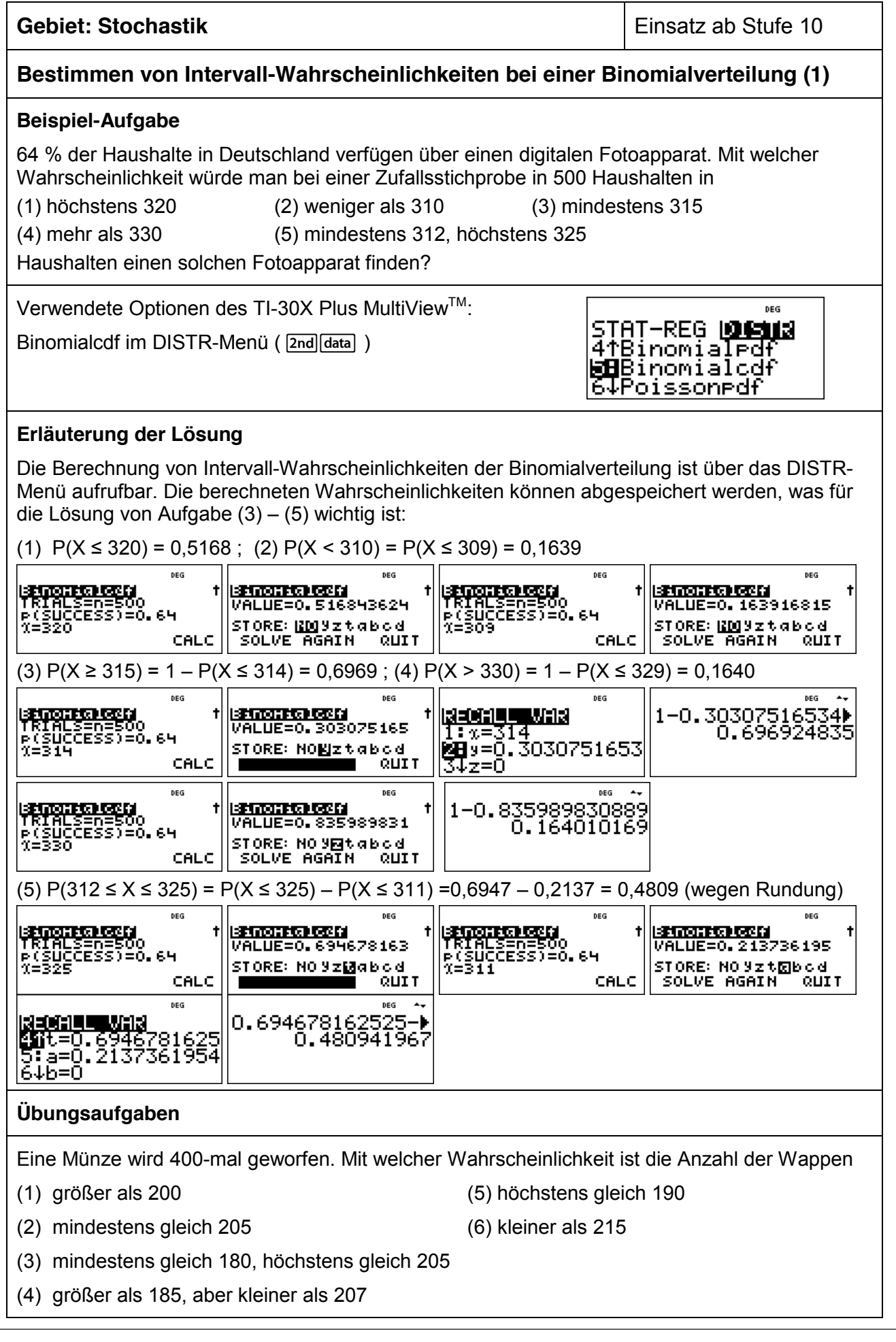

 $\mathbf{A}$  für den TI-30X Plus MultiView<sup>TM</sup> Arbeitsblätter für den TI-30X Plus MultiView<sup>TM</sup> Strick

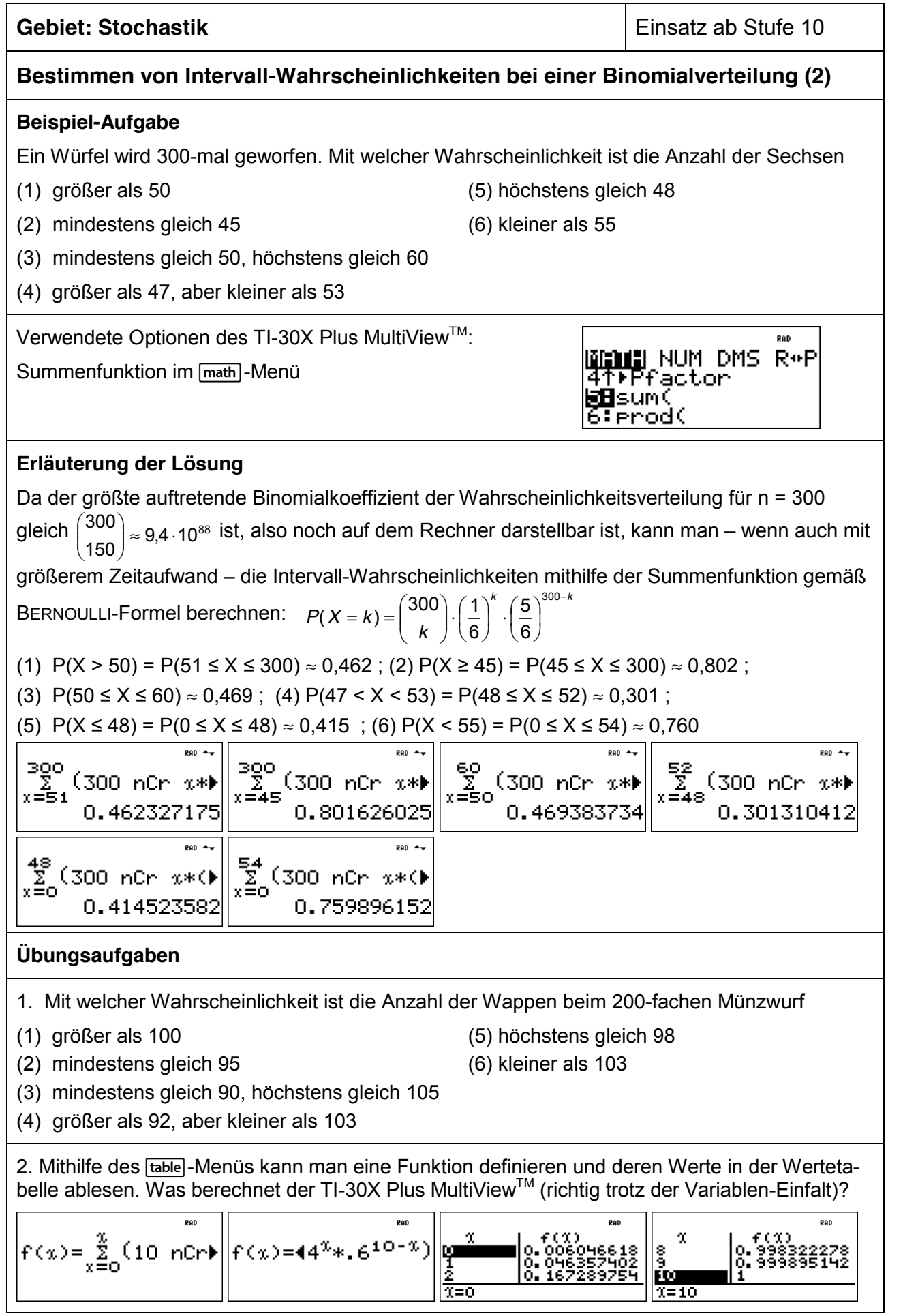

für den TI-30X Plus MultiViewTM Heinz Klaus Strick **Arbeitsblätter für den TI-30X Pro MultiViewTM Seite 56** 

#### **Gebiet: Stochastik** Einsatz ab Stufe 11

#### **Bestimmen von 95 %- Umgebungen um den Erwartungswert (sigma-Regel)**

#### **Beispiel-Aufgabe**

Bestimmen Sie für (1) n = 100 bzw. (2) n = 200 und die Erfolgswahrscheinlichkeiten p = 0,3 bzw.  $p = 0.4$  bzw.  $p = 0.5$  symmetrische Umgebungen um den Erwartungswert  $\mu = n \cdot p$  derart, dass diese eine Wahrscheinlichkeit von ungefähr 95 % haben.

Berechnen Sie auch jeweils die zugehörige Standardabweichung und geben Sie den Radius der Umgebung als Vielfaches der Standardabweichung an. Welche Gesetzmäßigkeit fällt auf?

Verwendete Optionen des TI-30X Plus MultiView<sup>™</sup>:

Summenfunktion im [math]-Menü

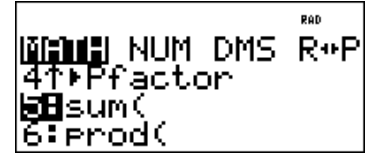

#### **Erläuterung der Lösung**

Mithilfe der Summenfunktion kann man Wahrscheinlichkeiten von symmetrischen Umgebungen um den Erwartungswert berechnen. Definiert man für ein konkretes n die Funktion f wie folgt:

 $L(x) = \sum_{k=\mu-x}^{\mu+x} {n \choose k} \cdot p^k \cdot (1-p)^{n-k}$  dann zeigt die Wertetabelle beispielsweise für p = 0,4 und n = 100:  $=\mu \overline{\phantom{a}}$ J  $\backslash$  $\mathsf{I}$  $\mathsf{I}$ ∖  $f(x) = \sum_{n=1}^{\mu+x} \binom{n}{n}$  $k=\mu-x$ µ

$$
f(0) = P(X = 40) \approx 0,081
$$
;  $f(1) = P(39 \le X \le 41) \approx 0,240$  usw.

(Man beachte, dass der TI-30X Plus MultiViewTM auch für den Laufindex k die Bezeichnung x verwendet und nicht verwirrt wird !)

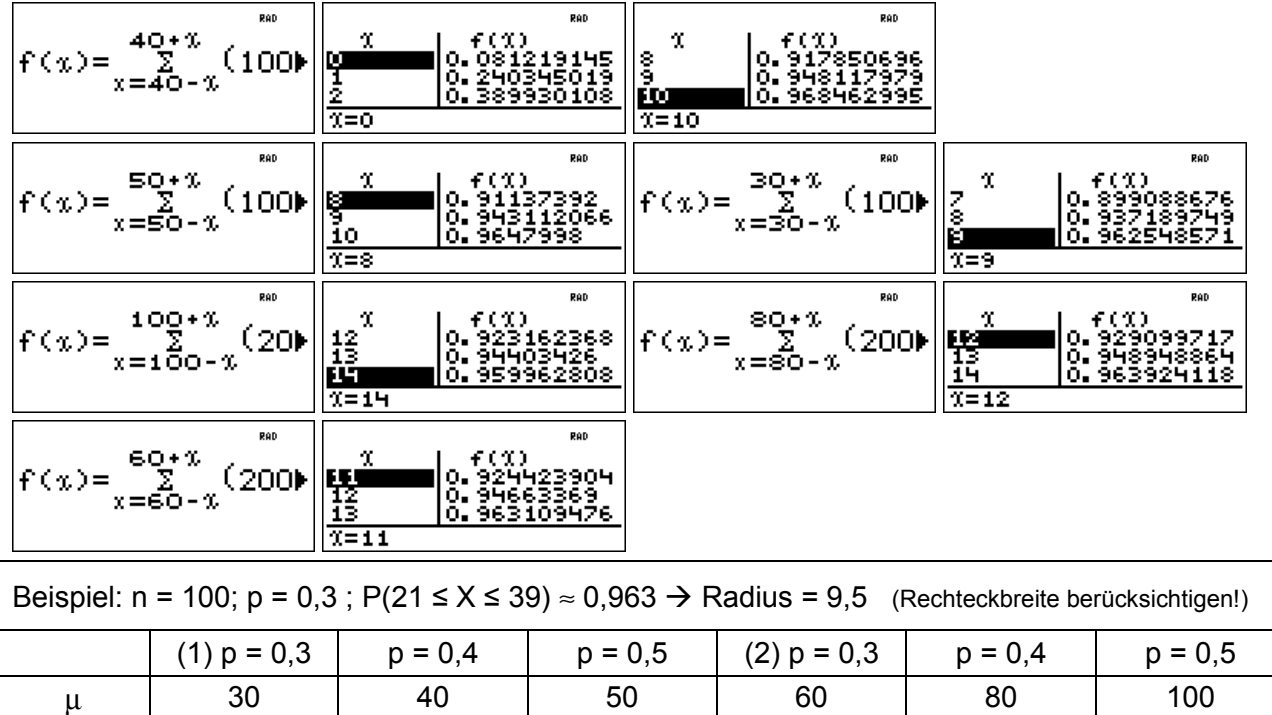

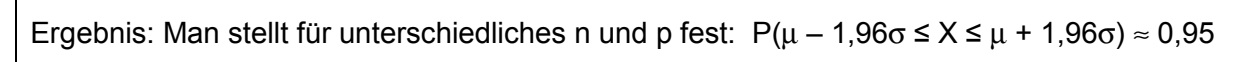

σ | 4,58 | 4,90 | 5 | 6,48 | 6,93 | 7,07 Radius | 2,07σ | 1,94σ | 1,90σ | 1,93σ | 1,95σ | 1,91σ

Seite 1/1 October 1/1 October 1/1 October 1/1 October 1/1 October 1/1 October 1/1 October 1/1 October 1/1 Octob

#### **Übungsaufgaben**

Untersuchen Sie, ob die gefundene Regel auch für n = 300 bestätigt wird.

 $\mathbf{A}$  für den TI-30X Plus MultiView<sup>TM</sup> Arbeitsblätter für den TI-30X Plus MultiView<sup>TM</sup> Strick

#### **Gebiet: Stochastik** Einsatz ab Stufe 11

#### **Bestimmen von sigma-Umgebungen um den Erwartungswert**

#### **Beispiel-Aufgabe**

Welche Bedeutung hat die Standardabweichung  $\sigma = \sqrt{n \cdot p \cdot (1-p)}$  einer Binomialverteilung? Bestimmen Sie für (1) n = 200 ; p = 0,3 bzw. (2) n = 250 ; p = 0,4 bzw. (3) n = 100 ; p = 0,5 das zum Erwartungswert  $\mu = n \cdot p$  symmetrische Intervall  $\mu - z \sigma : \mu + z \sigma$  l,  $z = 1, 2, 3$ , sowie die Wahrscheinlichkeit dieses Intervalls. Was fällt auf?

Verwendete Optionen des TI-30X Plus MultiView<sup>™</sup>:

Summenfunktion im [math] -Menü

#### **BENE NUM DMS R+P** PPfactor **b⊞**sum( 6:Prod(

#### **Erläuterung der Lösung**

Zunächst werden für die angegebenen Werte von n und p die Erwartungswerte u und die Standardabweichungen σ berechnet sowie die 1σ-, 2σ-, 3σ-Umgebungen von μ bestimmt. Die Wahrscheinlichkeiten der symmetrischen Umgebungen lassen sich mithilfe der Summenfunktion bestimmen. Für konkrete Werte von n und p kann man folgende Funktion definieren:

(x) =  $\sum_{k=\mu-x}^{\mu+x} {n \choose k} \cdot p^k \cdot (1-p)^{n-k}$  (gemäß BERNOULLI-Formel). Die interessierenden Intervall- $=\mu \overline{\phantom{a}}$ J  $\backslash$  $\mathsf{I}$  $\mathsf{I}$  $\overline{\phantom{0}}$  $f(x) = \sum_{n=1}^{\mu+x} \binom{n}{n}$  $k=\mu-x$ µ

Wahrscheinlichkeiten können dann der Wertetabelle dieser Funktionen entnommen werden. (Man beachte, dass der TI-30X Plus MultiViewTM auch für den Laufindex k die Bezeichnung x verwendet und nicht verwirrt wird !)

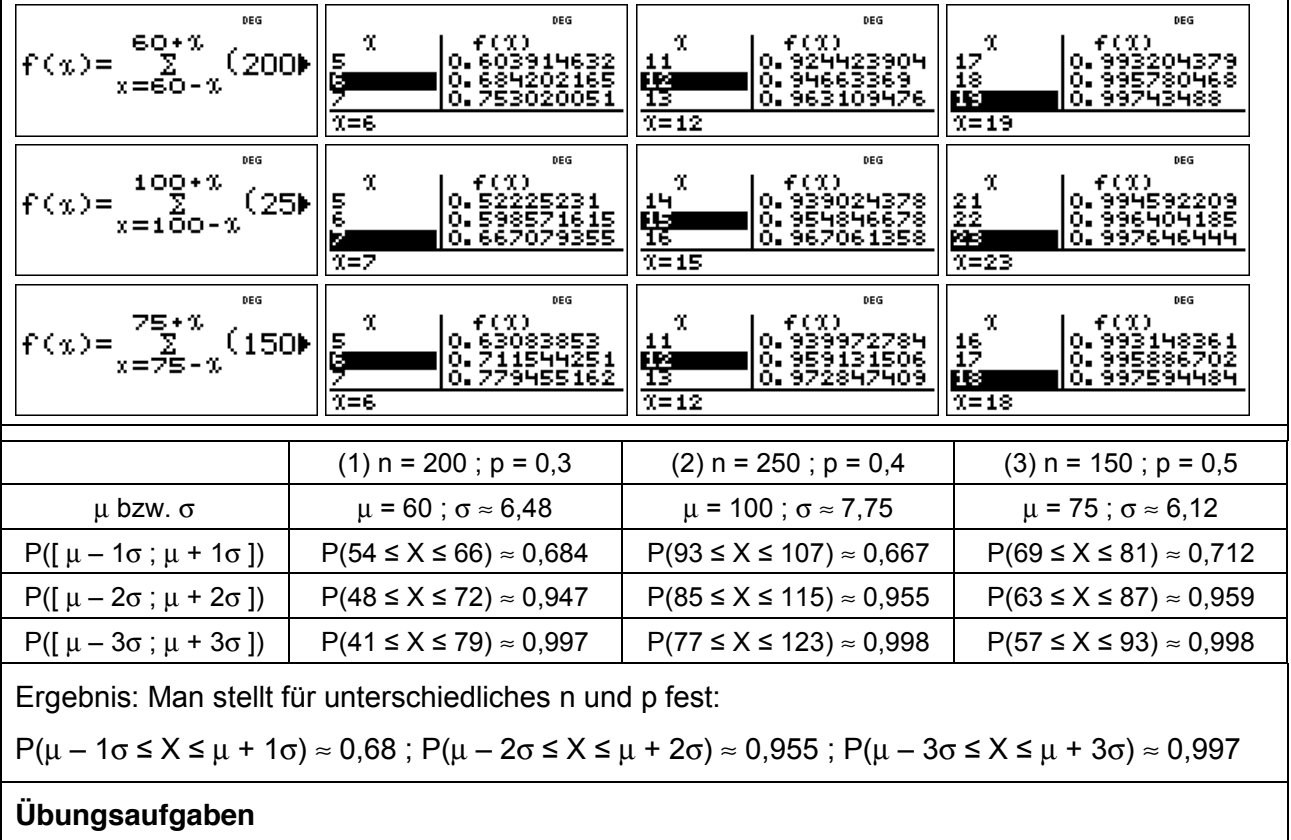

Untersuchen Sie, ob die gefundenen Regeln auch bestätigt werden für (1) n = 300 ; p =  $1/4$  (2) n =  $240$ ; p =  $1/3$  (3) n =  $120$ ; p = 0,45

für den TI-30X Plus MultiViewTM Heinz Klaus Strick **Arbeitsblätter für den TI-30X Pro MultiViewTM Seite 58** 

#### **Gebiet: Stochastik** Einsatz ab Stufe 11

#### **Schluss von der Gesamtheit auf die Stichprobe: Punkt- und Intervallschätzung**

#### **Beispiel-Aufgabe**

39 % der Haushalte in Deutschland verfügen über einen Gefrierschrank. Eine Stichprobe vom Umfang 1200 wird genommen. Machen Sie eine Prognose, wie viele der Haushalte der Stichprobe über einen Gefrierschrank verfügen (Sicherheitswahrscheinlichkeit 90 %, 95 %, 99 %).

Überprüfen Sie, ob die nach sigma-Regeln bestimmten Intervalle tatsächlich die Vorgaben über die Sicherheitswahrscheinlichkeit erfüllen und korrigieren Sie ggf. die Intervallgrenzen.

Verwendete Optionen des TI-30X Plus MultiViewTM:

Binomialcdf im DISTR-Menü ([2nd][data])

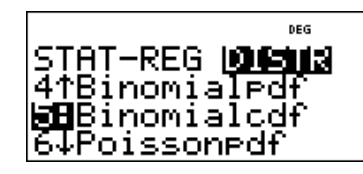

#### **Erläuterung der Lösung**

Eine Punktschätzung für die Anzahl der Haushalte mit Gefrierschrank in der Stichprobe ist der Erwartungswert  $\mu = n \cdot p = 1200 \cdot 0.39 = 468$ . Intervallschätzungen werden mithilfe der Standardabweichung σ vorgenommen:  $\sigma = \sqrt{n \cdot p \cdot (1-p)} = \sqrt{1200 \cdot 0.39 \cdot 0.61} \approx 16.90$ . Die 90 %-,

95 %- bzw. 99 %-Umgebungen um den Erwartungswert µ werden gemäß den sigma-Regeln bestimmt. Zur Erleichterung der Kontrollrechnung werden die zugehörigen Intervallgrenzen in Liste L1 ( data)-Befehl) eingegeben und zu diesen Werten die kumulierten Wahrscheinlichkeiten bestimmt, z. B. P(441 ≤ X ≤ 495) = P(X ≤ 495) – P(X ≤ 440) = 0,9478 – 0,0514 = 0,8964. Da die sigma-Regeln nur Faustregeln sind, geben sie nur ungefähr die Intervallgrenzen an. Im Falle der 90 %-Umgebung ist die vorgegebene Sicherheitswahrscheinlichkeit (mindestens 90 %) nicht erfüllt; deshalb muss das Intervall um eine Einheit nach unten bzw. oben erweitert werden.

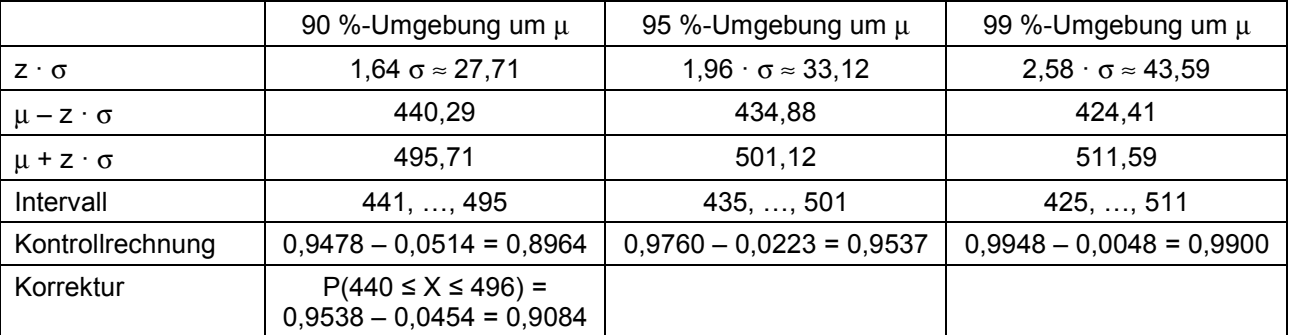

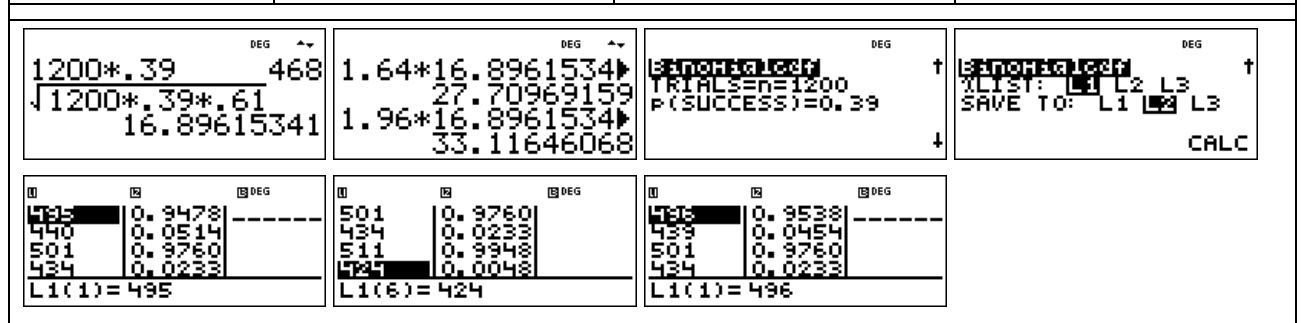

#### **Übungsaufgabe**

Ein Würfel wird 300-mal geworfen. Machen Sie eine Prognose, wie oft Augenzahl 6 fallen wird (Sicherheitswahrscheinlichkeit 90 %, 95 %, 99 %). Überprüfen Sie, ob die nach sigma-Regeln bestimmten Intervalle tatsächlich die Vorgaben über die Sicherheitswahrscheinlichkeit erfüllen und korrigieren Sie ggf. die Intervallgrenzen.

 $\mathbf{A}_\text{r}$  für den TI-30X Plus MultiView<sup>TM</sup> Arbeitsblätter für den TI-30X Plus MultiView<sup>TM</sup> Seite 59  $\mathbf{A}_\text{r}$ 

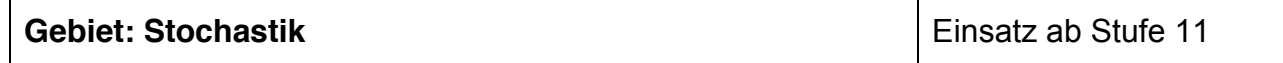

#### **Testen von Hypothesen – Wahrscheinlichkeit für einen Fehler 2. Art**

#### **Beispiel-Aufgabe**

Wenn man bei einem Würfelspiel einen gewöhnlichen Würfel benutzt, geht man davon aus, dass die Wahrscheinlichkeit p für das Auftreten der Augenzahl 6 bei diesem Würfel gleich 1/6 ist (LAPLACE-Modell). Diese Hypothese soll für einen konkret verwendeten Würfel getestet werden. Dazu soll er 600-mal geworfen und die Anzahl der Sechsen bestimmt werden.

- a) Bestimmen Sie eine Entscheidungsregel für  $\alpha \le 0.05$  ( $\alpha$  = Wahrscheinlichkeit für einen Fehler 1. Art).
- b) Wie groß ist β (= Wahrscheinlichkeit für einen Fehler 2. Art), wenn die tatsächliche Wahrscheinlichkeit p für Augenzahl 6 gleich 0,15 ; 0,14 ; 0,13 ; … ; 0,10 ist?

Verwendete Optionen des TI-30X Plus MultiViewTM:

Binomialcdf im DISTR-Menü (2nd data)

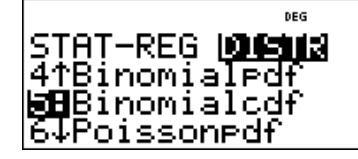

#### **Erläuterung der Lösung**

Wenn p = 1/6 ist, dann wird die Anzahl der Sechsen mit einer Wahrscheinlichkeit von ca. 95 % in der 1,96 $\sigma$ -Umgebung des Erwartungswerts  $\mu$  liegen; hier ist:  $\mu$  = 100 und  $\sigma \approx 9.13$ .

Wir schätzen: Mit einer Wahrscheinlichkeit von ca. 95 % gilt für die Anzahl X der Sechsen: 83 ≤ X ≤ 117. Zur Kontrolle des nach den Faustregeln bestimmten Intervalls wird die Wahrscheinlichkeit mithilfe der Binomialcdf-Funktion im DISTR-Menü exakt berechnet:

 $P(83 \le X \le 117) = P(X \le 117) - P(X \le 82) = 0.9704 - 0.0254 = 0.9450$ 

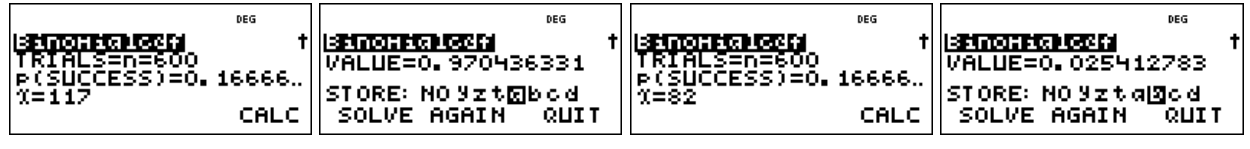

Das Intervall (= Annahmebereich der Hypothese) muss erweitert werden, damit die Bedingung  $\alpha \le 0.05$  erfüllt ist. Durch ähnliche Rechnung wie oben erhält man: P(82  $\le X \le 118$ ) = 0,9575.

Die Entscheidungsregel lautet also: Verwirf die Hypothese  $p = 1/6$ , falls in der Stichprobe vom Umfang n = 600 weniger als 82 oder mehr als 118 Sechsen auftreten.

Ein Fehler 2. Art tritt auf, wenn dem Versuch eigentlich ein anderes p zugrunde liegt, das Versuchsergebnis aber im Annahmebereich der Hypothese liegt.

Die Berechnung von P(82 ≤ X ≤ 118) = P(X ≤ 118) – P(X ≤ 81) für die angegebenen Wahrscheinlichkeiten kann beispielsweise mithilfe der Option erfolgen, dass die Wahrscheinlichkeiten in einer Liste (L2) abgespeichert werden, wobei man vorher die Werte 118 und 81 in Liste L1 abgelegt hat; man muss dann nur noch die zugrunde liegende Wahrscheinlichkeit p variieren.

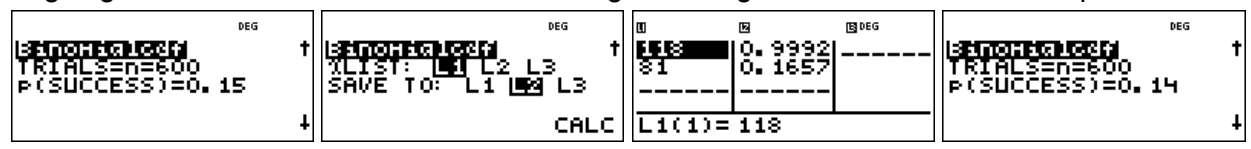

So ergibt sich:  $\beta(0,15) \approx 83.4 \%$ ;  $\beta(0,14) \approx 61.1 \%$ ;  $\beta(0,13) \approx 33.1 \%$ ;  $\beta(0,12) \approx 11.8 \%$ ;  $B(0.11) \approx 2.4$  %;  $B(0.10) \approx 0.25$  %.

#### **Übungsaufgabe**

Wahrscheinlichkeiten für einen Fehler 2. Art können auch mithilfe von Listenformeln bestimmt werden: L1 für Werte des tatsächlichen p; L2 für die Wahrscheinlichkeit β. Führen Sie dies aus.

**Arbeitsblätter**<br>für den TI-30X Plus MultiView™ Multi≾ter für den Tier für den Tier für den Tier Klaus Strick <mark>Heinz Klaus Strick</mark>

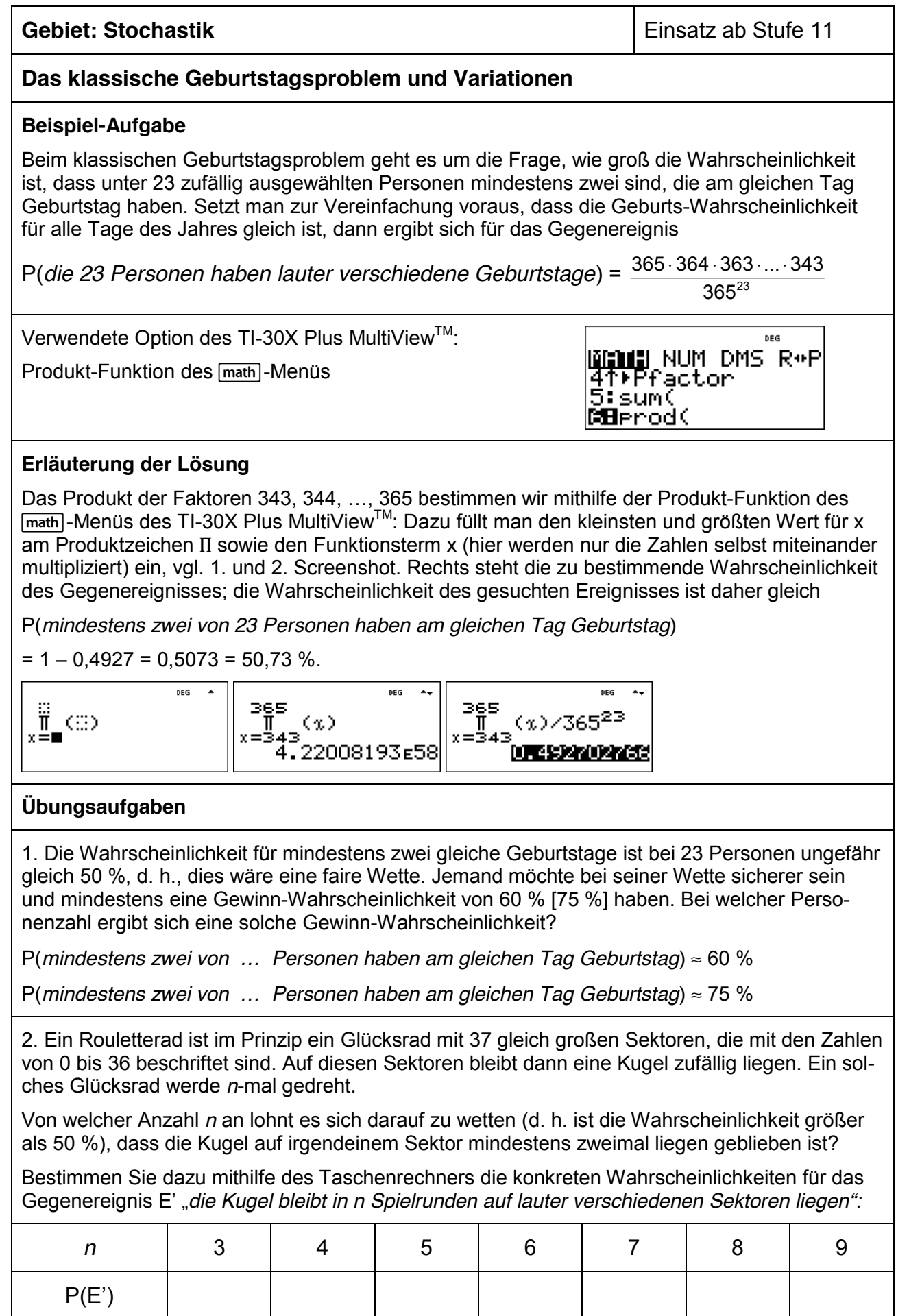

für den TI-30X Plus MultiViewTM Heinz Klaus Strick **Arbeitsblätter für den TI-30X Pro MultiViewTM Seite 62** 

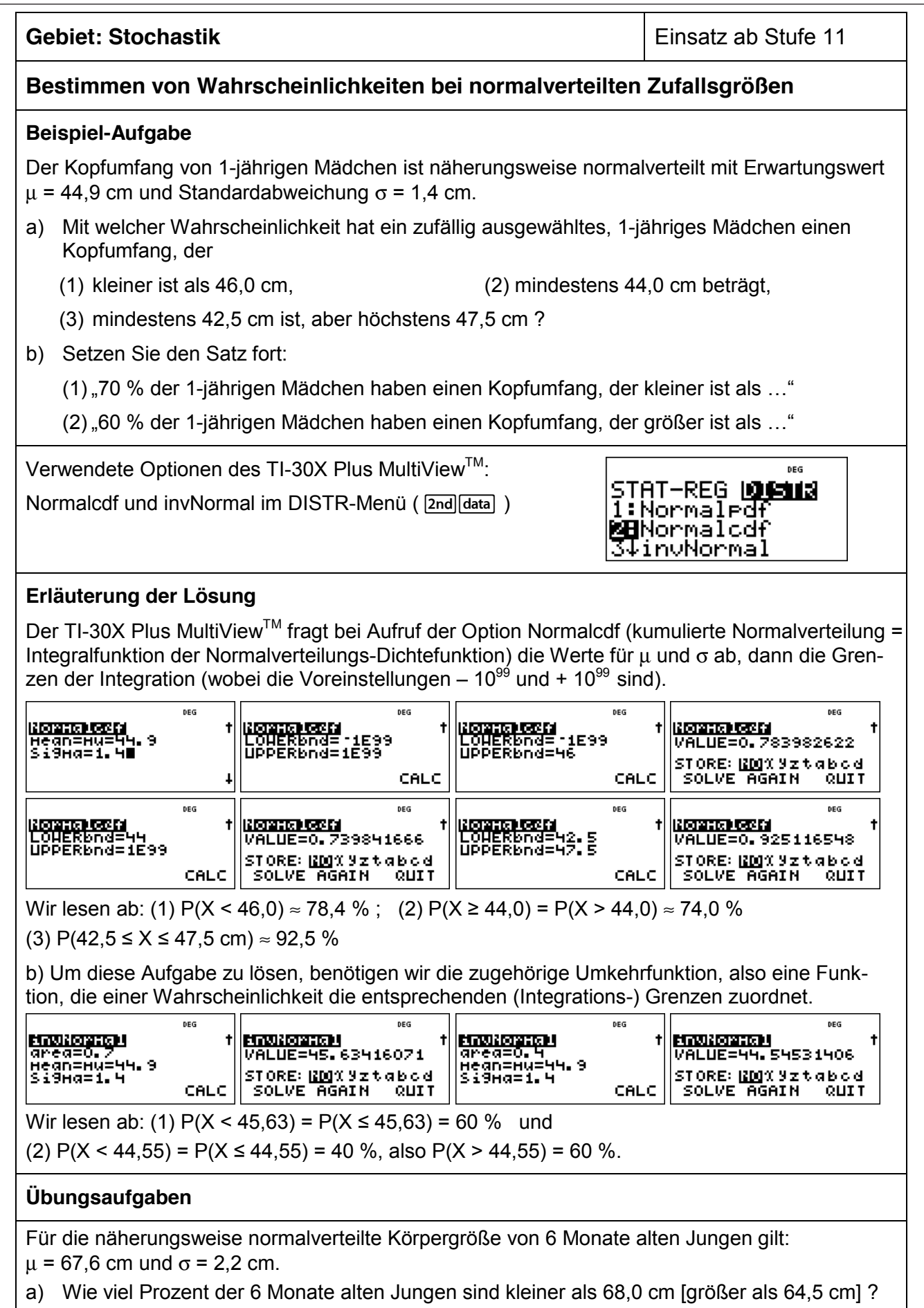

b) Für welche Jungen gilt, dass sie zu den 20 % größten der Altersstufe gehören?

für den TI-30X Plus MultiViewTM Heinz Klaus Strick **Arbeitsblätter für den TI-30X Pro MultiViewTM Seite 63** 

#### **Gebiet: Stochastik** Einsatz ab Stufe 11

#### **Approximation der Binomialverteilung durch die Poisson-Verteilung**

#### **Beispiel-Aufgabe**

Ein Glücksrad mit 50 gleich großen Sektoren wird 50-mal gedreht. Bestimmen Sie die Wahrscheinlichkeit dafür, dass der Zeiger des Glücksrads auf einem bestimmten Sektor keinmal, genau einmal, genau zweimal, genau dreimal, mehr als dreimal stehen bleiben wird (1) gemäß Binomialansatz (2) mithilfe der Poisson-Näherung.

Verwendete Optionen des TI-30X Plus MultiView<sup>™</sup>:

Binomialpdf (-cdf) und Poissonpdf (-cdf) im DISTR-Menü  $($   $2nd$   $data)$   $)$ 

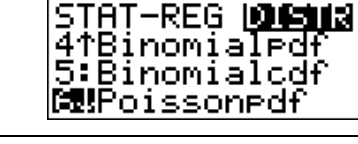

#### **Erläuterung der Lösung**

Der Vorgang kann modelliert werden mithilfe eines Binomialansatzes mit n = 50 und p =1/50; der Erwartungswert, Parameter für die Poisson-Approximation, ist also gleich  $\mu$  = 50 · 1/50 = 1.

Da verschiedene Werte der Verteilung berechnet werden sollen, wird zunächst eine Liste L1 mit den Werten k = 0, 1, 2, 3 angelegt. Danach werden die Wahrscheinlichkeiten gemäß Binomialansatz in Liste L2 und die gemäß der Poisson-Näherung in Liste L3 gespeichert. Die Näherungswerte unterscheiden sich nur wenig von den exakt berechneten Wahrscheinlichkeiten des Binomialansatzes. Auch die Wahrscheinlichkeit für "mehr als dreimal", die mithilfe der jeweiligen kumulierten Wahrscheinlichkeiten berechnet wird, bestätigt dies:

 $P(X > 3) = 1$   $P(X > 3) = 1$  0,0922 = 0,0179  $\neq$  0,0910 = 0,0100

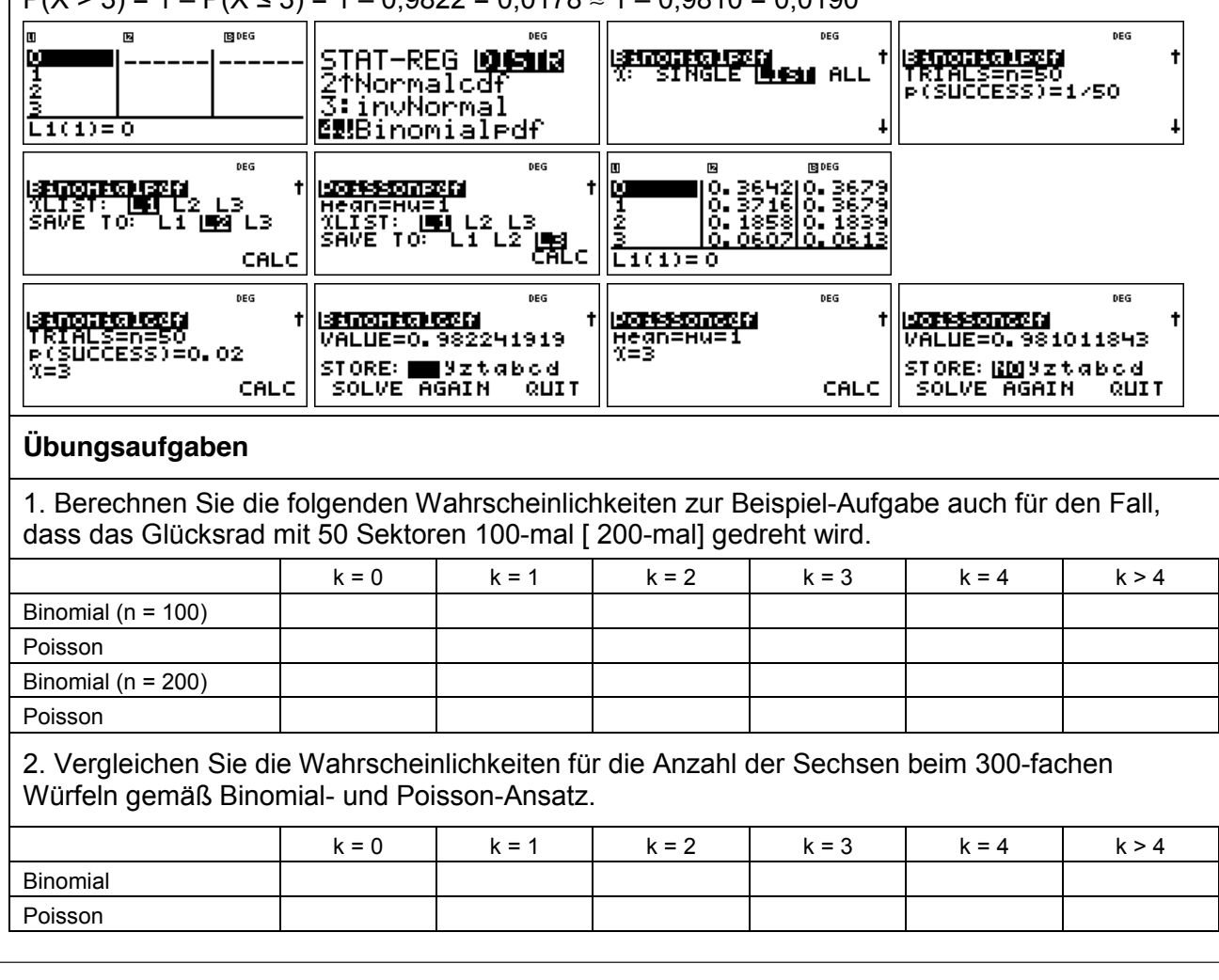

Bei einem Würfelspiel hat ein Spieler den Eindruck, dass Augenzahl "1" sehr oft auftritt, die auf der gegenüberliegenden Würfelfläche stehende "6" aber nur selten.

Daher vermutet er, dass die Wahrscheinlichkeit, eine "6" zu werfen, nur 10 % beträgt.

Betrachten Sie zunächst die Zufallsvariable

X: *Anzahl der Sechsen mit der Erfolgswahrscheinlichkeit p = 0,1*

Aufgabenstellung Teilaufgabe a)

- (1) Berechnen Sie die Wahrscheinlichkeit, mit diesem gezinkten Würfel in 120 Würfen genau 12-mal Augenzahl 6 zu werfen.
- (2) Berechnen Sie die Wahrscheinlichkeit, dass in 120 Würfen mindestens 20-mal Augenzahl 6 auftritt.
- (3) Berechnen Sie Erwartungswert  $\mu$  und Standardabweichung  $\sigma$  für die Zufallsvariable X und bestimmen Sie die Wahrscheinlichkeit, dass die Anzahl der Sechsen um höchstens  $2\sigma$  von  $\mu$  abweicht.

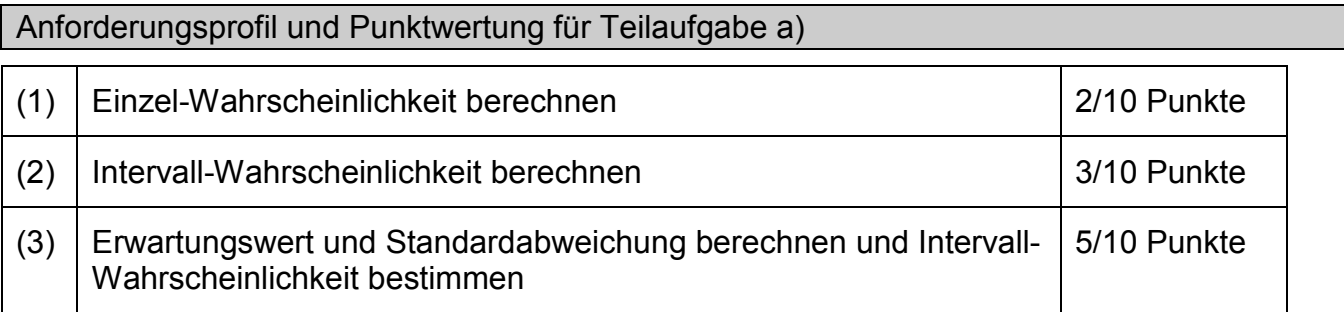

#### Lösung Teilaufgabe a)

 $(120)$ 

Nach Voraussetzung ist die Zufallsvariable binomialverteilt mit n = 100 und p = 0,1.

Seite 1/8 © Texas Instruments 2014 in 1/8 © Texas Instruments 2014 in 1/8 © Texas Instruments 2014 in 1/8 © Te

(1) 
$$
P(X = 12) = {120 \choose 12} \cdot 0,1^{12} \cdot 0,9^{108} \approx 0,1205
$$
  
\n(2)  $P(X \ge 20) = \sum_{k=20}^{120} {120 \choose k} \cdot 0,1^k \cdot 0,9^{120-k}$   
\n $= 1 - P(X \le 19) = 1 - \sum_{k=0}^{19} {120 \choose k} \cdot 0,1^k \cdot 0,9^{120-k} \approx 0,0158$   
\n(3)  $\mu = 120 \cdot 0,1 = 12$ ,  $\sigma = \sqrt{120 \cdot 0,1 \cdot 0,9} \approx 3,286$ ,  $2\sigma \approx 6,572$   
\n $P(12 - 6,572 \le X \le 12 + 6,572) = P(6 \le X \le 18) = P(X \le 18) - P(X \le 5)$   
\n $= \sum_{k=6}^{18} {120 \choose k} \cdot 0,1^k \cdot 0,9^{120-k} \approx 0,9542$ 

Beispiele zum Einsatz des TI-30X Plus MultiView<sup>™</sup> Meinz Multiview Heinz Klaus Strick

## Einsatz des TI-30X Plus MultiViewTM

Die Berechnung den Wahrscheinlichkeiten kann mithilfe der BERNOULLI-Formel erfolgen oder mithilfe der Optionen im Menü *stat-reg / distr* ([2nd]data]):

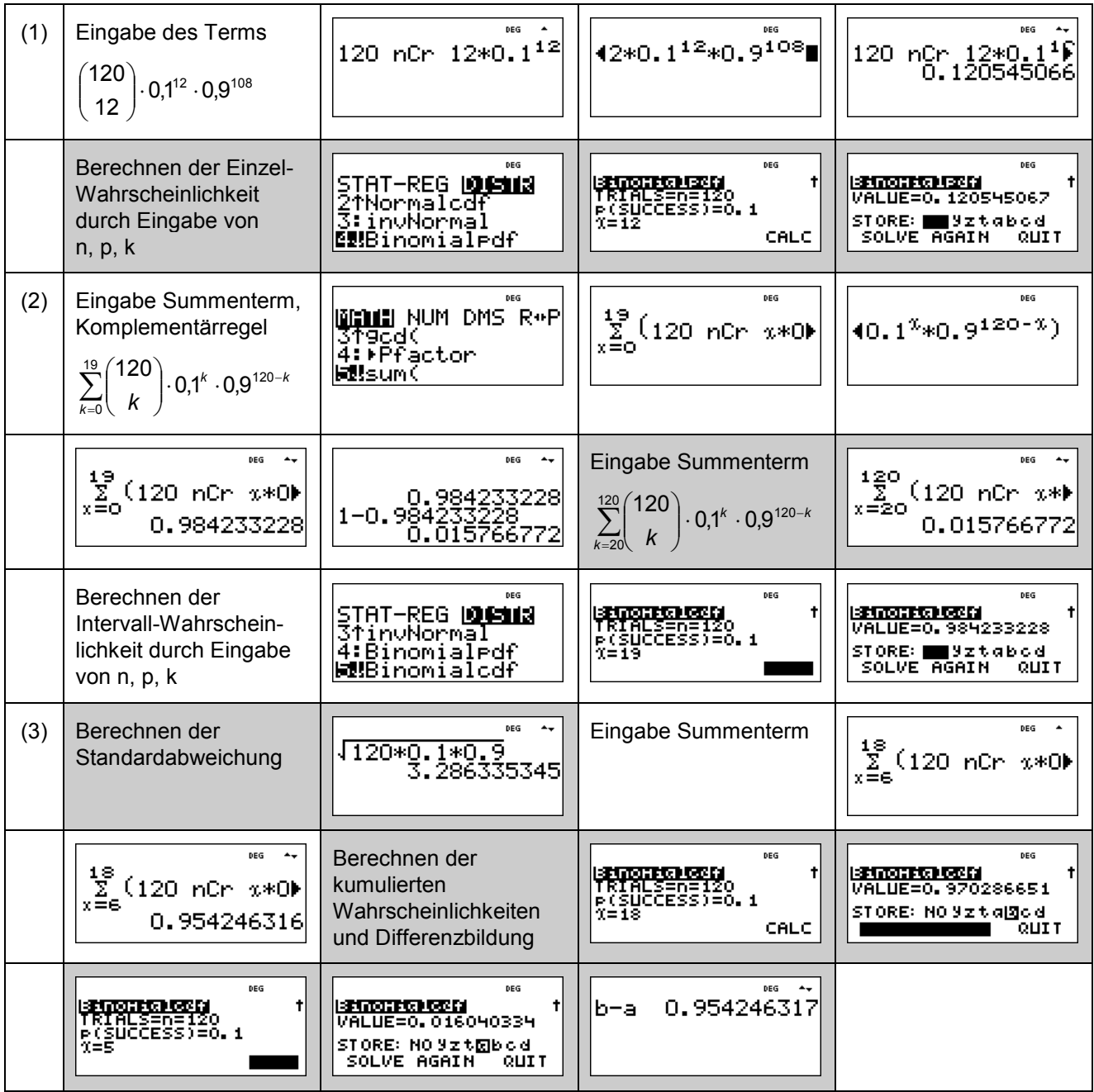

Seite 2/8 © Texas Instruments 2014 (2014). The control of the control of the control of the control of the control of the control of the control of the control of the control of the control of the control of the control of

#### Aufgabenstellung Teilaufgabe b)

Der Würfel wird mehrfach geworfen.

- (1) Wie oft muss der gezinkte Würfel mindestens geworfen werden, sodass die Wahrscheinlichkeit für das Ereignis *Mindestens einmal Augenzahl 6* mindestens 99 % beträgt?
- (2) Bestimmen Sie die Wahrscheinlichkeit, dass Augenzahl 6 erst beim 6. Wurf fällt.

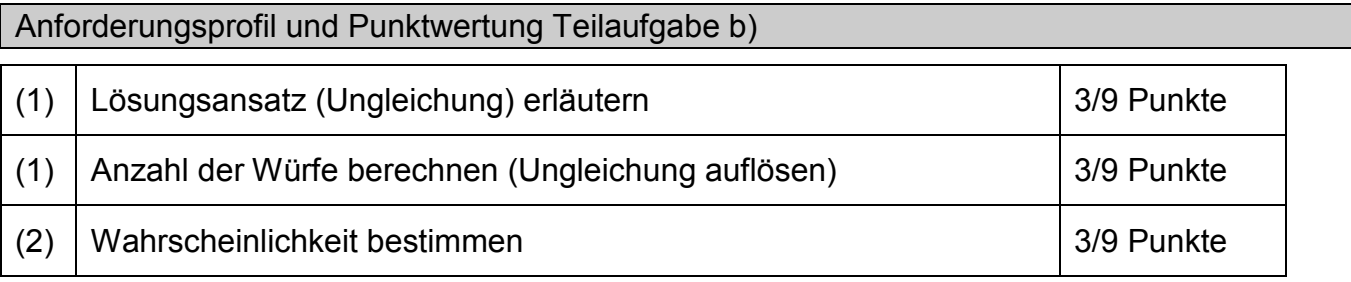

Lösung Teilaufgabe b)

(1) Betrachtete Zufallsvariable X: *Anzahl der Würfe mit Augenzahl 6*; p = 0,1

Das Ereignis *Mindestens einmal Augenzahl 6 in n Würfen* (*X* ≥ 1) ist das Gegenereignis zu Keinmal Augenzahl 6 in n Würfen (*X* = 0).

Für dieses Gegenereignis gilt: P(*X* = 0) = 0,9*<sup>n</sup>* . Daher ist nach Komplementärregel:

$$
P(X \ge 1) = 1 - P(X = 0) = 1 - 0.9^{n}
$$

Hierfür soll gelten:  $P(X \ge 1) \ge 0.99$ .

Zu lösen ist also die Ungleichung: 1 – 0,9*<sup>n</sup>* ≥ 0,99

d. h.  $0.9<sup>n</sup> \le 0.01$ 

Lösung durch Logarithmieren: *n* · log(0,9) ≤ log(0,01) ⇔ *n* ≥ log(0,01)/log(0,9) ≈ 43,7

*Hinweis 1*: Das Ungleichheitszeichen in der Ungleichung kehrt sich um, weil beide Seiten durch eine negative Zahl dividiert werden.

*Hinweis 2*: Es spielt keine Rolle, welche Logarithmus-Funktion für das Logarithmieren der Ungleichung gewählt wird, weil die Quotienten immer gleich sind.

 Der gezinkte Würfel muss mindestens 44-mal geworfen werden, damit die Wahrscheinlichkeit für mindestens einmal Augenzahl 6 mindestens 99 % beträgt.

(2) Wenn Augenzahl 6 erst beim 6. Wurf eintritt, bedeutet dies, dass 5-mal eine andere Augenzahl auftritt, bevor die Augenzahl 6 fällt.

Seite 3/8 © Texas Instruments 2014 of the 3/8 © Texas Instruments 2014 of the 3/8 © Texas Instruments 2014 of

Die Wahrscheinlichkeit hierfür beträgt

P(*Augenzahl 6 erst beim 6. Wurf*) =  $0.9^5 \cdot 0.1 = 0.059049 \approx 5.9$  %.

Einsatz des TI-30X Plus MultiViewTM

- (1) Zur Bestimmung der notwendigen Anzahl *n* kann man im [table]-Menü eine Funktion *f* mit  $f(n) = P(X \ge 1) = 1 - 0.9<sup>n</sup>$  definieren und dann in der Wertetabelle nachschauen, wann die Bedingung P(X ≥ 1) ≥ 0,99 erfüllt ist. Oder man löst die Ungleichung durch Logarithmieren und Umformung.
- (2) Zur Lösung dieser Teilaufgabe müssen die Wahrscheinlichkeiten gemäß Pfadmultiplikationsregel multipliziert werden.

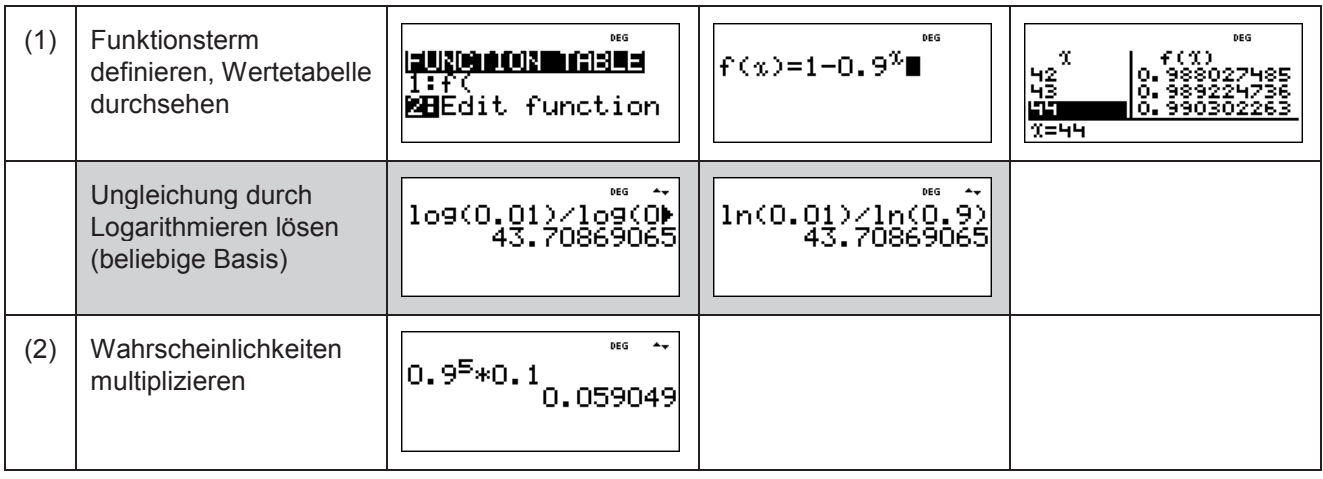

## Eine perfekte Ergänzung! Die TI-SmartView™ Emulator-Software

Die TI-30X Pro MultiView™ Emulator-Software geht über den Funktionsumfang des TI-30X Plus MultiView™ hinaus und bietet Ihnen zusätzliche Möglichkeiten:

- » Anschauliche Erläuterung des Rechners vor der Klasse
- » Anzeige von Tastendruckfolgen
- » Bequeme Unterrichtsvorbereitung zu Hause (Skript-Erstellung)
- » Einsetzbar in Kombination mit Notebook/Beamer oder mit interaktiven Whiteboards.

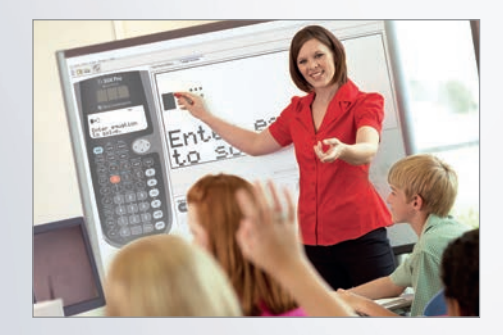

**Probieren Sie es aus. Die kostenlose Test-Version finden Sie auf den TI Webseiten.**

Seite 4/8 © Texas Instruments 2014 (2014). The seite 4/8 © Texas Instruments 2014 (2014). The seite 4/8 © Texas

#### Aufgabenstellung Teilaufgabe c)

Durch eine Versuchsreihe von 300 Würfen soll überprüft werden, ob die Wahrscheinlichkeit für Augenzahl 6 tatsächlich kleiner ist als 1/6.

- (1) Erläutern Sie, welche gegensätzlichen einseitigen Hypothesen in der Sachsituation betrachtet werden und welche der beiden möglichen Hypothesen getestet werden soll. Bestimmen Sie eine Entscheidungsregel zu diesem Test für  $\alpha \leq 0.05$ .
- (2) Beschreiben Sie die Auswirkungen eines Fehlers 1. und 2. Art in der Sachsituation.
- (3) Erläutern Sie, welche Entscheidung gefällt wird, wenn in der Versuchsreihe 41-mal Augenzahl 6 auftritt.
- (4) Angenommen, die Wahrscheinlichkeit für Augenzahl 6 beträgt tatsächlich nur *p* = 0,1. Bestimmen Sie die Wahrscheinlichkeit für einen Fehler 2. Art.

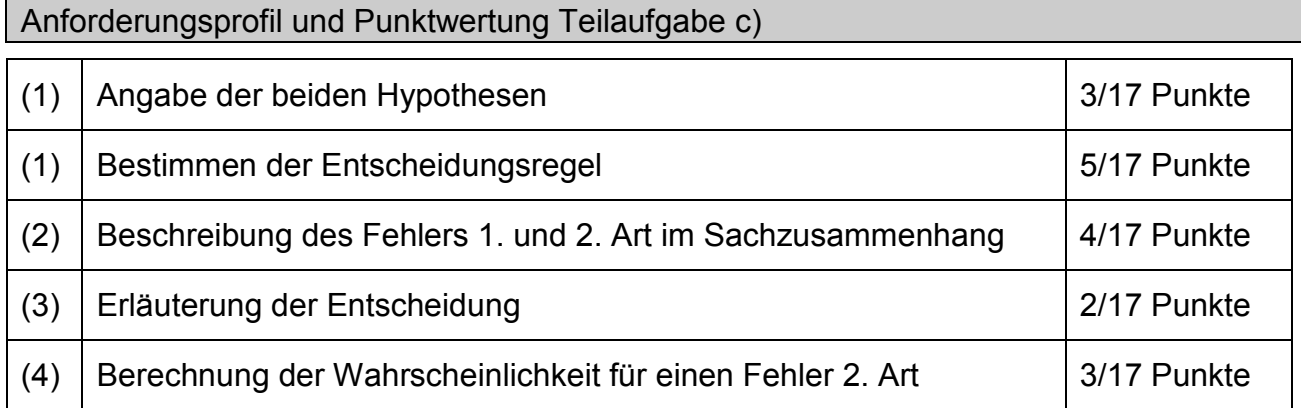

#### Lösung Teilaufgabe c)

(1) Wenn man die Vermutung  $p < 1/6$  "statistisch beweisen" möchte, muss man zeigen, dass das Versuchsergebnis nicht verträglich ist mit der gegenteiligen Hypothese *p* ≥ 1/6.

Betrachtet werden also die beiden Hypothesen H<sub>1</sub>:  $p < 1/6$  und H<sub>0</sub>:  $p \ge 1/6$  sowie die Zufallsvariable X: *Anzahl der Sechsen in 300 Würfen*.

Für  $p = \frac{1}{6}$  ist  $\mu = 300 \cdot \frac{1}{6} = 50$  und  $\sigma = \sqrt{300 \cdot \frac{1}{6} \cdot \frac{5}{6}} \approx 6,455 > 3$ 

Da die LAPLACE-Bedingung erfüllt ist, kann eine Entscheidungsregel mithilfe der Sigma-Regeln aufgestellt werden; dabei gilt:  $P(X \le \mu - 1.64\sigma) \approx 0.05$ 

Für  $p = \frac{1}{6}$  ist  $\mu - 1,64\sigma \approx 39,4$ .

Kontrollrechnung zur Sigma-Regel:

Für  $p = \frac{1}{6}$  ist P(X ≤ 39) ≈ 0,0486 < 0,05 und P(X ≤ 40) ≈ 0,0675 > 0,05.

Für  $p > \frac{1}{6}$  gilt erst recht: P(X ≤ 39) < 0,05.

Zu α ≤ 0,05 gehört der *kritische Wert k* = 39,5 und es ergeben sich

*Annahmebereich* A = {40, 41, 42, …, 300} und *Verwerfungsbereich* V = {0, 1, …, 38, 39}.

 *Entscheidungsregel*: Verwirf die Hypothese H0: *p* ≥ 1/6, falls bei 300 Würfen weniger als 40-mal Augenzahl 6 fällt.

Seite 5/8 © Texas Instruments 2014 (1986). The seite 5/8 © Texas Instruments 2014 (1986) (1987). The seite 5/8

(2) Ein Fehler 1. Art liegt vor, wenn das Versuchsergebnis im Verwerfungsbereich liegt, obwohl die Hypothese richtig ist. Im Sachzusammenhang bedeutet dies, dass für den Würfel gilt, dass *p* ≥ 1/6, aber zufällig treten weniger als 40 Sechsen in 300 Würfen auf. Der Würfel würde also als gezinkt angesehen, obwohl er es nicht ist.

Ein Fehler 2. Art liegt vor, wenn das Versuchsergebnis im Annahmebereich liegt, obwohl die Hypothese falsch ist. Im Sachzusammenhang bedeutet dies, dass für den Würfel gilt, dass p < 1/6, aber zufällig fällt in 300 Würfen mindestens 40-mal Augenzahl 6. Man hätte also keinen Anlass daran zu zweifeln, dass der Würfel in Ordnung ist, obwohl er tatsächlich gezinkt ist.

- (3) Da das Ergebnis 41-mal Augenzahl 6 im Annahmebereich der Hypothese p ≥ 1/6 liegt, hat man keinen Anlass, an der Richtigkeit der Hypothese zu zweifeln und geht davon aus, dass der Würfel in Ordnung ist.
- (4) Zu bestimmen ist die Wahrscheinlichkeit für den Annahmebereich unter der Voraussetzung, dass dem Versuch p = 0,1 zugrunde liegt:

$$
P_{p=0,1}(X \ge 40) = 1 - P(X \le 39) \approx 0,038
$$

#### Einsatz des TI-30X Plus MultiViewTM

- (1) Mithilfe des Rechners kann der kritische Wert auch ohne Sigma-Regeln bestimmt werden. Dazu definiert man eine Funktion f gemäß der BERNOULLI-Formel mit variablem x-Wert, bis zu dem die Wahrscheinlichkeiten summiert werden sollen. Bei x = 40 wird die vorgegebene 5 %-Schranke überschritten, d. h. der kritische Wert liegt zwischen 39 und 40.
- (4) Die Wahrscheinlichkeit für den Fehler 2. Art kann mithilfe der kumulierten Binomialverteilung oder durch Summation mithilfe der BERNOULLI-Formel bestimmt werden.

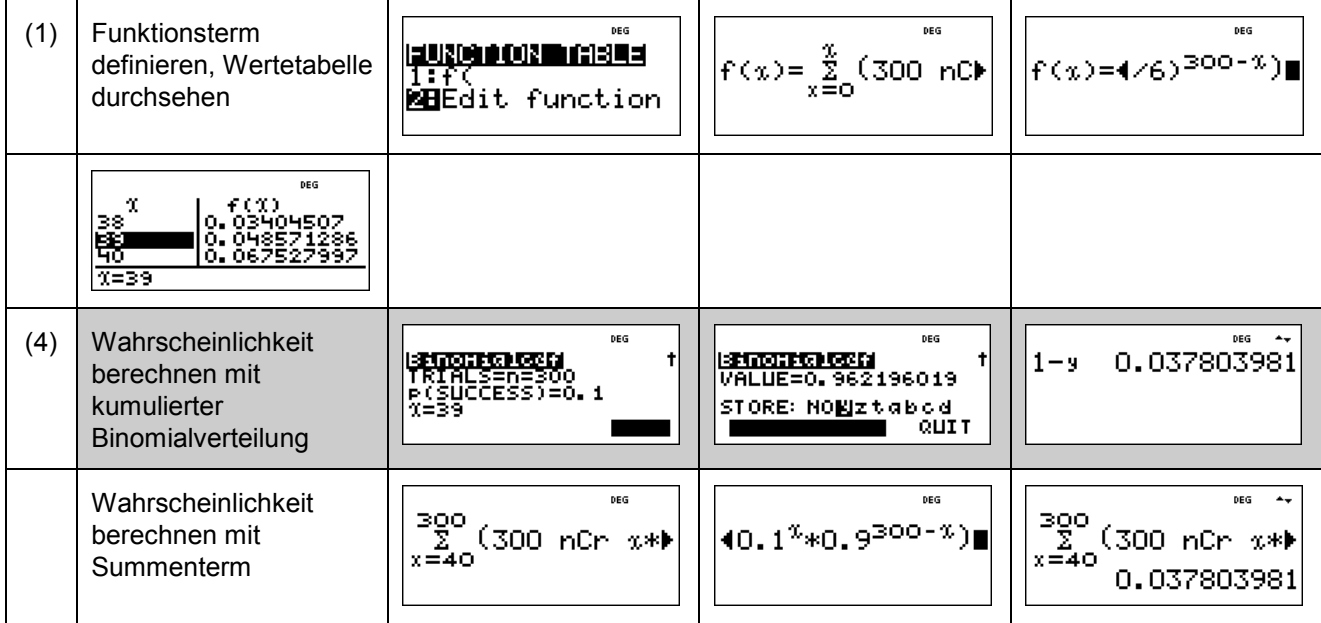

Seite 6/8 © Texas Instruments 2014 (1986). The seite for the seite for the seite for the seite for the seite f

Aufgabenstellung Teilaufgabe d)

d) Zwei Spieler führen ein Glücksspiel mit einem LAPLACE-Würfel durch. Der Würfel wird dreimal geworfen. Was bei den drei Runden des Spiels als *Erfolg* angesehen wird, muss weiter unten geklärt werden.

Wenn 3-mal Erfolg eintritt, zahlt Spieler B an Spieler A 10 Münzen. Bei zwei Erfolgen zahlt Spieler B an Spieler A 3 Münzen; bei einem Erfolg zahlt Spieler A an Spieler B 1 Münze und wenn kein Erfolg eintritt, zahlt Spieler A an Spieler B 2 Münzen.

- (1) Stellen Sie ein Term für den Erwartungswert des Betrags auf, den Spieler A erhält oder zahlen muss.
- (2) Zeigen Sie, dass für die Erfolgswahrscheinlichkeit p gelten muss, dass p = 1/3 ist, damit dies eine faire Spielregel ist.
- (3) Geben Sie eine mögliche faire Spielregel an.

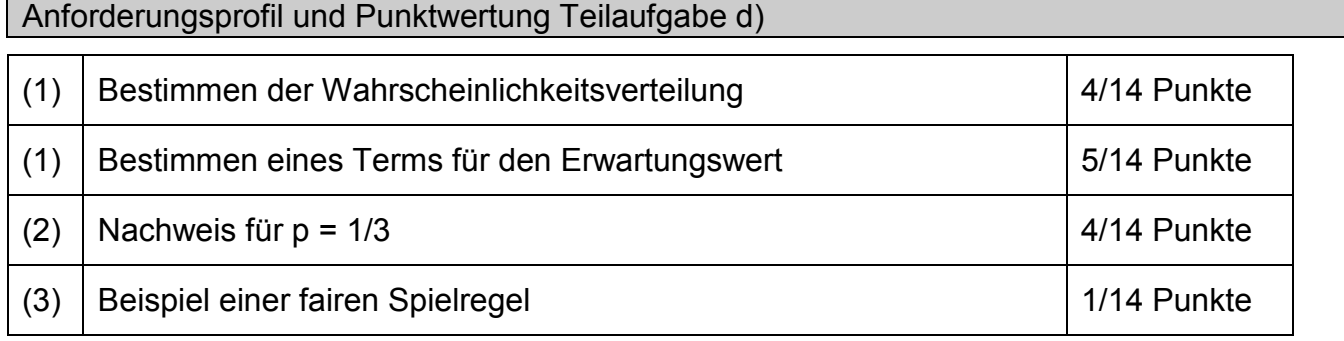

#### Lösung Teilaufgabe d)

(1) Für die Wahrscheinlichkeitsverteilung der Zufallsvariable X: *Anzahl der Erfolge bei einem 3-stufigen BERNOULLI-Versuch mit Erfolgswahrscheinlichkeit p* gilt:

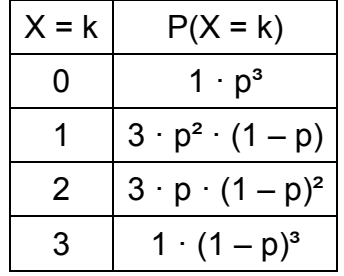

Daher ergibt sich aus der Auszahlungsregel der Aufgabenstellung für den Erwartungswert der Zufallsvariablen Y: *Auszahlung aus der Sicht des Spielers A*

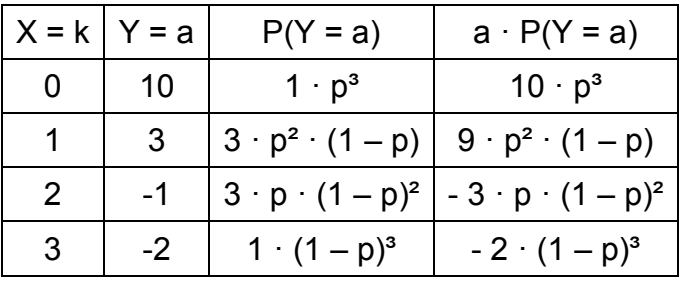

Seite 7/8 © Texas Instruments 2014 of the Texas Instruments 2014 of the Texas Institute 2014 of the Texas Inst

also:  $E(Y) = 10 \cdot p^3 + 9 \cdot p^2 \cdot (1-p) - 3 \cdot p \cdot (1-p)^2 - 2 \cdot (1-p)^3$ 

(2) Zu zeigen ist, dass sich für  $p = 1/3$ , also  $1 - p = 2/3$  ergibt, dass  $E(Y) = 0$ .

$$
E(Y) = 10 \cdot \left(\frac{1}{3}\right)^3 + 9 \cdot \left(\frac{1}{3}\right)^2 \cdot \left(\frac{2}{3}\right)^1 - 3 \cdot \left(\frac{1}{3}\right)^1 \cdot \left(\frac{2}{3}\right)^2 - 2 \cdot \left(\frac{2}{3}\right)^3 = \frac{10}{27} + \frac{18}{27} - \frac{12}{27} - \frac{16}{27} = 0
$$

(3) Ein Beispiel für eine solche faire Spielregel wäre: Ein Erfolg liegt vor, wenn der Würfel Augenzahl 5 oder 6 zeigt.

#### Einsatz des TI-30X Plus MultiViewTM

Der Taschenrechner kann bei der Lösung der Aufgabe hilfreich sein. Allerdings wäre ein TR *notwendig*, wenn die Aufgabenstellung (2) wie folgt abgeändert würde:

(2) Für welche Erfolgswahrscheinlichkeit p ist die o. a. Spielregel eine faire Spielregel?

Dann muss eine Funktion f mit der Variablen x definiert werden, mit deren Hilfe man die zu erwartende Auszahlung f(x) berechnet:

 $f(x) = 10 \cdot x^3 + 9 \cdot x^2 \cdot (1 - x) - 3 \cdot x \cdot (1 - x)^2 - 2 \cdot (1 - x)^3$ 

Mithilfe der Wertetabelle findet man heraus, dass die Nullstelle der Funktion bei p  $\approx$  1/3 liegt.

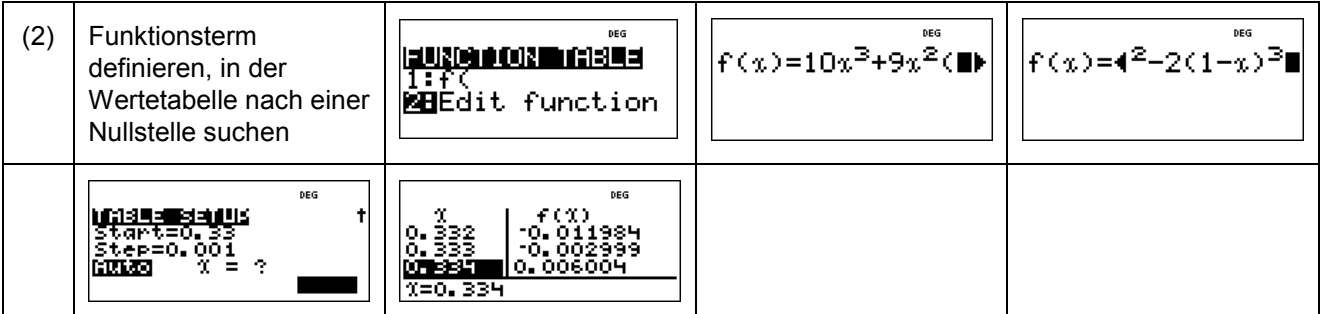

Seite 8/8 © Texas Instruments 2014 (1986). Instruments 2014 (1987) where 2014 (1988) where 2014 (1989) where 2

© 2015 Texas Instruments

Dieses Werk wurde in der Absicht erarbeitet, Lehrerinnen und Lehrern geeignete Materialien für den Unterricht an die Hand zu geben. Die Anfertigung einer notwendigen Anzahl von Fotokopien für den Einsatz in der Klasse, einer Lehrerfortbildung oder einem Seminar ist daher gestattet. Hierbei ist auf das Copyright von Texas Instruments hinzuweisen. Jede Verwertung in anderen als den genannten oder den gesetzlich zugelassenen Fällen ist ohne schriftliche Genehmigung von Texas Instruments nicht zulässig. Alle Warenzeichen sind Eigentum ihrer Inhaber.

Haben Sie Fragen zu Produkten von Texas Instruments? Oder sind Sie an weiteren Unterrichtsmaterialien oder einer Lehrerfortbildung interessiert? Gerne steht Ihnen auch unser Customer Service Center mit Rat und Tat zu Seite. Nehmen Sie mit uns Kontakt auf:

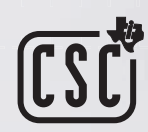

Customer Service Center TEXAS INSTRUMENTS **Tel.: 00 800-4 84 22 73 7 (Anruf kostenlos)** Fax: +49 (0)8161 80 3185 ti-cares@ti.com **education.ti.com/deutschland education.ti.com/oesterreich education.ti.com/schweiz**

Weitere Materialien finden Sie unter: **www.ti-unterrichtsmaterialien.net**

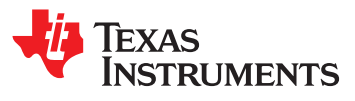